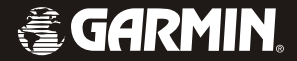

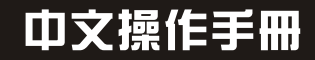

# nüvi<sup>™</sup> 300/350

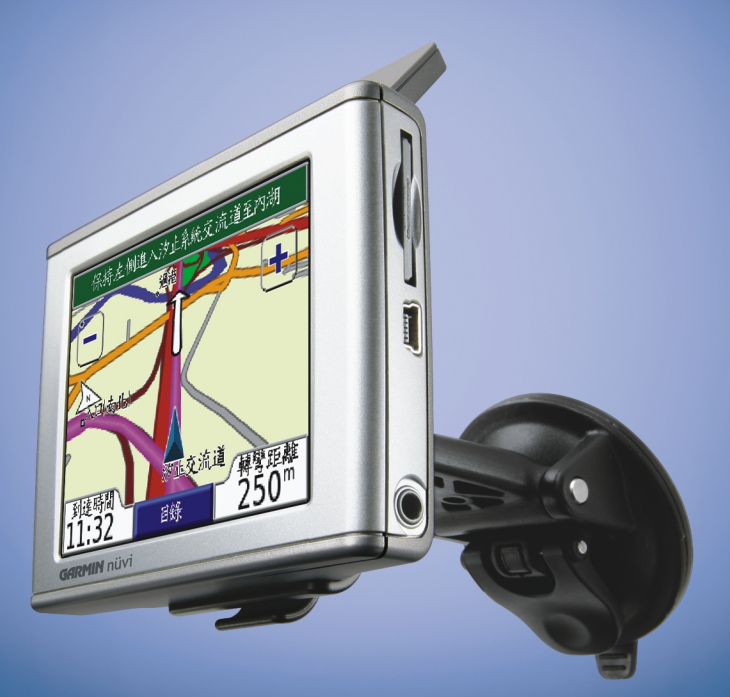

#### 特 別 聲 明

本中文操作說明書版權屬台灣國際航電股份有限公司所有,任何人(及單位)未經其正式 之書面授權允許,不得私自將本說明書內容,以全部或分割部份方式(包含文字與圖片),進行 轉載、轉印、影印拷貝、更改内容、掃描儲存等行為,供他人使用或銷售。

台灣國際航電股份有限公司(Garmin Corporation)擁有更改或提升本產品功能的所有權 利,日不需額外特別通知任何人及單位(包含已購買及尚未購買者),若有任何功能上的問題, 可以注意本公司的文宣資訊或上網查詢(中文網站:www.garmin.com.tw)。

Garmin®、AutoLocate®、MapSource®、StreetPilot® 均經商標註冊登記,未經台灣國 際航電股份有限公司(Garmin Corporation)正式授權許可,任何人(及單位)均不得私自使 用。台灣國際航電股份有限公司並已獲授權註明使用 SanDisk®產品。

Windows® 是 Microsoft Corporation 於美國及其它國家或地區之註冊商標。SiRF、 SiRFstar、SiRF 等註冊商標,SiRFstarIII、SiRF Powered 等商標,均是屬於 SiRF Technology, Inc. 所擁有。

#### 智慧財產權宣告

中文手寫辨識系統,為蒙恬科技股份有限公司所擁有;英漢、漢英電子字典字庫,為(遠 流集團)智慧藏學習科技股份有限公司所擁有;MP3 預錄樂曲,為金革科技股份有限公司所擁 有;電子景點書內文預錄部份,為三采文化出版事業有限公司所擁有;北部郊山步道資料,為 獨步山林間網站所擁有;上述功能及內容僅提供本產品購買人使用,不得私自轉載、轉印、影 印拷貝、更改內容、掃描儲存於他人或其他用途。

本機所標示之商品文字或圖片僅為說明輔助之用,非做為商標之使用,原商品商標之智慧 財產權為原權利人所有。

台灣國際航電股份有限公司 台北縣 221 汐止市樟樹二路 68 號 6 樓 電話:02-26429199 傳真:02-26429099 網站:www.garmin.com.tw 2006 年 04 月 P/N:190-00627-21 Rev. A Printed in Taiwan

### 注 意 事 項

全球衛星定位系統(Global Positioning System,GPS),是由美國國防部發展及管理,並 負責該系統的正常運作及定位精度的控制,基於美國本身的政策考量或國防安全,美國有權在 不預先通知或公告的狀況下,影響整個系統的功能或定位精度(Accuracy),另外在使用本產 品時,由於使用的場合、環境及應用方式不同,使用者必須特別注意下列事項或說明:

- nüvi 300/350 雖然已是一個精密的電子導航輔助儀器,但是仍然可能因為使用者錯誤的 操作方式、外在干擾或故障因素等,而變得不安全,因此使用者需自行承擔風險。
- z nüvi 300/350 可以使用在多種的環境及活動中,使用者在安裝時,需自行考慮安裝位置 的安全性,例如:汽車安全氣囊、容易因事故衝擊到駕駛或乘客的位置等,均不適合放 置,另外行進間的操作使用,也需自行注意及承擔安全責任,Garmin 並不承擔任何之責 任。
- z nüvi 300/350 屬於一般導航級接收機,並不適用於做精密測量(Precise Measurement) 及高速航空飛行器尋找地面最近點之用途。
- z nüvi 300/350 符合美國 FCC 法規第 15 條中,關於 Class B 級數位設備的條件,使用時 仍可能會有溫和的無線通訊輻射。使用者需自行調整使用位置,避免被其他設備干擾, 導致信號接收與運作不正常;另外,也需注意接收機是否會影響到其他通訊設備之正常 工作。上述之干擾狀態並不在本產品之保證事項內,若無法克服則可諮詢 Garmin 正式授 權之經銷商。
- 在 nüvi 300/350 中文版的產品裏,我們結合政府機關、私人公司及實地調查的資料,提 供台灣地區的陸上電子地圖資料庫,供使用者直接應用。但是全世界任何地區的地圖都 不可能完美的,均會有相當程度的不完整性與不準確性,因此在使用本機時,除了參考 產品内的資訊外,使用者也需要自行注意與判斷實地的道路與地點狀態,若有任何錯誤, 本公司不負任何責任,但會持續做更正之工作,也歡迎使用者提供正確的訊息。
- z 本中文操作說明書僅供使用者參考,若內容及步驟與原 GPS 接收機本身功能有所相異之 處,則以接收機為準,台灣國際航電股份有限公司將不另外通知,若有疑問,歡迎來電 或詢問正式授權之經銷商。
- z 本中文說明書僅適用於 nüvi 300/350 中文繁體版,並不適用於其他語言之版本,請注意。

## 目

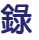

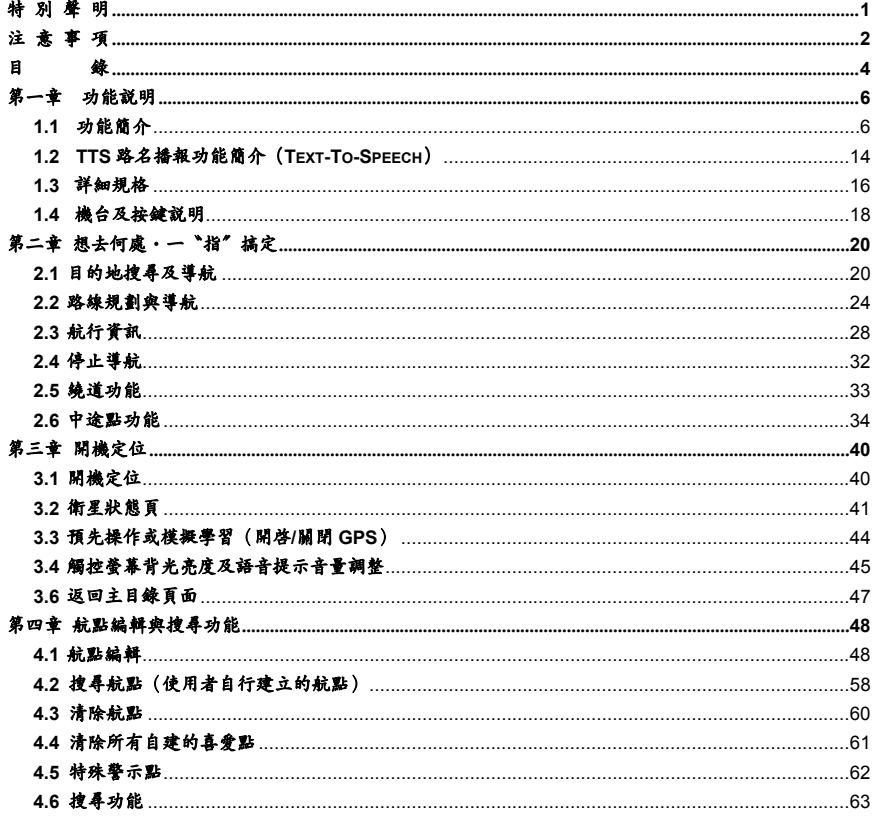

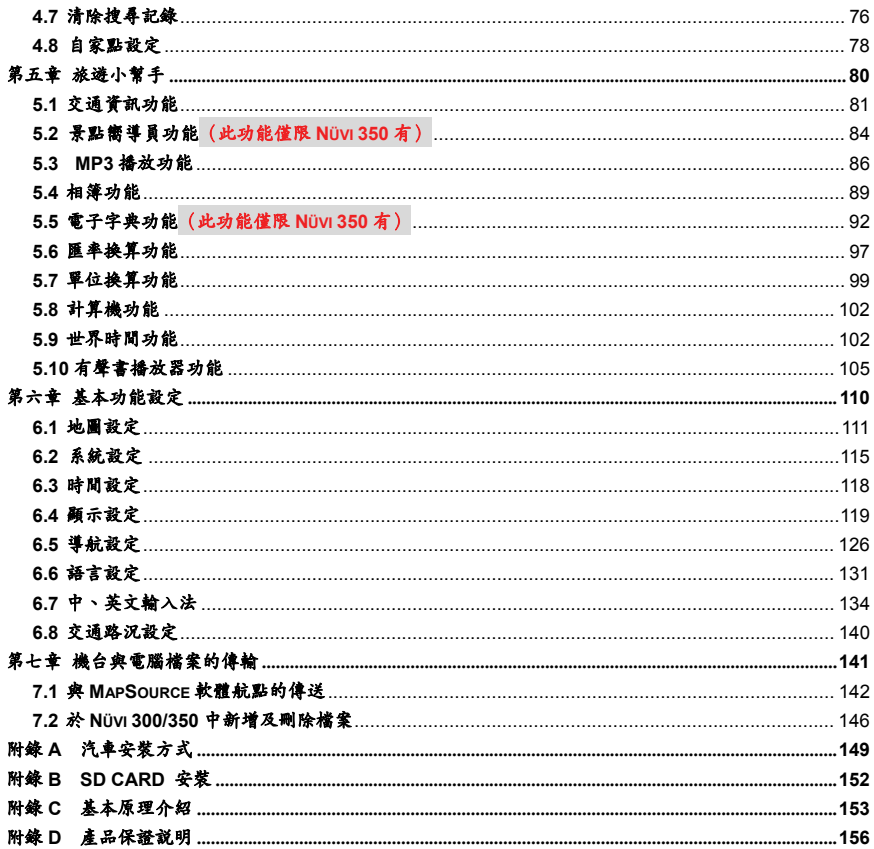

## 第一章 功能說明

## **1.1** 功能簡介

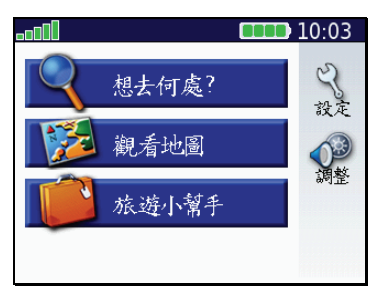

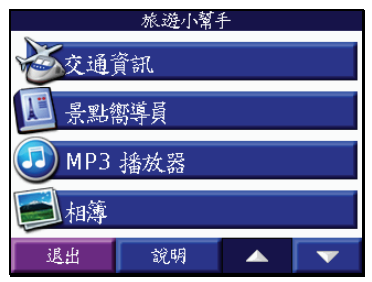

#### 圖型目錄設定:

以特殊圖型來表示各項功能設定,

人性化觸控操作

#### 旅遊小幫手:

具備最實用的旅遊實用小幫手,包 含:MP3 播放器、JPEG 圖檔相簿、 世界時間顯示、度量衡單位換算及 實用匯率轉換表等,是您最實用的 隨身小幫手

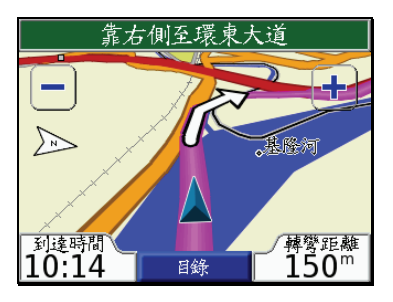

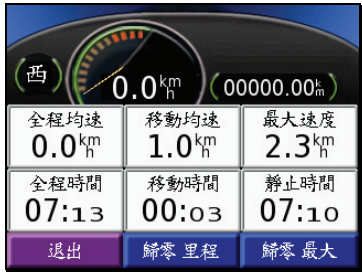

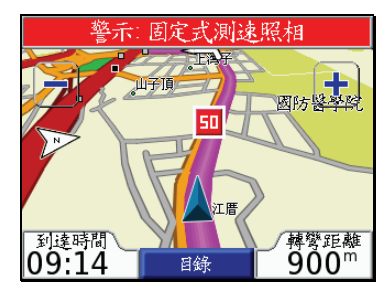

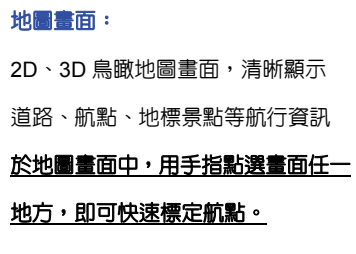

#### 航行資訊:

可列出旅程中之多種里程記録,做 為以後相同旅程之參考依據

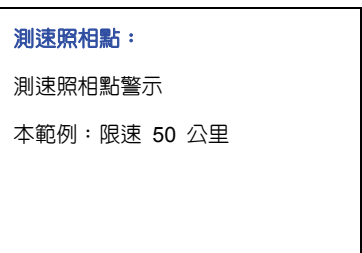

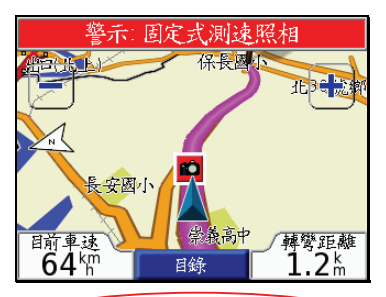

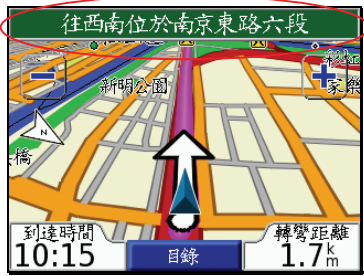

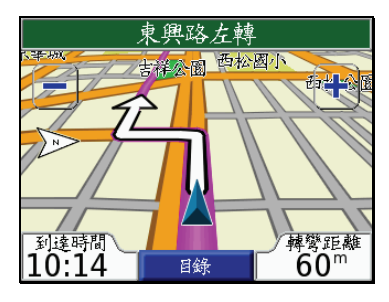

## 測速照相點: 測速照相點警示 本範例:未知速度限制

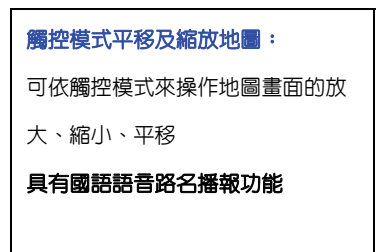

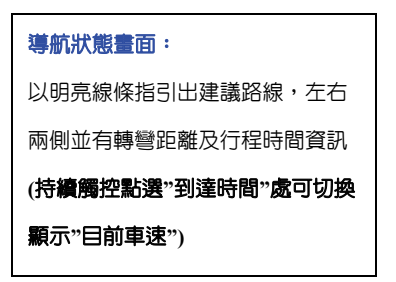

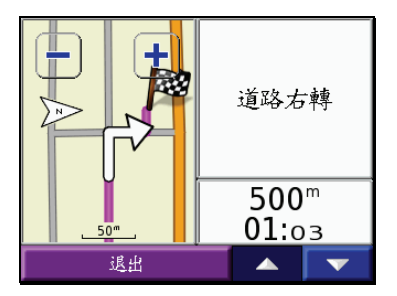

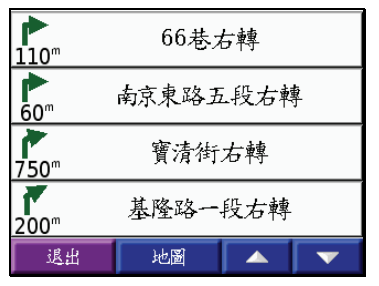

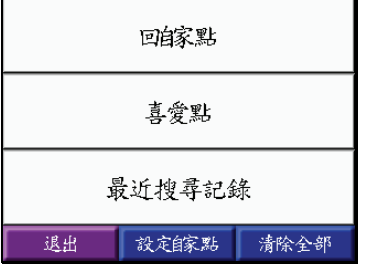

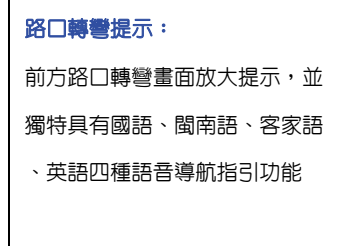

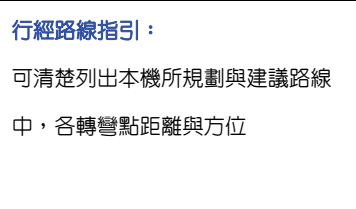

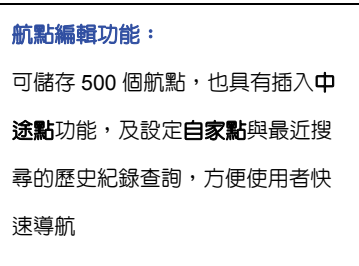

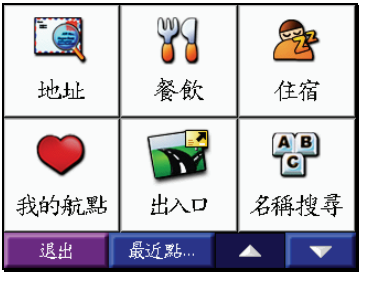

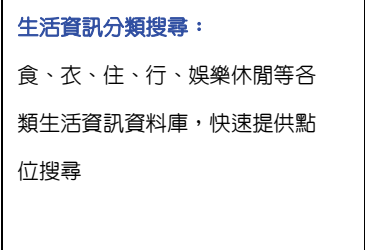

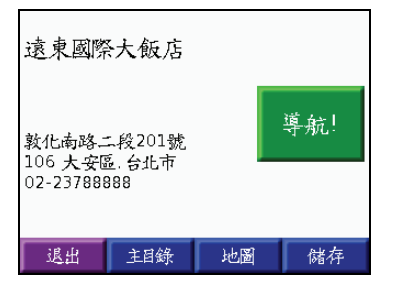

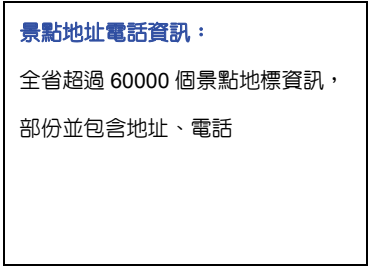

### 可攜式車用衛星導航定位儀

全中文彩色觸控介面,無按鍵式的簡易操作,導航•就是這麼易如反掌。高科技質感 外觀設計,加上 Garmin 注重的可攜式多用途設計理念,不破壞車體結構,是您愛車升級 配備的優質首選:

- 前所未見的人性化操作設計,讓您十分鐘就能輕鬆駕馭的車用導航儀器。
- 高亮度之彩色觸控液晶顯示幕,全天候資訊清晰指引。
- 具備目標點的建議路線規劃功能(Turn-By-Turn)及國語語音路名播報功能(Text-To-Speech),是汽車駕駛人的最佳導航輔助工具。
- nüvi 300 採用 512MB NAND Flash 内建記憶體,出廠時並預錄了交通資訊及地圖;nüvi 350 採用 1GB NAND Flash 内建記憶體,出廠時除了同樣預錄了交通資訊及地圖,還 擁有電子景點書、獨步山林間北部郊山健走資訊、及電子字典。
- 採用 SiRF star III 高感度接收晶片。
- 具備道路迴避功能,可指定是否要避開快速道路或避免迴轉駕駛,本機在建議路線規 劃時,即會自動排除這些相關的路段。
- 具備插入中涂點功能,在行駛導航時,使用者若臨時要前往他處,可任意插入目標點, 本機即自動將中途點列入,重新計算出新的建議路線。
- 且備:主播級國語、閩南語、客家語及英語四種轉彎語音導航提示功能,滴時地提醒 駕駛做道路切換之準備。
- 中、英文操作介面切換,並可另外選用本公司所生產之歐洲、北美洲、澳洲、紐西蘭、 南非之電子地圖,是出國自助旅遊之最佳導航儀器。
- 内建台灣區詳細街道地圖,搭配 3D 鳥瞰地圖及傳統平面地圖的切換顯示。 具備 60000 筆以上之景點、地標、生活資訊等,部份資訊並附有地址電話訊息。
- 具手寫辨識輸入法,可自行編輯航點、儲存航點,並應用所附之 MapSource 電腦軟體, 與車友做資料分享。
- 高辨識率中文手寫與注音輸入法及關鍵字搜尋功能。
- 1 秒鐘易拆易裝的人性設計,讓 nüvi 300/350 靈活應用於各種戶外活動的交通工具上, 個性化的超薄型外觀設計,可輕意放入口袋收納,為最便利的出差旅遊導航機。
- 重業的旅游小幫手功能,提供計算機、世界時間、單位與匯率的換算,並且備 JPFG 圖檔顯示功能與 MP3 播放器(出廠時預錄 4 首曲子)。nüvi 350 出廠時除了同樣預錄 了交通資訊及地圖,還擁有電子景點書、獨步山林間北部郊山健走資訊、及電子字典, 電子景點書部分提供超過 400 篇專業級景點介紹、包括:泡湯、民宿、景觀咖啡、台 灣小吃等,具備圖片、文字介紹及直接導航的功能,是最實用的電子景點書。

#### 軟硬體功能說明

#### 操作模式

- 語 言: 且備繁體中文及英文雙語言操作介面
- 操 作:以觸控方式操作本機、輔以 GPS 專用之中文注音輸入法及高辨識率手寫辨識功 能,以編輯及儲存航點名稱

#### 地圖資訊

標準配備:具有台灣地區國道、省道、縣道、一般道路及大都會區之巷道等道路資訊,60000 點以上之生活資訊點,包括:餐飲、購物、住宿、景點、金融服務、政府機構、 醫療…等

> 選購地圖:使用者若需至國外出差旅遊,可選購 MapSource City Navigator CD,目前具有:北美、歐洲、澳洲及南非等國家或地區之導航地圖,地圖畫面

具有自動縮縮放之功能設計,供使用者自行設定

#### 導航功能 (重要:請參考第二章)

路線規劃:可依"較短距離、較短時間"等選項,做目標點的建議路線規劃導航功能(turn-

bv-turn),若是行駛偏離原規劃路線時,並具有自動重新規劃功能。

道路路名語音播報:導航時可預先播報轉彎路名訊息,國語語音路名播報功能(Text-To-

Speech)提供駕駛者提早做變換車道的準備。

 中 途 點:在行駛導航時,使用者若臨時要前往他處,可任意插入目標點,本機即會自動重 新將中途點列入,重新計算出新的建議路線。

特殊警示:生產時已預先輸入固定式測速照相點警示功能,並分成已知速限與未知速限之圖

示,另外,預留使用者自建點空間。詳細應用方式,請參考網站

www.garmin.com.tw 說明。

- 語音提示:獨特具有**國語、閩南語、客語、英語**等四種語音提示供使用者選用
- 航 點:可自行編輯及儲存 500 個航點。
- 航行資訊:可記錄里程、全程均速、最大速度及全程時間等資訊。
- 顯示方面:可於地圖畫面中,顯示下一路口名稱、轉彎距離、車行方向、最終到達時間、 衛星狀態等多項航行資訊。

## **1.2 TTS** 路名播報功能簡介(**Text-To-Speech**)

nüvi 300/350 的語音導航功能除了有轉彎距離的語音提示,適時地提醒駕駛者做道路切 換之準備,還特別提供駕駛者另一優質導航新選擇:清晰的中**/**英文語音路名播報功能 (Text-To-Speech),讓您在導航時,可以清楚知道下一個轉彎距離及路口的預先提示。二 種語音提示的說明特列如下:

## 轉彎距離的語音提示

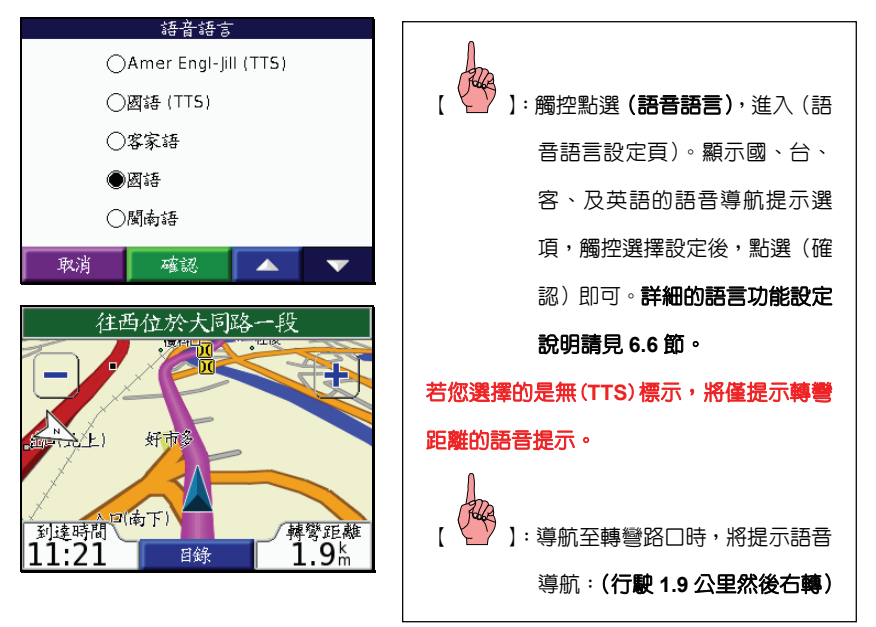

## 路名播報的語音提示(**Text-To-Speech**)

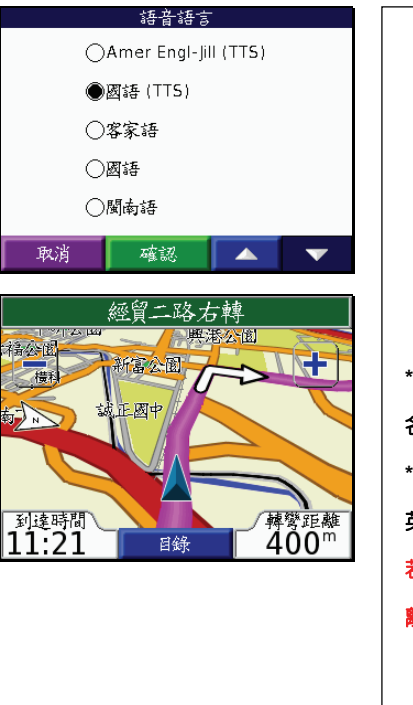

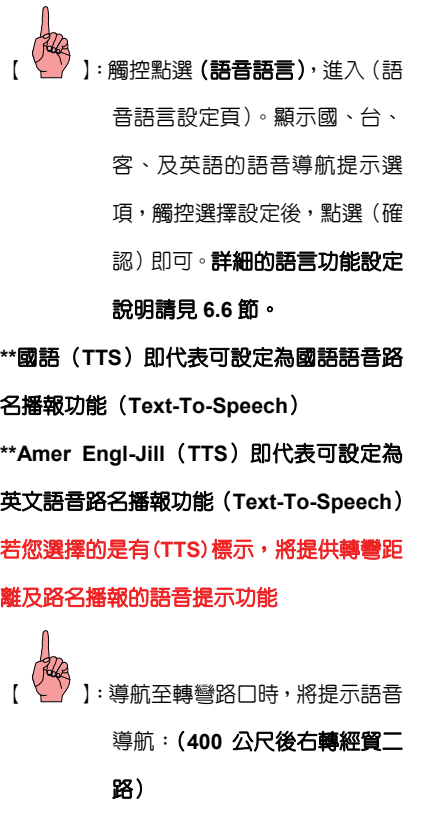

## **1.3** 詳細規格

## 基本規格表

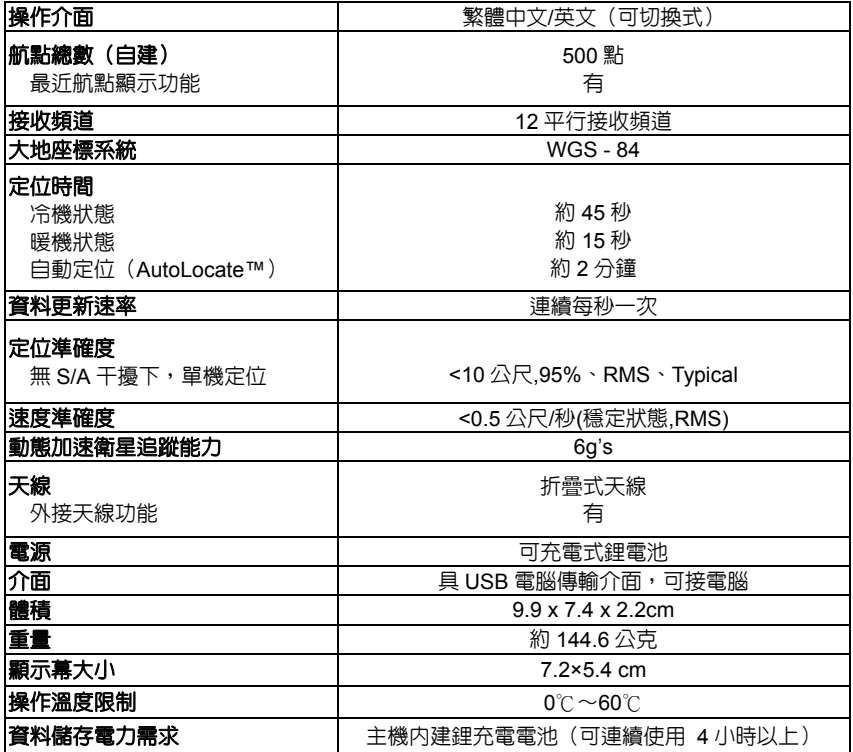

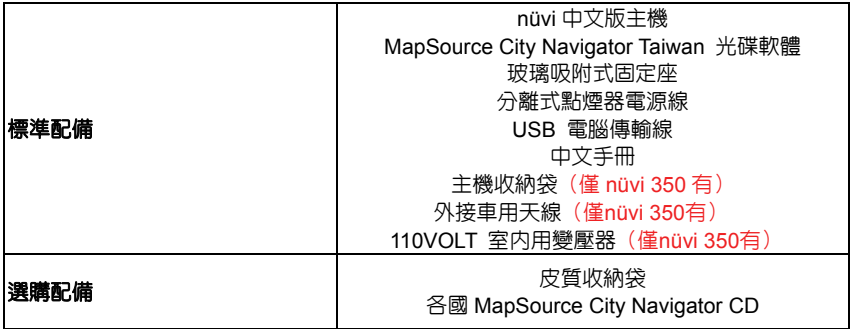

- 注意:基於美國本身的政策考量或國防安全,美國有權在不預先通知或公告的狀況下, 影響整個系統的功能或定位精度(Accuracy),則本機定位準確度將有可能降至 100 公尺以上。
- 注意: 本中文說明書,適用於 nüvi 300/350 中文繁體主機軟體版本 Ver 2.00 版以上, 若功能有所更改,請隨時注意本公司之訊息公佈或來電詢問,台灣國際航電股 份有限公司不另外回收及更換原有之說明書。

## **1.4** 機台及按鍵說明

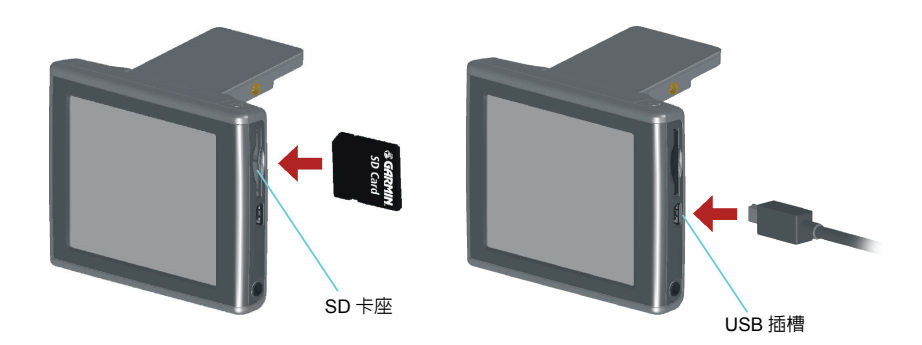

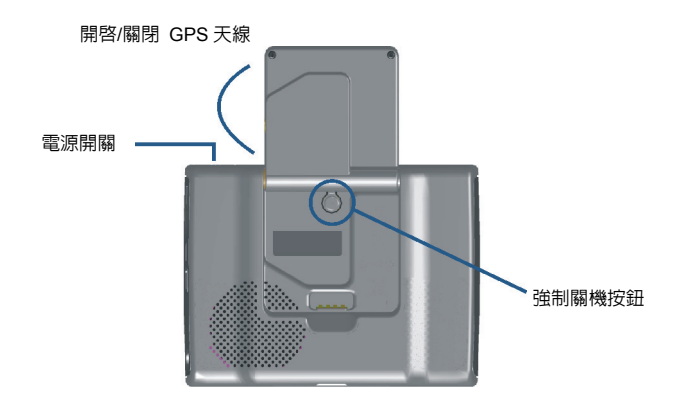

#### 機台按鍵部份

nüvi 300/350 完全以圖示觸控點選,無按鍵式的繁複操作,導航的樂趣就是這麼易如 反掌。

電源開關鍵:電源開關。

步驟說明以【電源】代表本按鍵。

#### 電池使用說明

nüvi 300/350 主機内建鋰充電電池,無外部電源狀況下,可連續使用 4 小時以上,若 要減少電力的流失,請參考 3.4 節背光亮度的調整,減少耗電量。

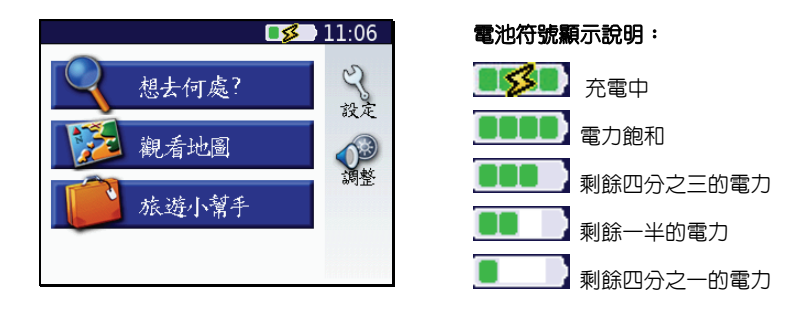

## 第二章 想去何處‧一〝指〞搞定

nüvi 300/350 中文版內具有陸地電子地圖資料庫、風景地標生活資訊點,主機並提供使 用者自行建立 500 個航點(Wavpoints),結合這些資訊,本機即可提供多種導航模式,指引 使用者到達目的地。

nüvi 300/350 基本導航步驟,即是應用第四章所介紹之搜尋功能(興趣點、地址、交叉 路口、航點表)、地圖頁的航點標定(使用游標標定),找出所要到達的目的地名稱或位置後, 便能規劃出一條建議路線,供使用者使用。

設定路線規劃條件,可以讓使用者依實際路況或駕駛習性,設定本機做路線規劃時,在 現有地圖資料屬性範圍內,所需考量的限制條件,以符合使用者的駕駛需求。

#### **2.1** 目的地搜尋及導航

本章以下列範例做說明(從本公司位置:台北縣汐止市樟樹二路,前往屏東海洋生物博 物館,以汽車導航為模式)

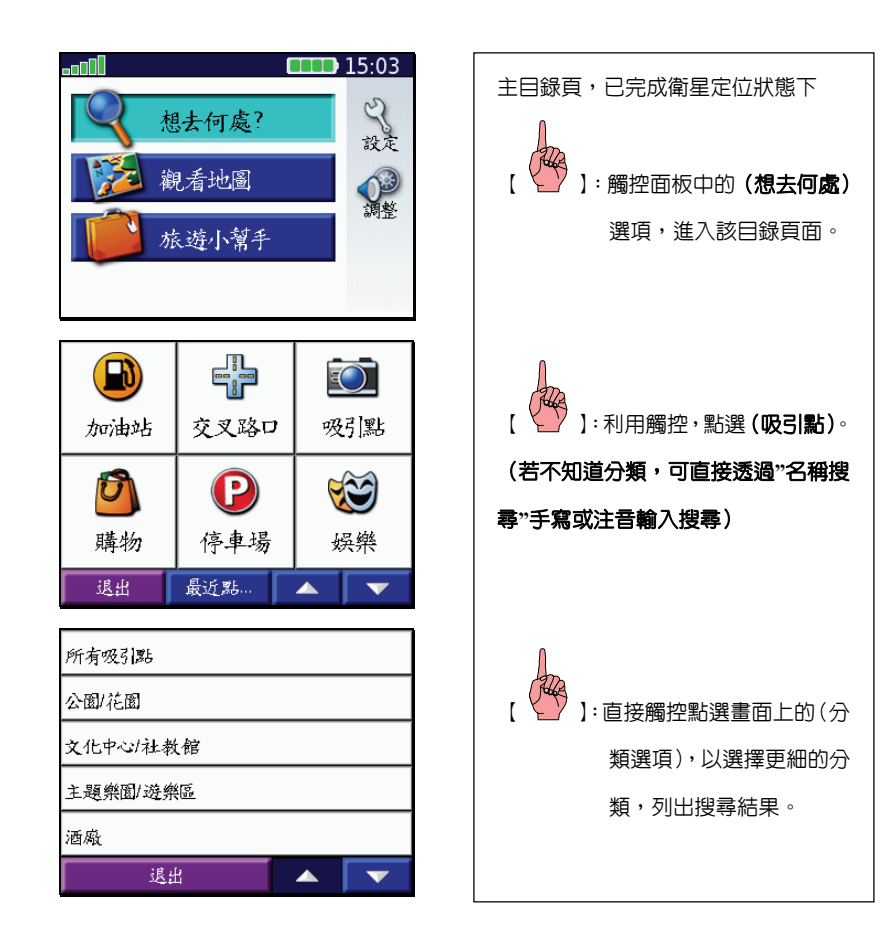

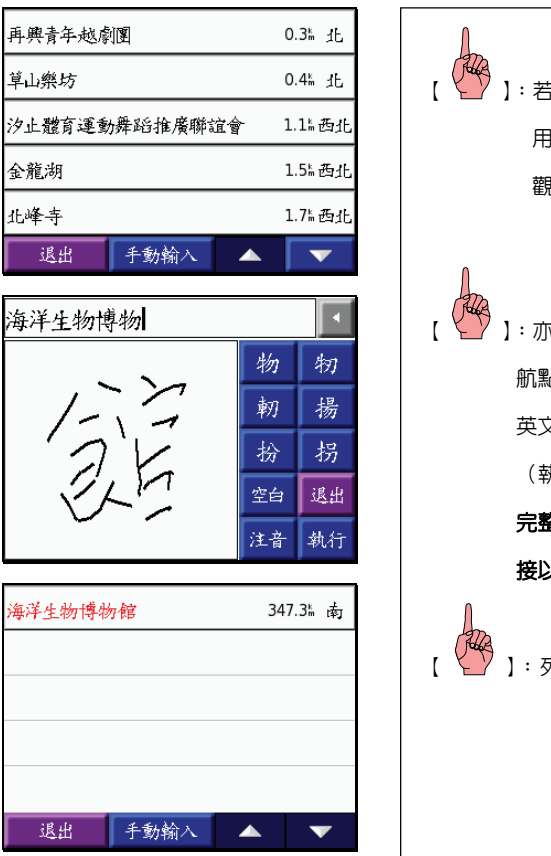

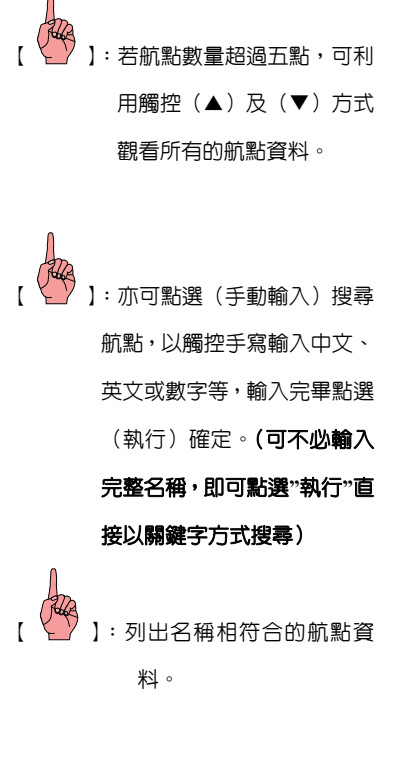

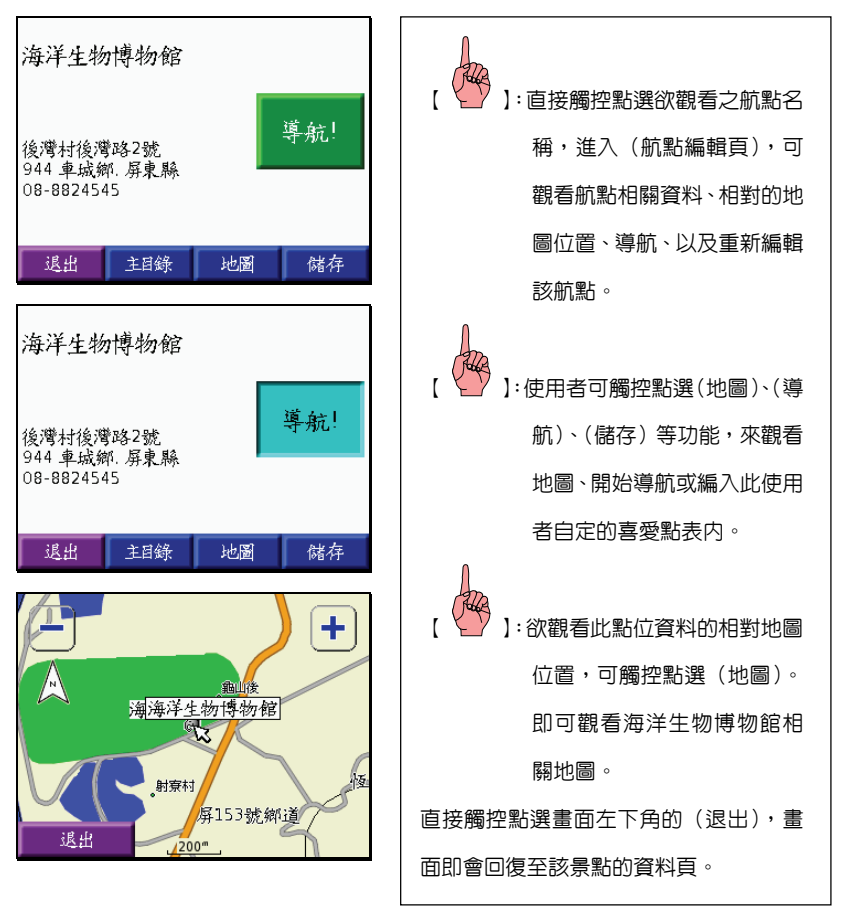

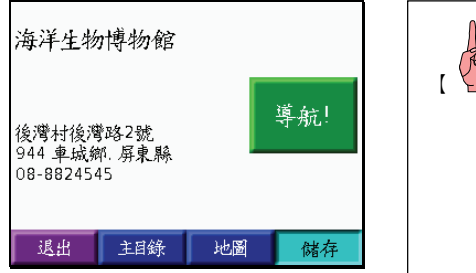

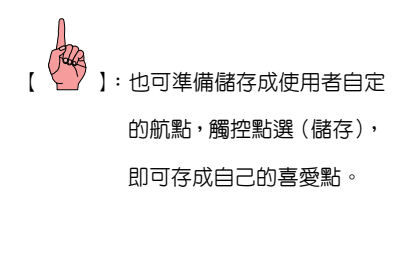

## **2.2** 路線規劃與導航

nüvi 300/350 除了快速的導航功能,也設計了清晰的導航地圖顯示畫面,使用者可自行 編排最適應的畫面顯示模式,讓行駛導航中增加多項行程資訊與轉彎提示畫面的輔助,使用 者便可輕鬆自在駕馭愛車,正確到達目的地。

導航時的建議路線全程,必會經過多個叉路、轉彎路口、不同道路等,本機台會將上述 特殊的地點或行程,列出清單供使用者檢視(預先觀看所規劃之路線全程,是否有不合理處), 並目只要點選該列表任一筆資料,本機即會立刻以(轉彎提示放大畫面)顯示該點的道路狀 況。

#### 在檢視上述景點的資料無誤後,即可開始進行導航功能:

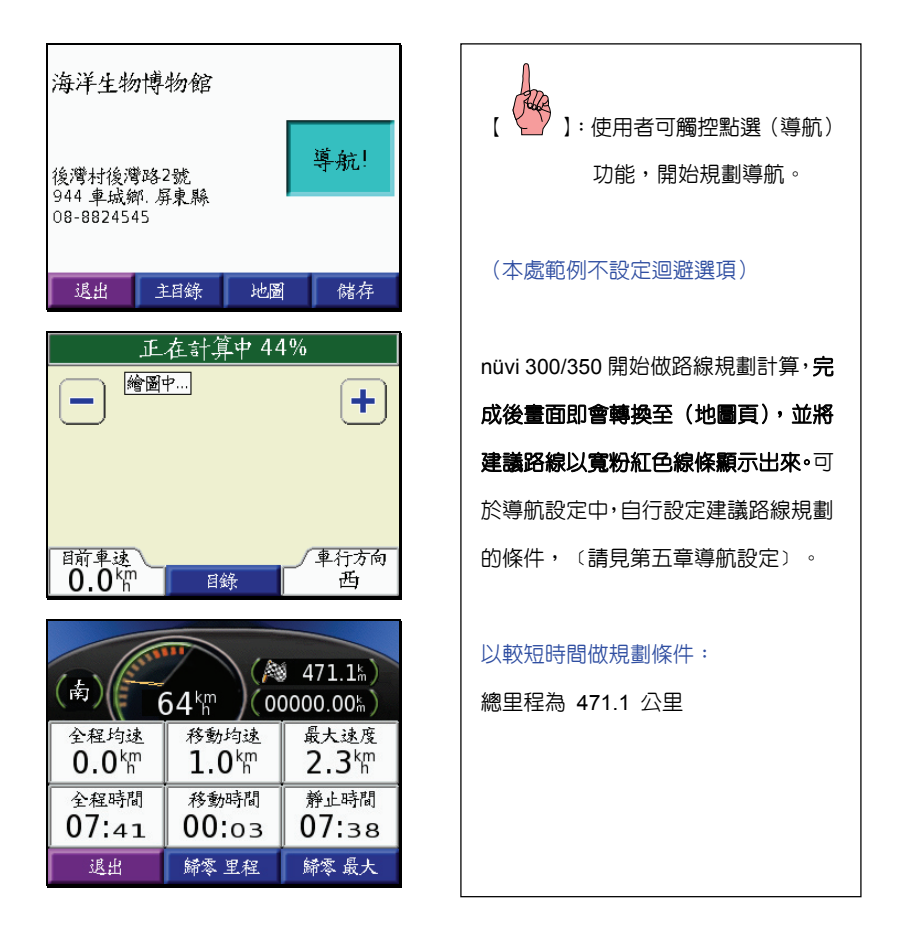

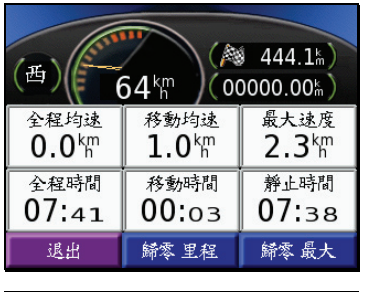

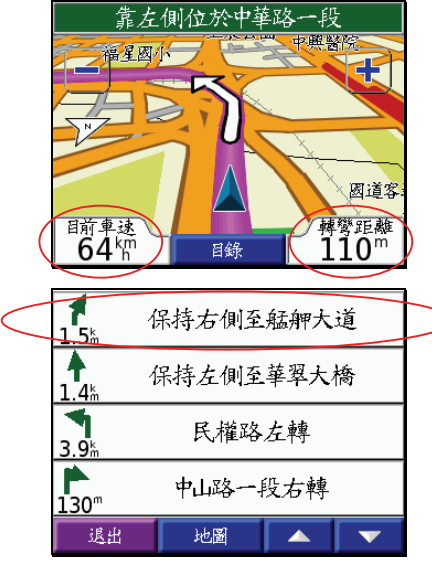

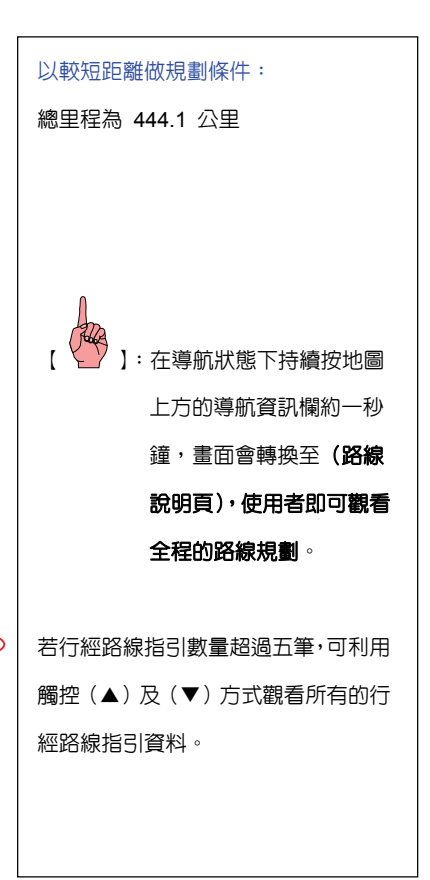

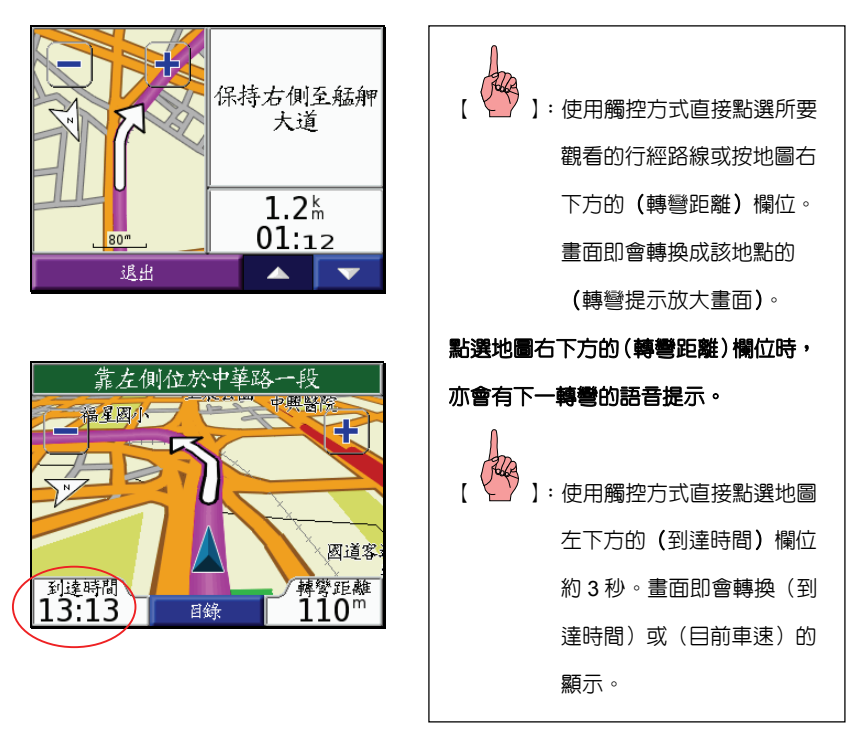

可利用觸控(▲)及(▼)方式觀看目前顯示行經路線指引之前一筆或下一筆的行經 路線指引資料。點選退出鍵,畫面即回上一層畫面。

#### **2.3** 航行資訊

nüvi 300/350 的 (航行資訊頁)提供多項行程記録資訊,讓使用者清晰觀看多項的行動 資訊,不僅掌握全程動態,更記錄下您珍貴的旅程腳印。

#### 説明:航行資訊項目共有:全程均速、移動均速、全程最大速度、全程時間、移動時間、

#### 靜止時間。

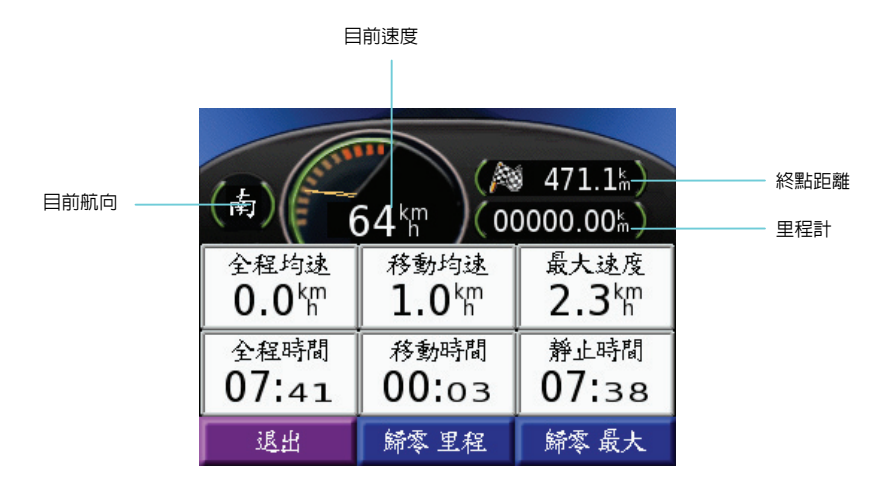

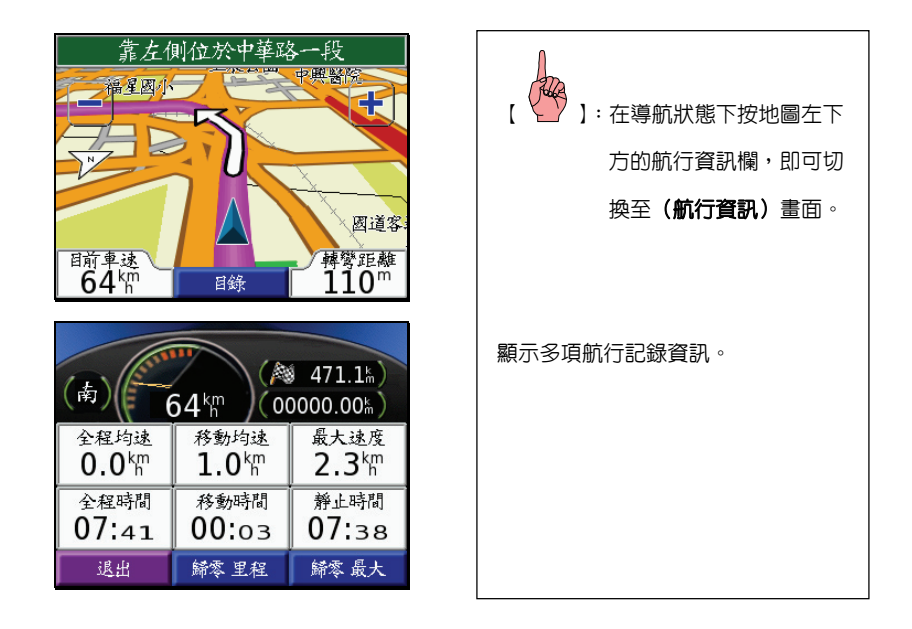

## 清除航行資訊

說明: (歸零 里程), 即把 (航行資訊頁) 内的所有項目均歸零。(**最大速度除外)** 

(歸零 最大),則僅把(最大速度)這項歸零。

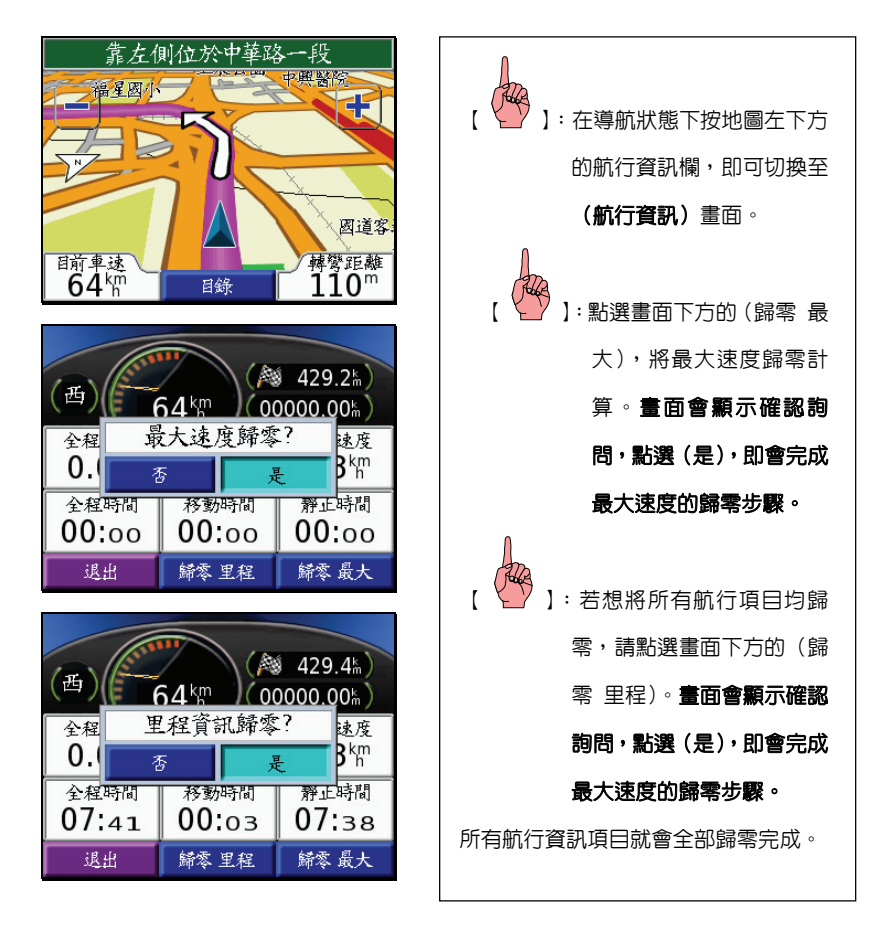

#### 說明:各項航行資訊意義,說明如下

目前航向:目前行進的方向

目前速度:目前的行進速度

終點距離:目前位置與終點間的距離

里 程 計:累計行駛里程記錄

全程均速:全部累計旅程所計算出之平均速度

移動均速:累計行程中,動態移動的平均速度。

最大速度:全部累計旅程所記錄下的最快車速記錄

全程時間:總累計的行程時間

移動時間:旅程中,沒有停下來的累計時間

靜止時間:旅程中,停止下來的累計時間

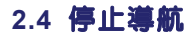

當使用者隨時想要停止本機對該景點的導航功能時,操作步驟如下:

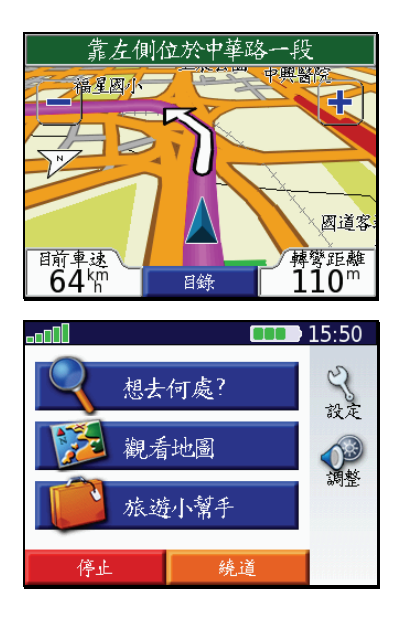

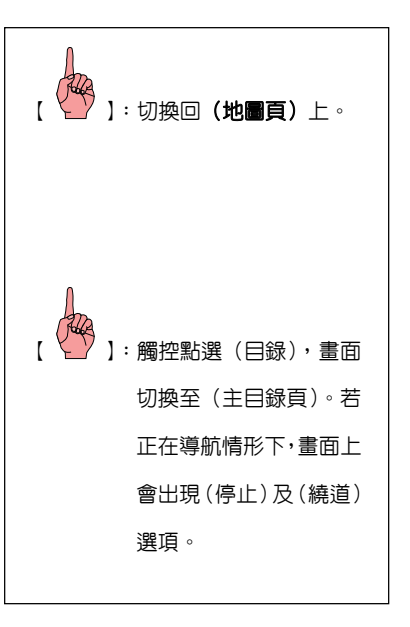

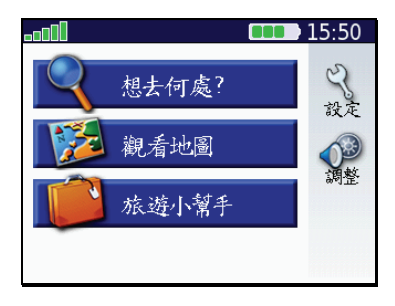

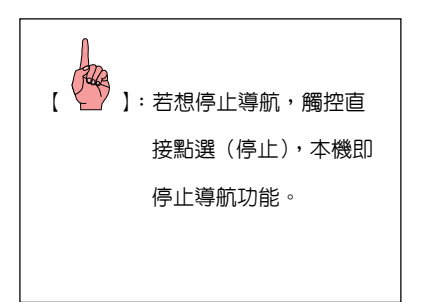

## **2.5** 繞道功能

當使用者正依循 nüvi 300/350 所規劃的導航路線行駛時,若路程中知道前方道路路況不 佳,而想繞道行駛時,則可以使用"繞道"功能,更改本機原本的規劃路線。

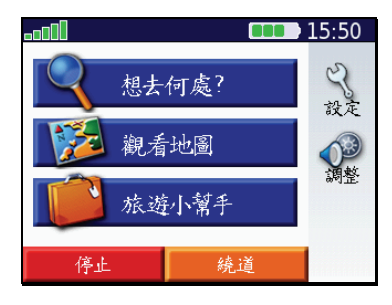

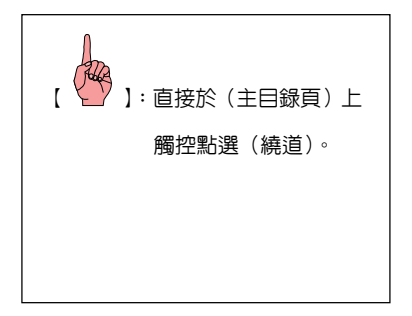

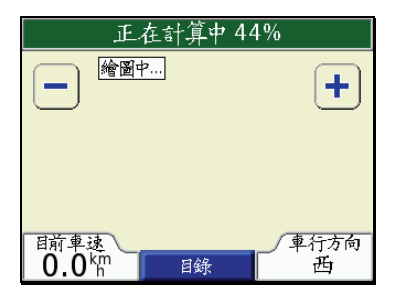

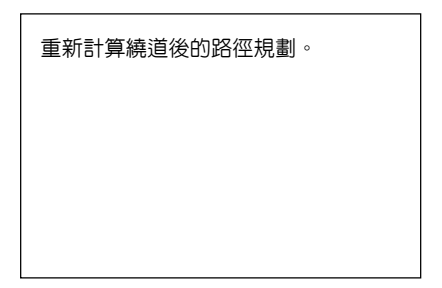

#### **2.6** 中途點功能

當使用者正依循 nüvi 300/350 所規劃的導航路線行駛時,若路程中途臨時想要前往別的 地點,即可手動插入該地點,此臨時加入的航點,即稱為(中途點)。當使用者加入(中途點) 後,nüvi 300/350 即會將該點納入,重新再規劃一次建議路線。

說明:此(中途點)並不儲存於(航點表)內,該導航航線僅可插入 1 個中

途點,請注意。

說明:加入中途點功能,有下列兩種方式(應用地圖、搜尋功能)選項,

由使用者自行選擇。

## 應用地圖標定

即在(地圖頁)中,利用(放大、縮小鍵)、使用搖桿或觸控方式點選使用者臨時想 要前往的地點,以加入中途點。

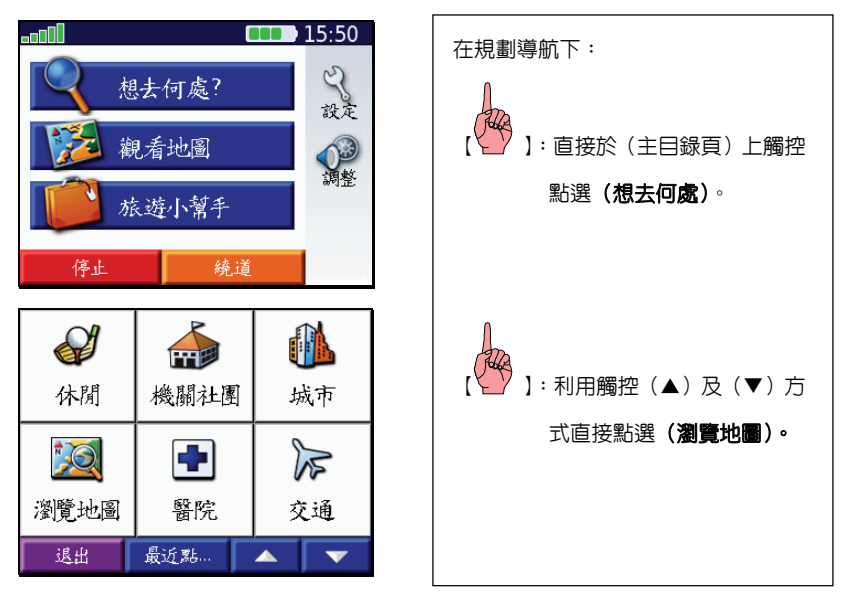
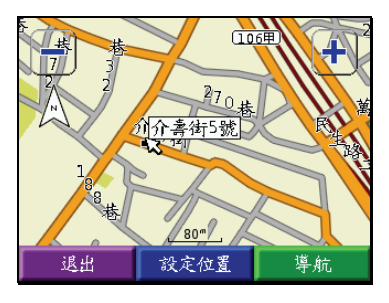

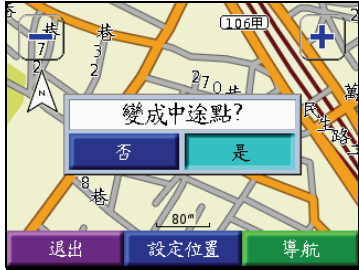

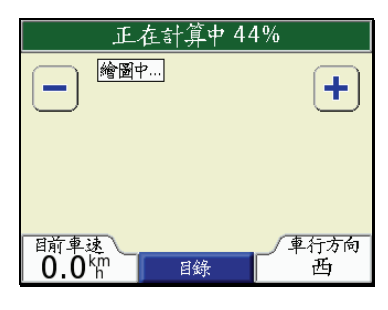

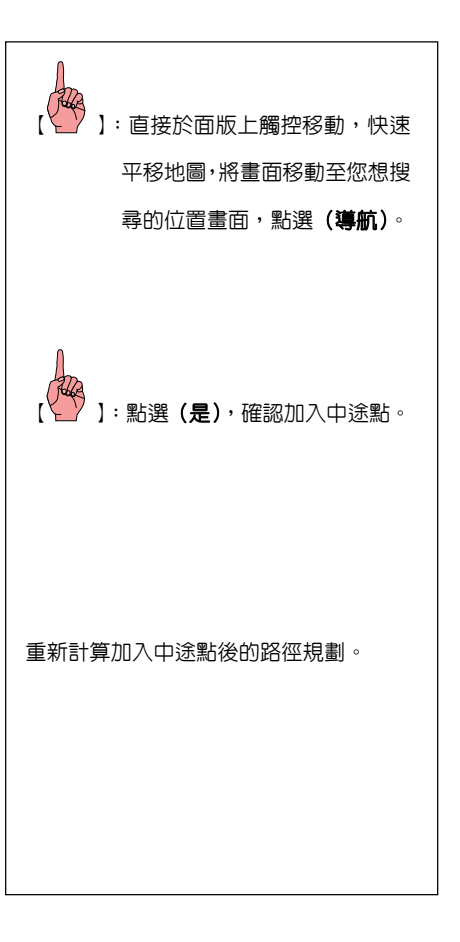

### 搜尋功能標定

即利用第四章所介紹的搜尋功能,來尋找使用者臨時想要前往的地點,以加入中途 點。

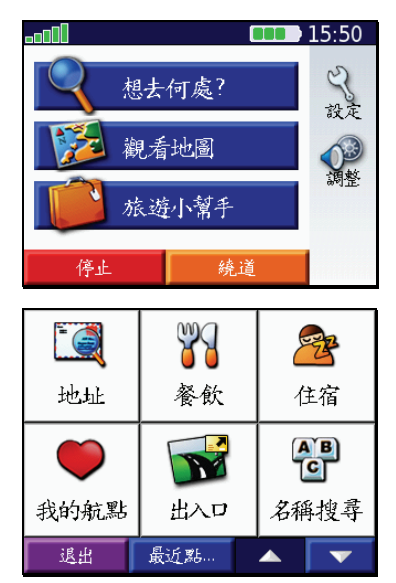

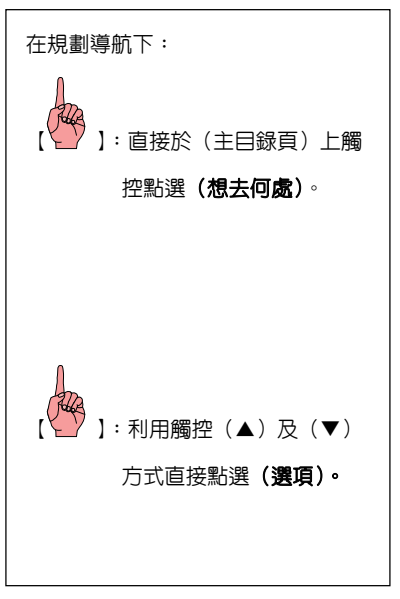

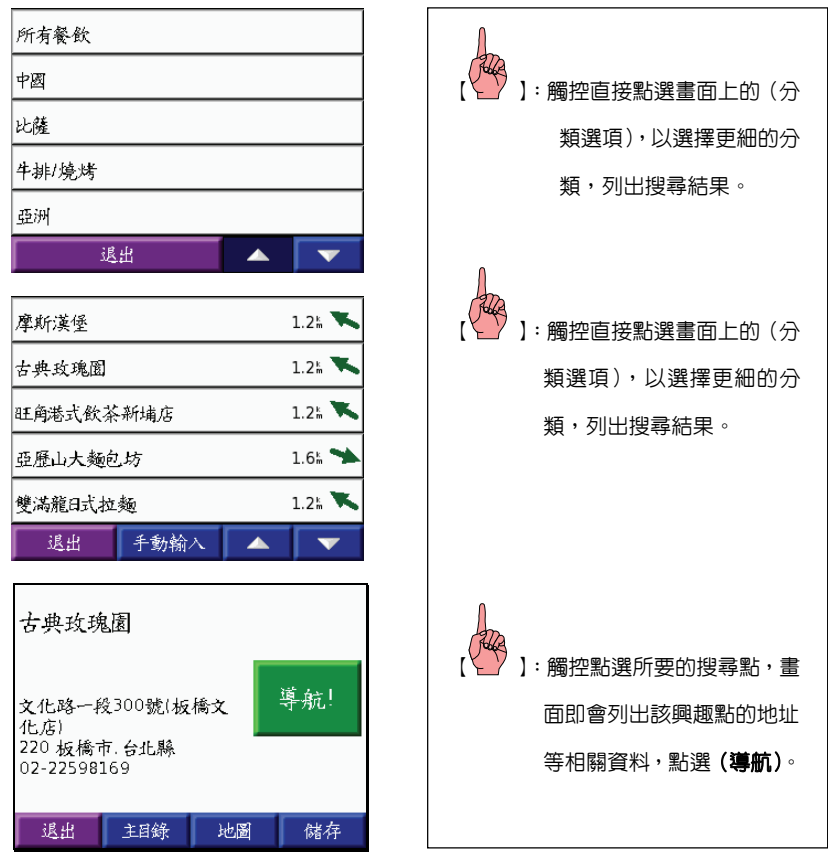

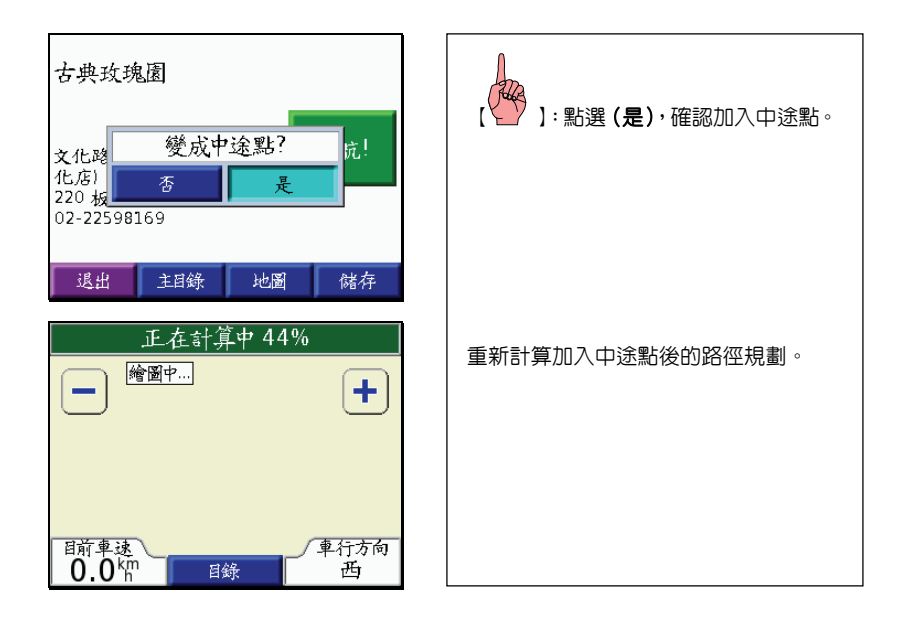

第三章 開機定位

#### **3.1** 開機定位

本接收機在每次開機後,均會以上次關機位置座標為參考點,並利用已經儲存在機器内 部的衛星軌道資料做推估,藉以推算目前所在位置的上空,應會有那些衛星,並優先接收這 些衛星信號,進行快速定位,而不需每次都從第一號衛星開始搜尋,浪費第一次定位的時間。

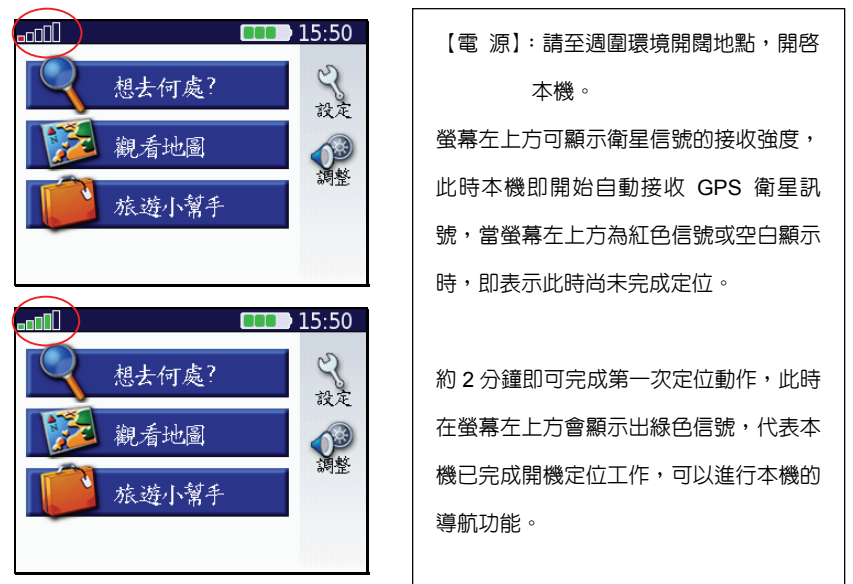

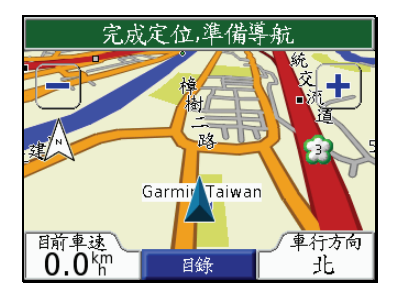

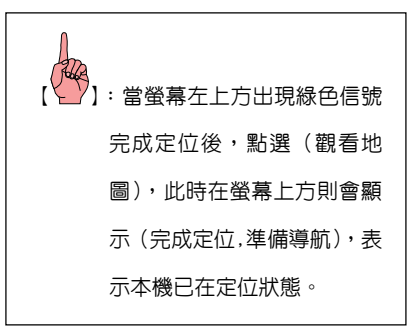

### **3.2** 衛星狀態頁

本功能可讓使用者充份了解目前衛星的分佈及接收狀態,並能讀取高度及估計誤差資 訊,如此即可判別本機是否在定位狀態。

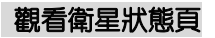

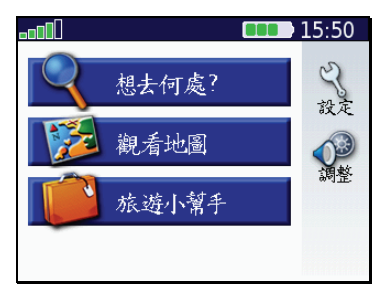

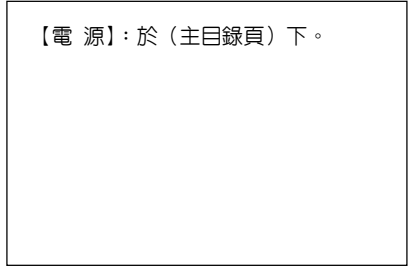

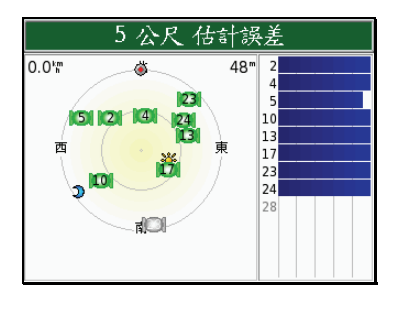

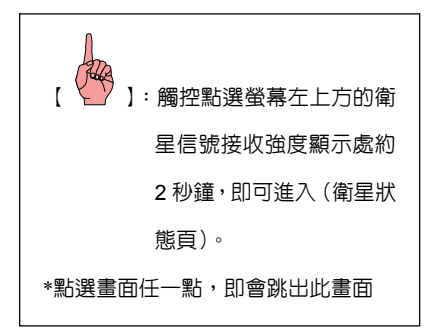

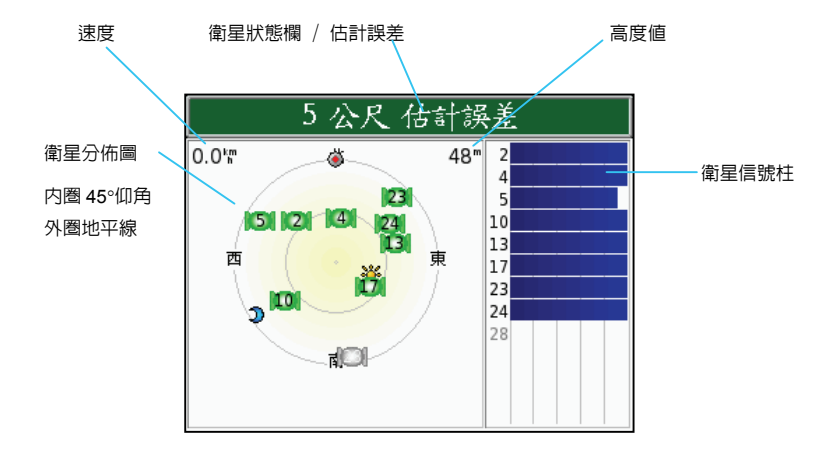

#### 衛星狀態欄會有下列可能訊息,說明如下:

正在搜尋衛星:本機開始自動接收 GPS 衛星訊號,完成定位

失去衛星訊號 / 衛星訊號不佳:目前可應用的衛星數量不足,導致暫時無法定位

GPS 關閉:即第 3.3 節狀態

估計誤差:目前本機依接收狀況所估計的誤差值(參考用)。

高度:3D 定位下,目前所在位置的高度值

速度:目前行進的速度

說明:信號柱為空心時:表示已得到該顆衛星訊號,正在接收其有效的星曆資料。 信號柱為實心時:表示已鎖定該顆衛星,並完成其有效星曆的接收。

## **3.3** 預先操作或模擬學習(開啟**/**關閉 **GPS**)

本功能主要是提供您可以在收不到衛星的室內環境、或是在有遮蔽的情況下,以模擬的 操作模式,依然可以預先模擬行程或學習本機的操作。

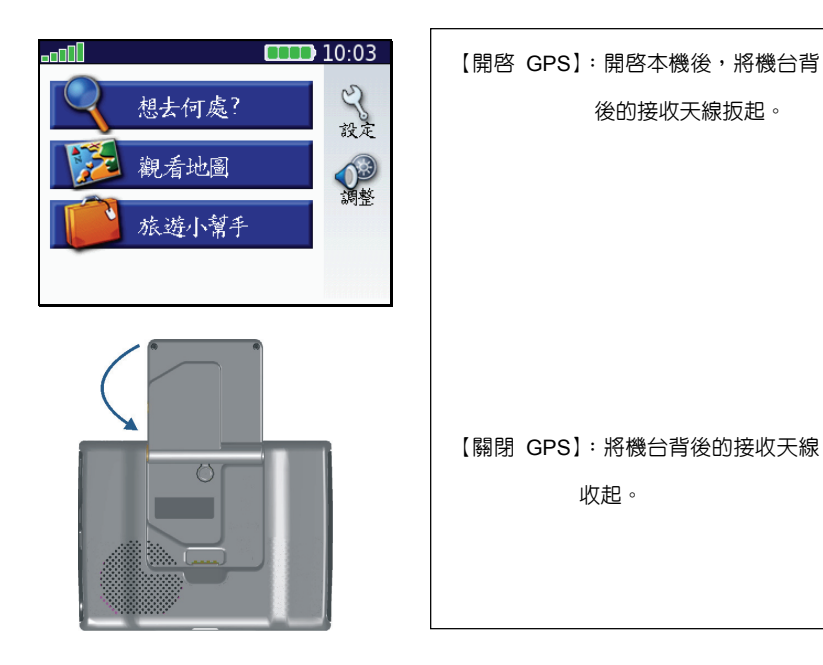

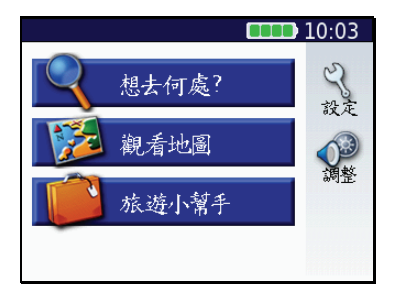

【模擬學習】:GPS 關閉,進入模擬學 習,可預先操作。 若要再開啟 **GPS**,只要再將機台天線 扳起即進入開啟 **GPS** 的模式。

注意:模擬模式為虛擬學習狀態,此時本機並無接收任何衛星信號,使用者需注意此 刻勿將本機用來定位導航。

#### **3.4** 觸控螢幕背光亮度及語音提示音量調整

#### 燈光亮度調整

本機具有背景亮度調整,讓使用者可清晰看到書面上的資訊,如進隊道時,可自行做 微調工作,降低亮度等級,避免對使用者產生刺眼干擾。

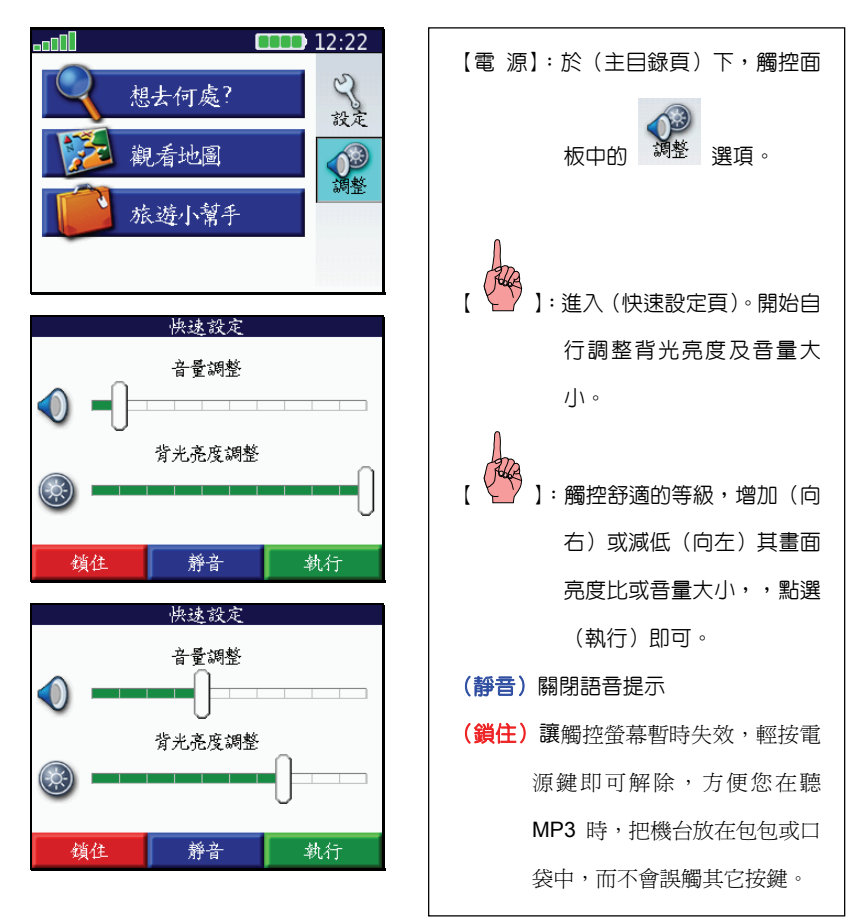

### **3.6** 返回主目錄頁面

在任何畫面下,只要按壓退出鍵,畫面將會回至上一頁面,但若持續按壓退出鍵約 3 秒, 即會返回主目錄頁面。

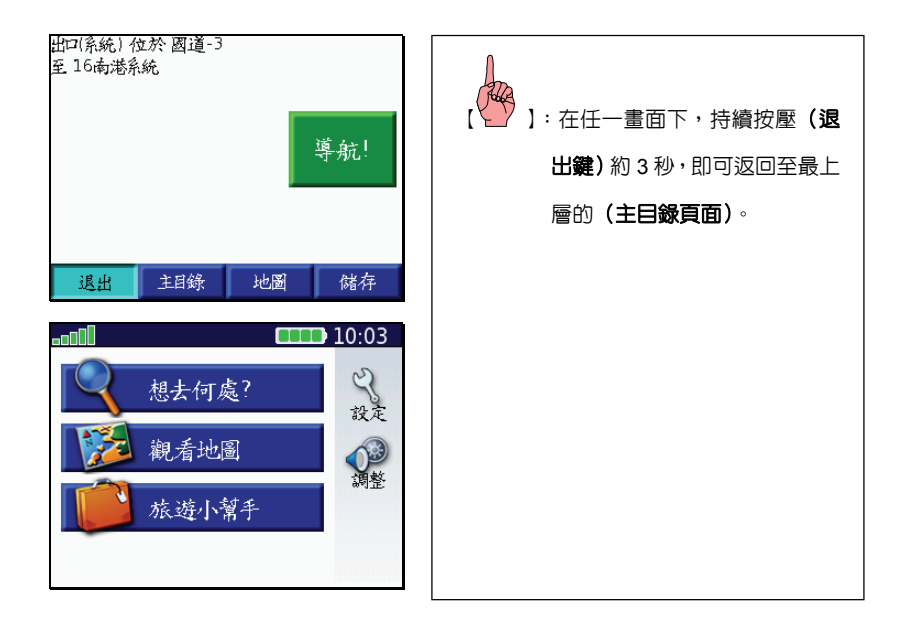

# 第四章 航點編輯與搜尋功能

本章將介紹使用者如何自行建立航點資料庫及本產品的搜尋導航功能,在閱讀及熟悉本 章的操作功能後,即能輕易的開始駕馭本產品。

#### **4.1** 航點編輯

nüvi 300/350 除了內建的生活資訊點資料庫外,使用者也可以自行建立常常會使用到的航 點資料,例如:客戶親友等的辦公或住家地點,本產品共可自行建立 500 點,儲存於(航點) 資料庫內。

#### 航點編輯與儲存的方式如下:

#### 現地標定:

営 nüvi 300/350 開機定位後,使用者要儲存目前位置的座標資料時,可依下列方式操 作。

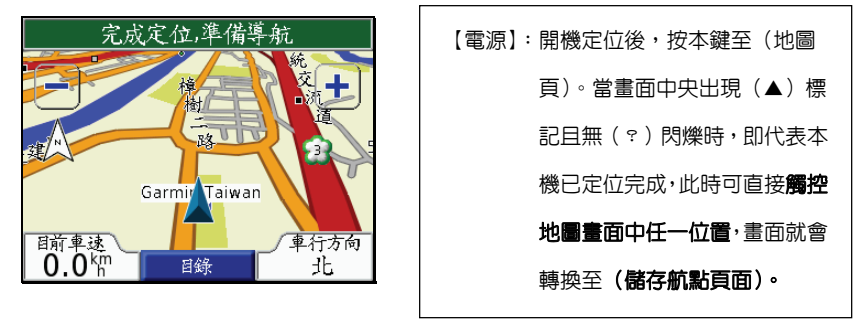

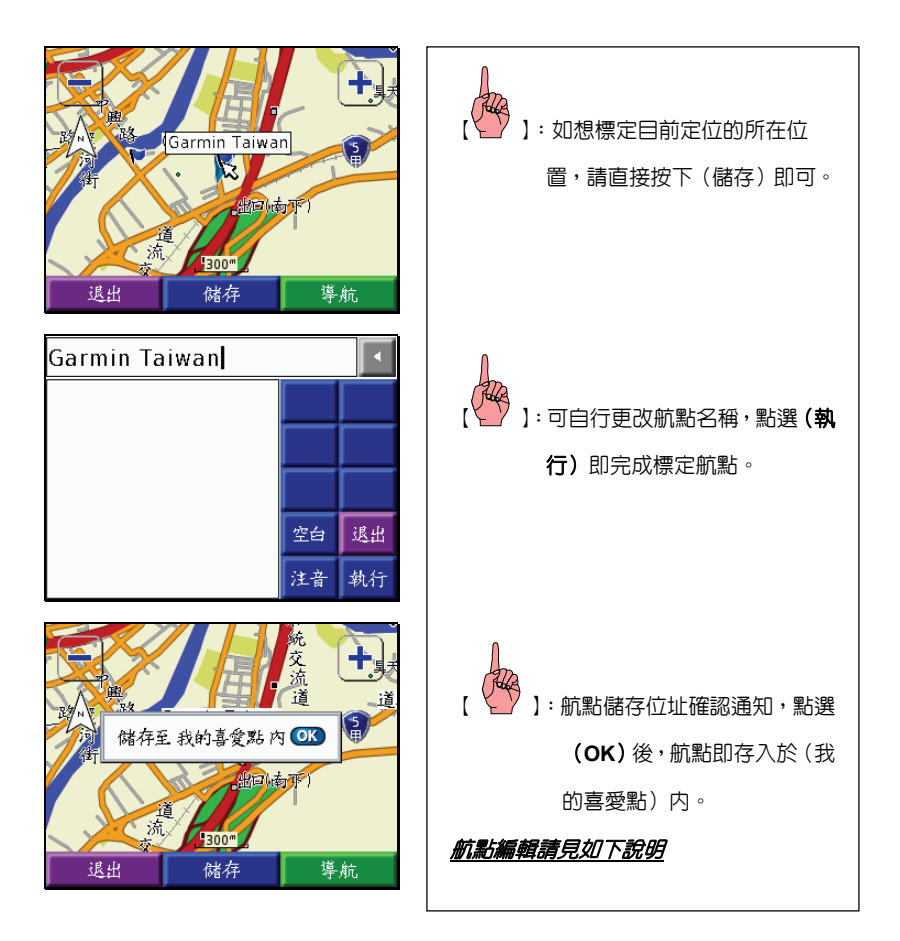

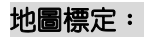

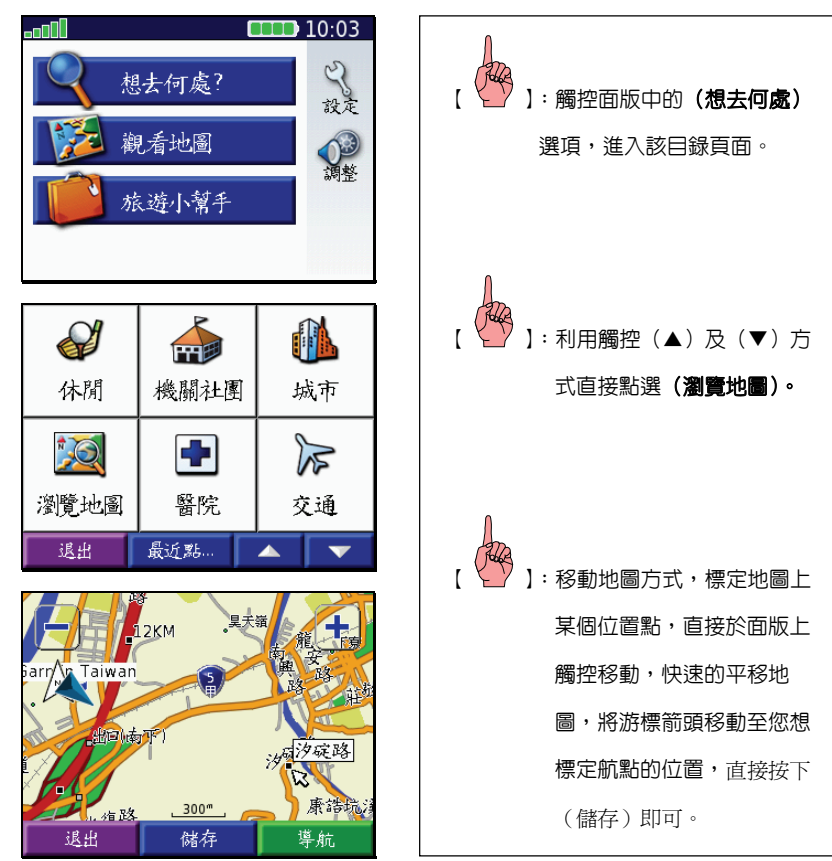

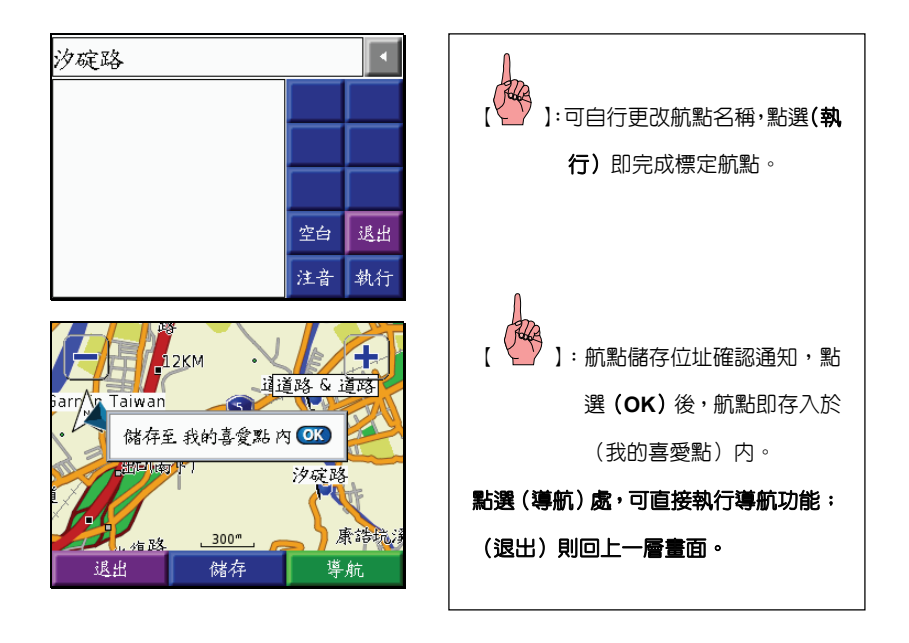

### 將機台內建之電子地圖資料庫編輯為自己的喜愛點:

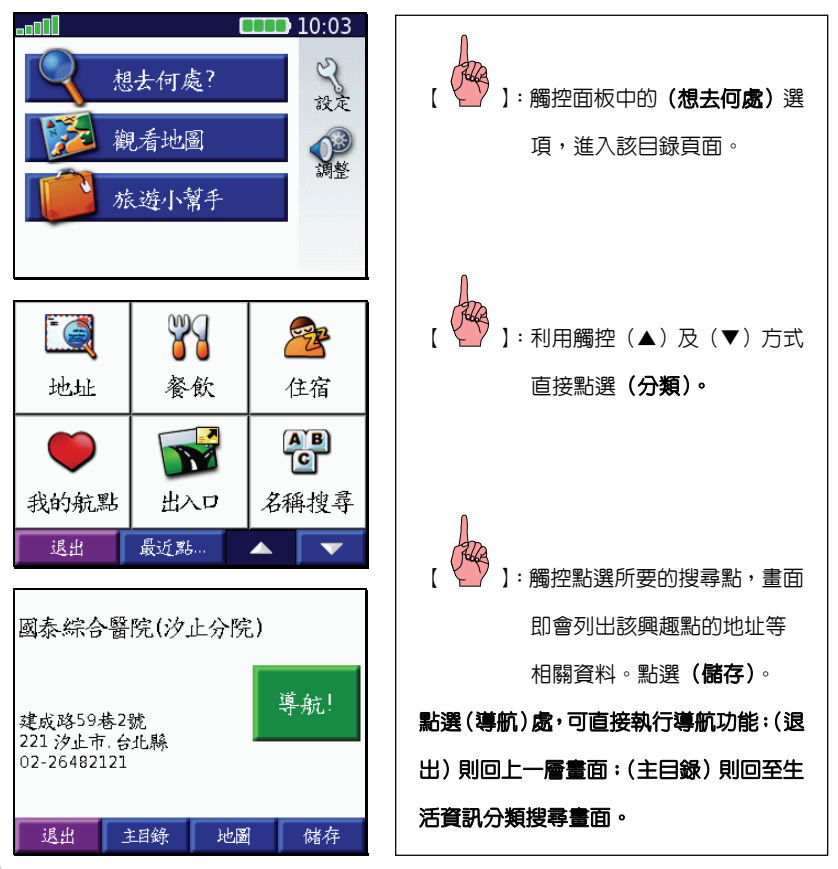

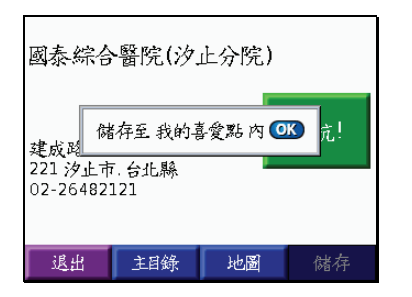

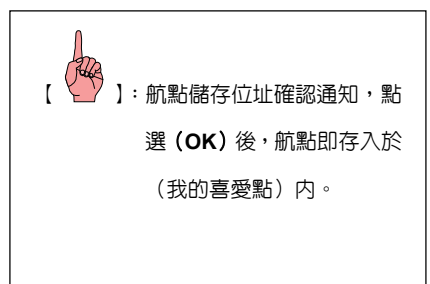

## 自建航點的座標輸入法:

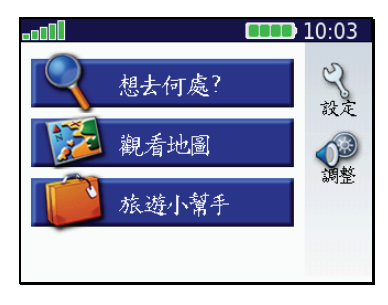

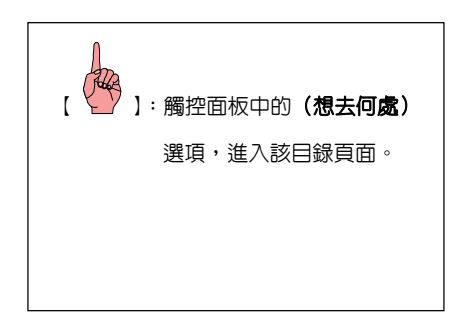

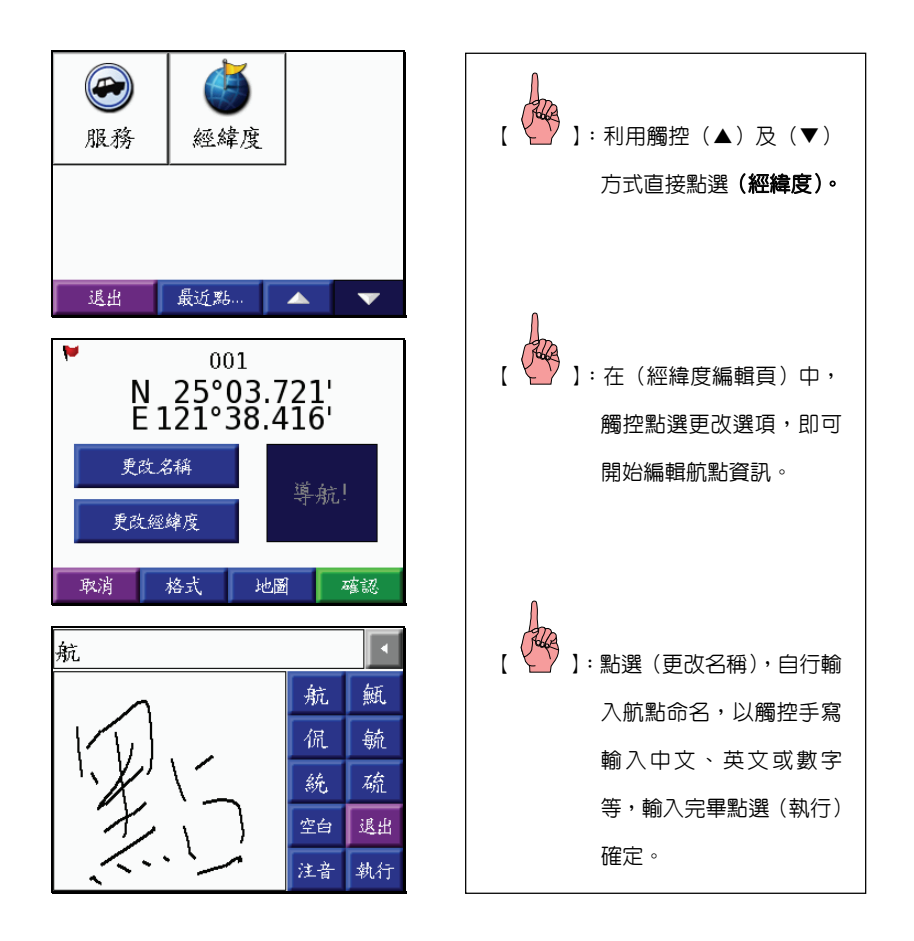

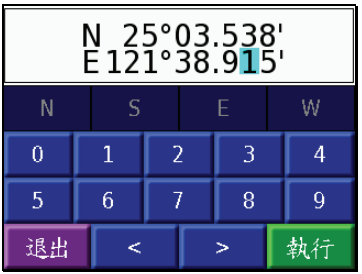

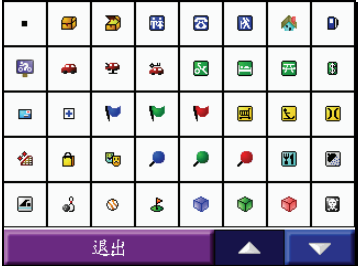

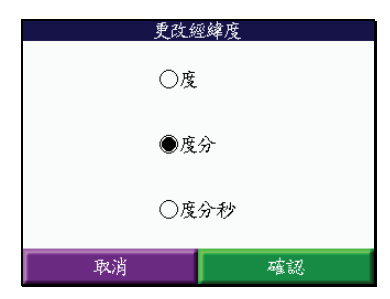

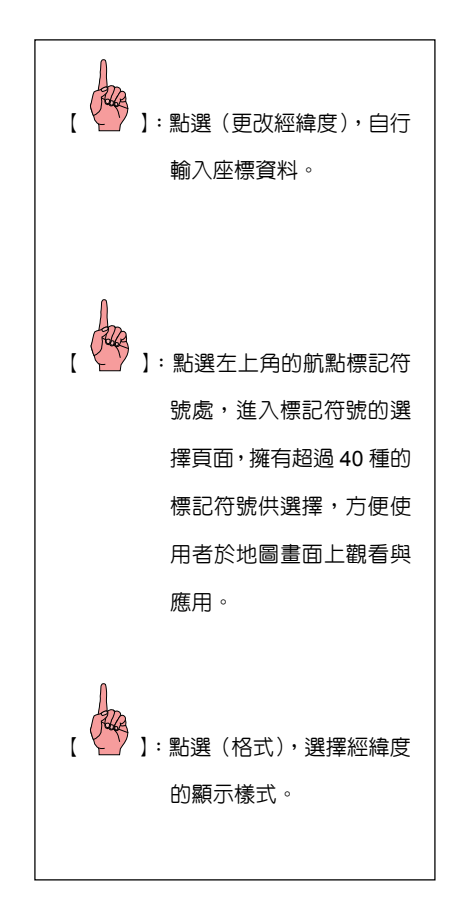

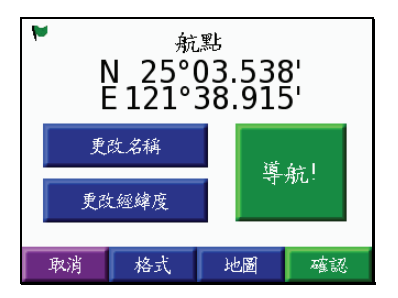

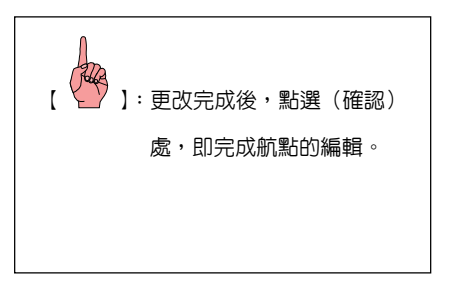

## 不想更改標記符號及航點名稱

【 】:以觸控方式直接點選(儲存)後(退出)畫面,即完成航點之標定與儲存。 說明:標定航點時,本機即會標定目前位置座標,並會自動編輯航點編號,GPS 會自 動從 001 開始編號,並內定標記符號為'■'

#### 重新編輯已儲存之喜愛點

注意:航點名稱欄位,英文或數字模式下,可以輸入 30 個字,以中文字體模式下,僅 可以輸入 15 個字,請注意。

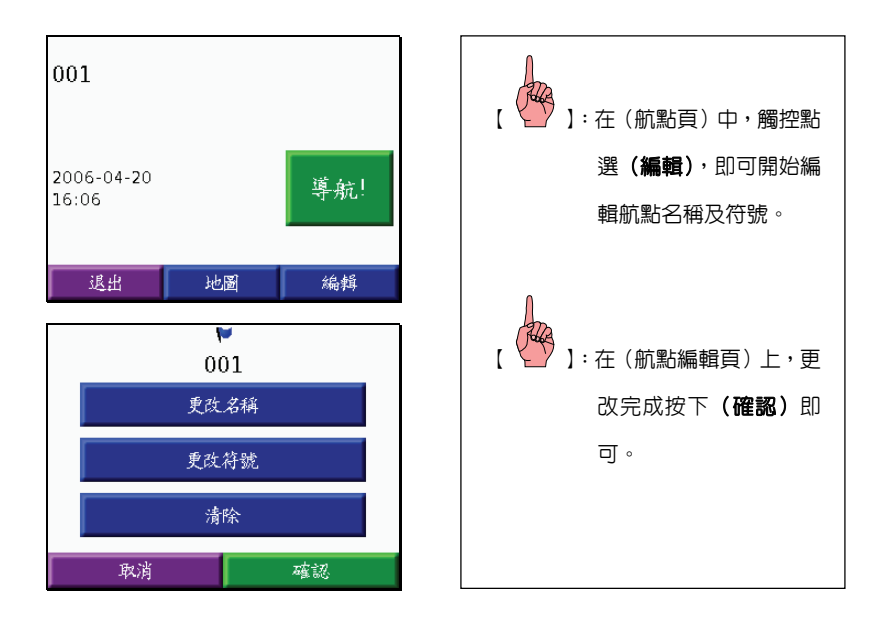

# **4.2** 搜尋航點(使用者自行建立的航點)

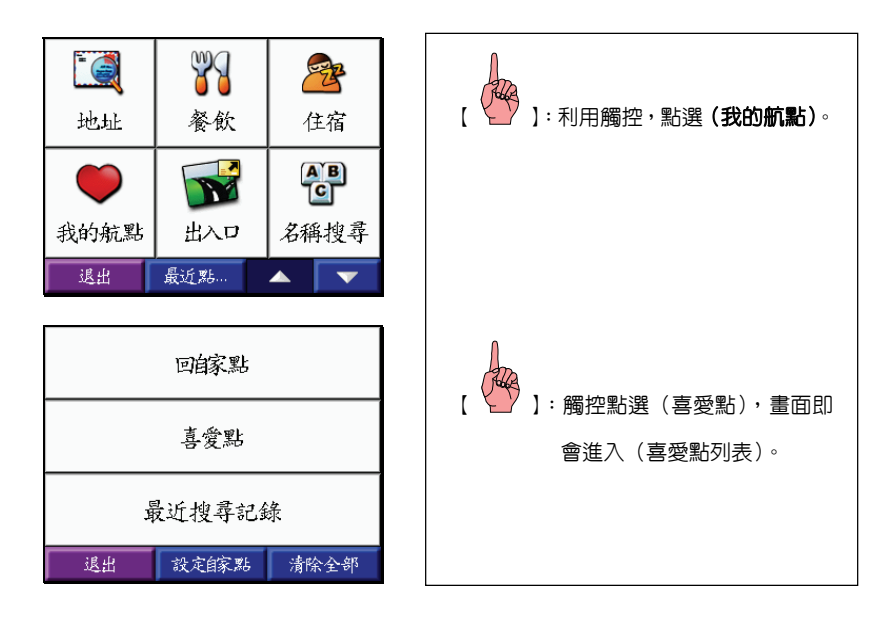

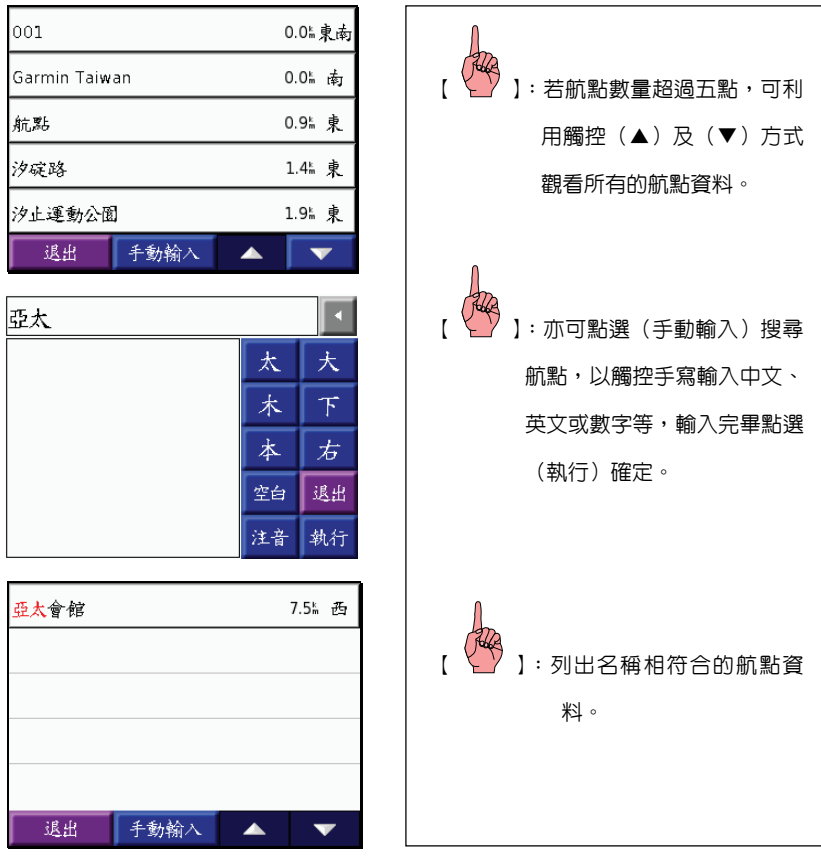

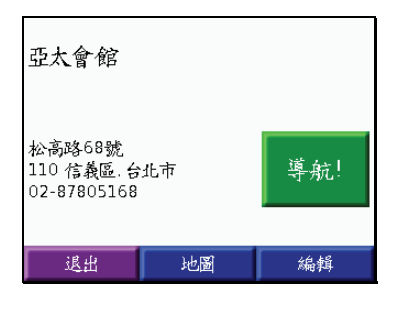

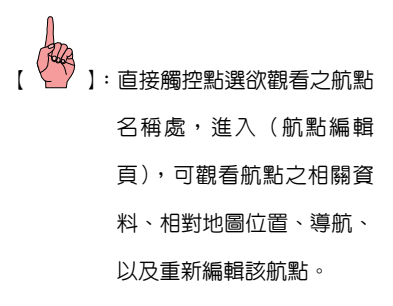

### **4.3** 清除航點

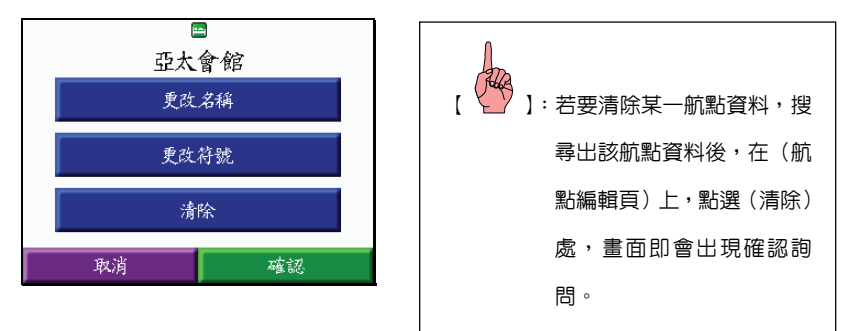

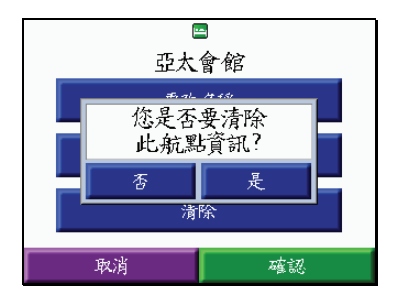

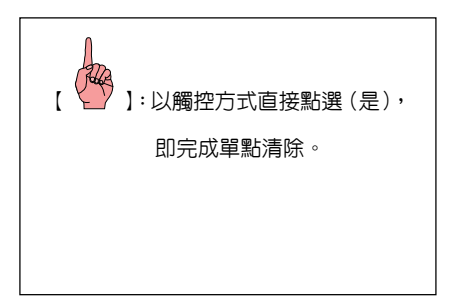

# **4.4** 清除所有自建的喜愛點

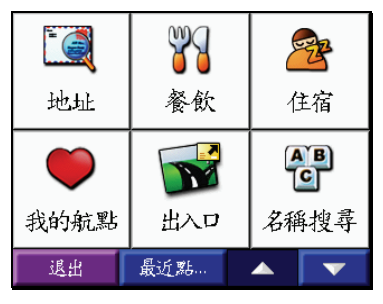

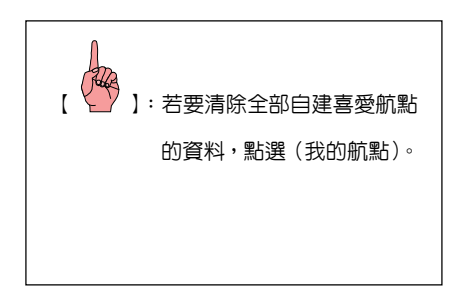

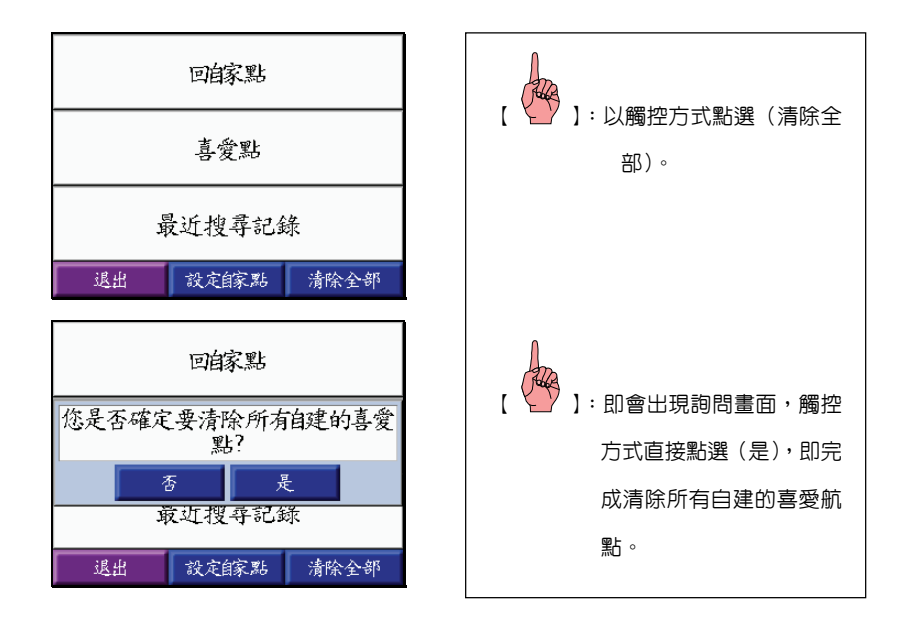

#### **4.5** 特殊警示點

nüvi 300/350 讓使用者可自行建立特殊警示點功能,例如自行建立測速照相點位置,並 設定警示距離或速度,可輸入的點數,視剩餘的記憶體空間而定。

唯本功能需應用本公司發行之 POI Loader 工具,詳細應用方式,請參考 www.garmin.com.tw 網站之說明

#### **4.6** 搜尋功能

nüvi 300/350 具有專業分類、數量眾多的生活資訊點位資料,提供地址、娛樂、住宿、航 點列表、出入口及交叉路口等等之快速查詢之能力,如此便能快速搜尋或標定出目標點的位置, 以進行本機優越的定位導航及建議路線規劃功能,讓本機成為您最實用、最貼心的個人導航工

#### 具。分類項目如下:

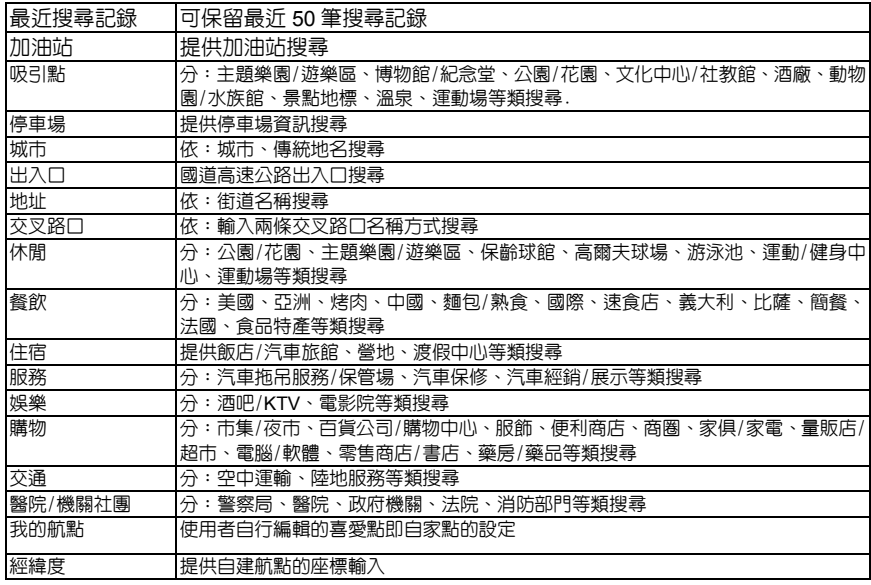

說明:本機之搜尋,除了(最近搜尋記錄、出入口、地址、交叉路口)外,還具有以

(名稱搜尋)及(最近點)二種模式搜尋,使用者可以依實際需要自行切換選

擇,請參考下列說明與步驟。

名稱搜尋:由使用者自行輸入所要尋找的(航點或興趣點名稱),不分類別直 接做名稱的搜尋。

最近點:以使用者目前位置、一個不同的城市、我的目前路線、或我的目標

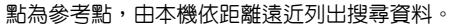

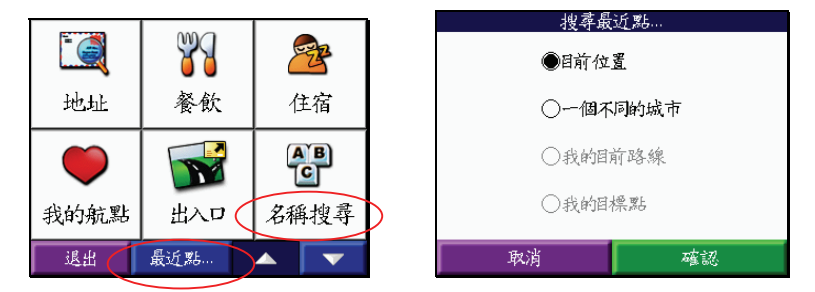

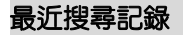

nüvi 300/350 具有保留最近 50 個搜尋記錄的功能,讓使用者能夠快速應用舊有的搜 尋記錄,進行導航功能。

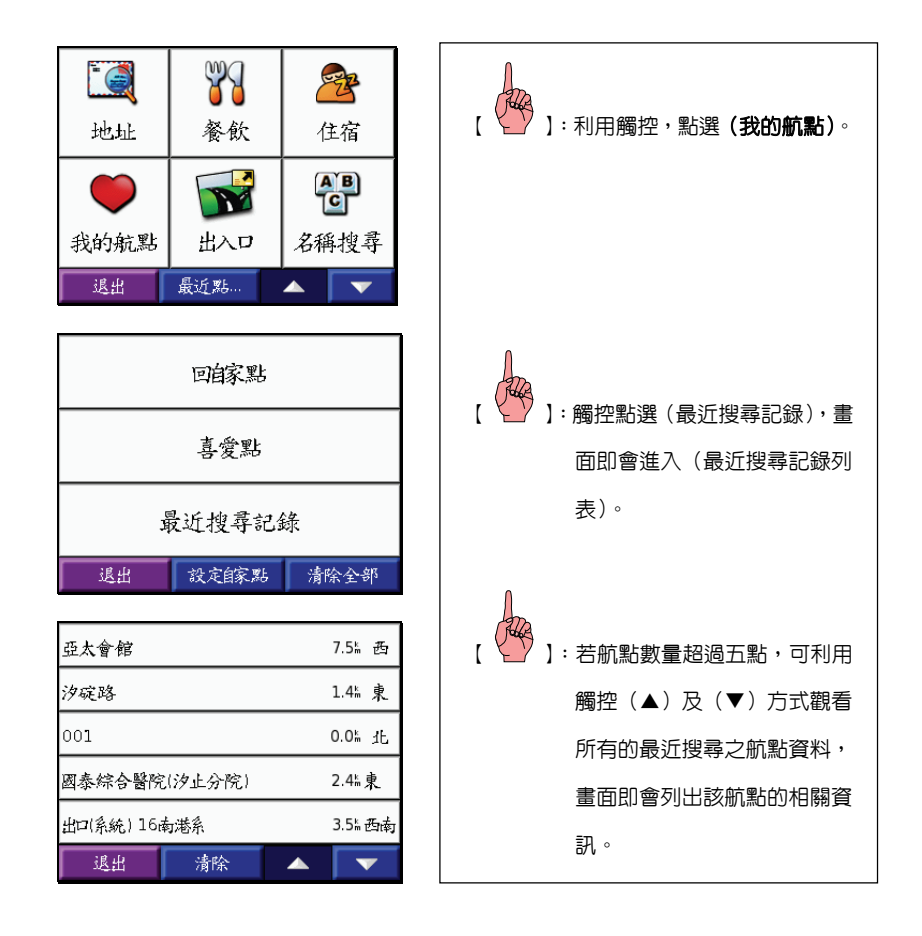

興趣點搜尋

包括:餐飲、住宿、服務、娛樂、吸引點、購物、交通、醫療/政府機構。 注意:由於資料庫會因功能之需求,而可能產生興趣點資料庫內,具有不同的分類模式, 若有變動,本公司將不另外通知與收回更新,請注意。

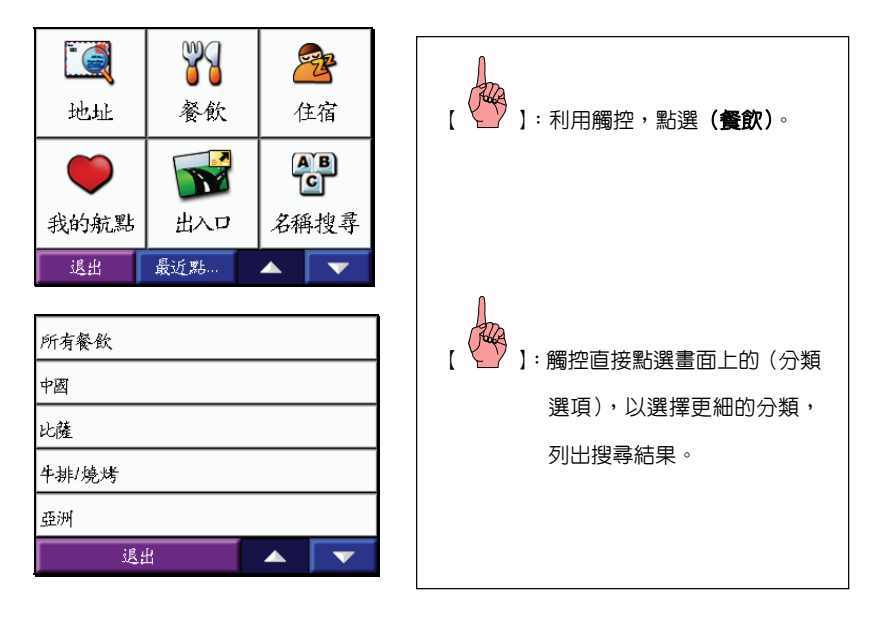

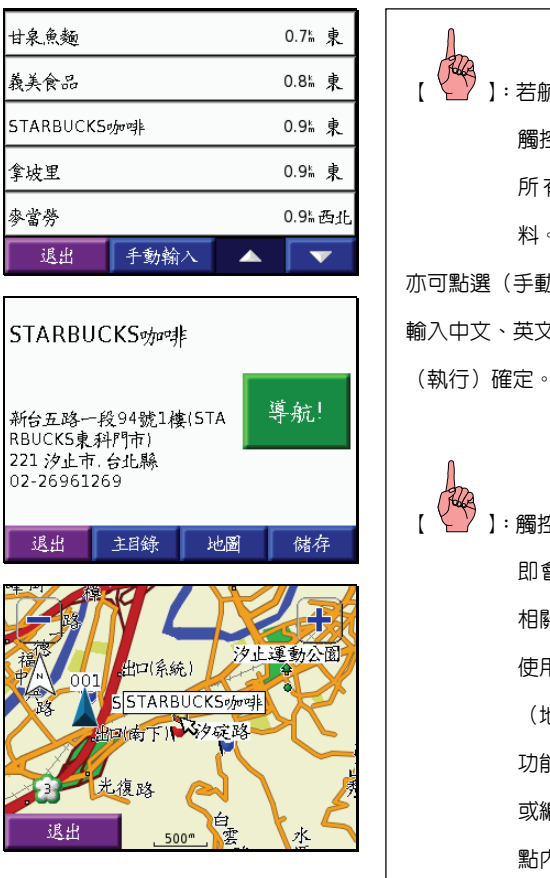

【 】:若航點數量超過五點,可利用 觸控(▲)及(▼)方式觀看 所有的最近搜尋之航點資 料。 亦可點選(手動輸入)搜尋,以觸控手寫 輸入中文、英文或數字等,輸入完畢點選 【 】:觸控點選所要的搜尋點,畫面 即會列出該興趣點的地址等 相關資料。 使用者可以觸控方式直接點 (地圖)、(導航)、(儲存)等 功能,來觀看地圖、開始導航 或編入此使用者自定的喜愛 點內。

### 出入口搜尋(包含:出入口、休息區、收費站)

1.0 西南

 $\overline{\mathbf{v}}$ 

▲

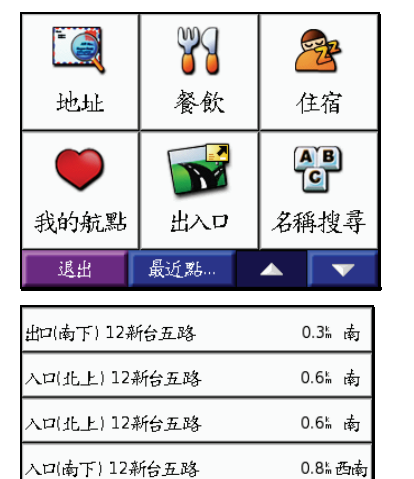

出口(北上) 12新台五路

退出

選擇道路

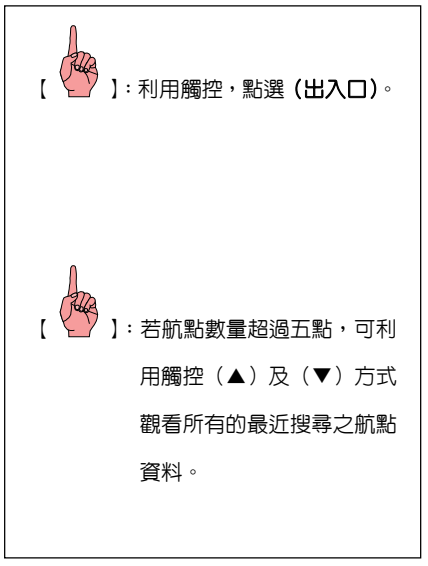

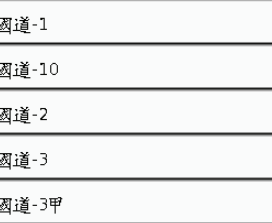

退出

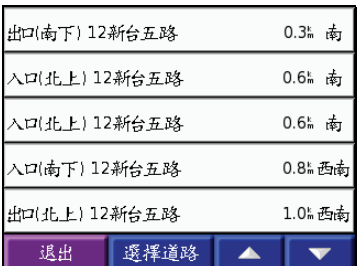

手動輸入 ▲

 $\overline{\mathbf{v}}$ 

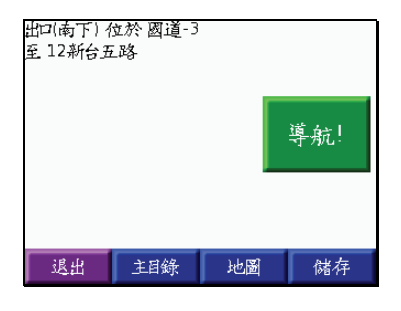

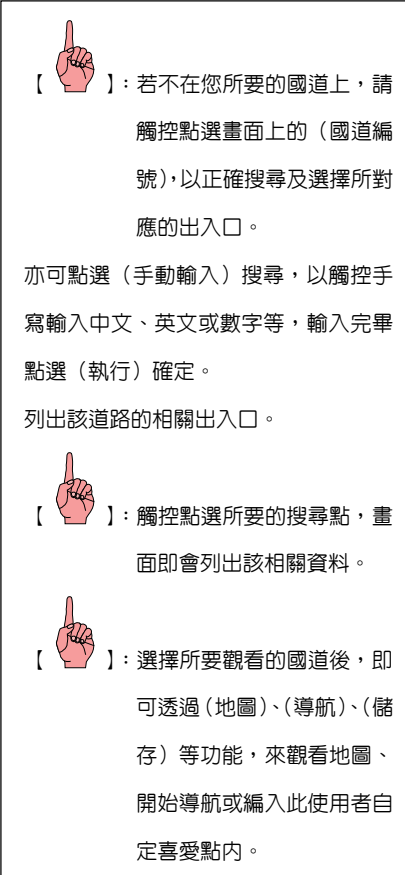

### 街道地址搜尋

# 注意:本功能有可能因資料庫内之資料建置不足,而搜尋不到您所輸入的街道名稱, 敬請注意。

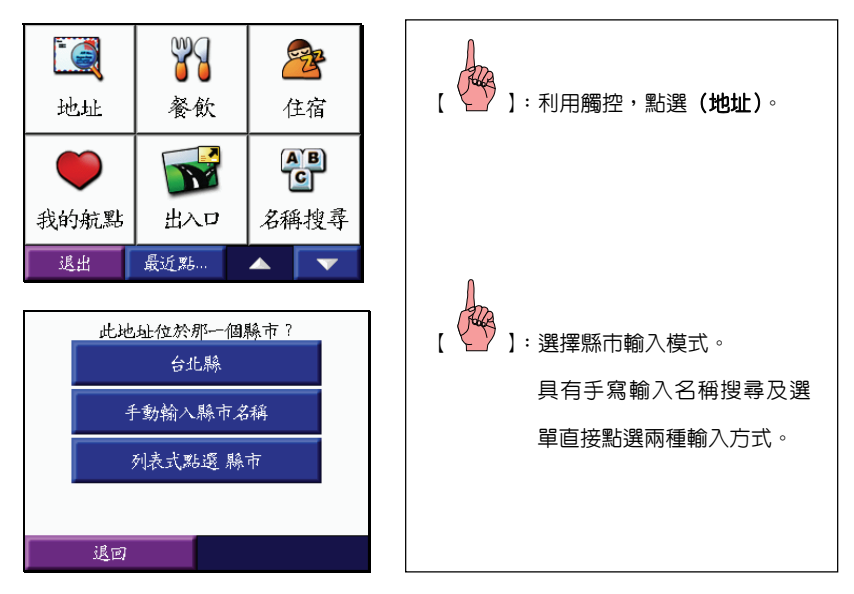

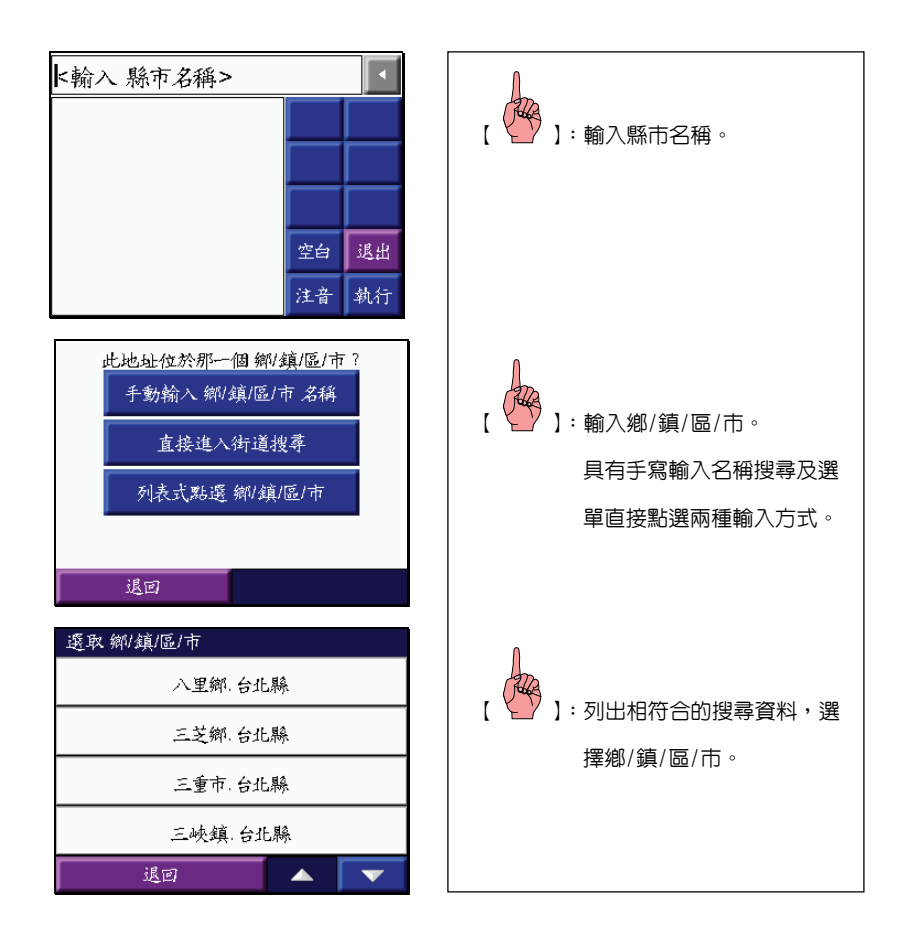
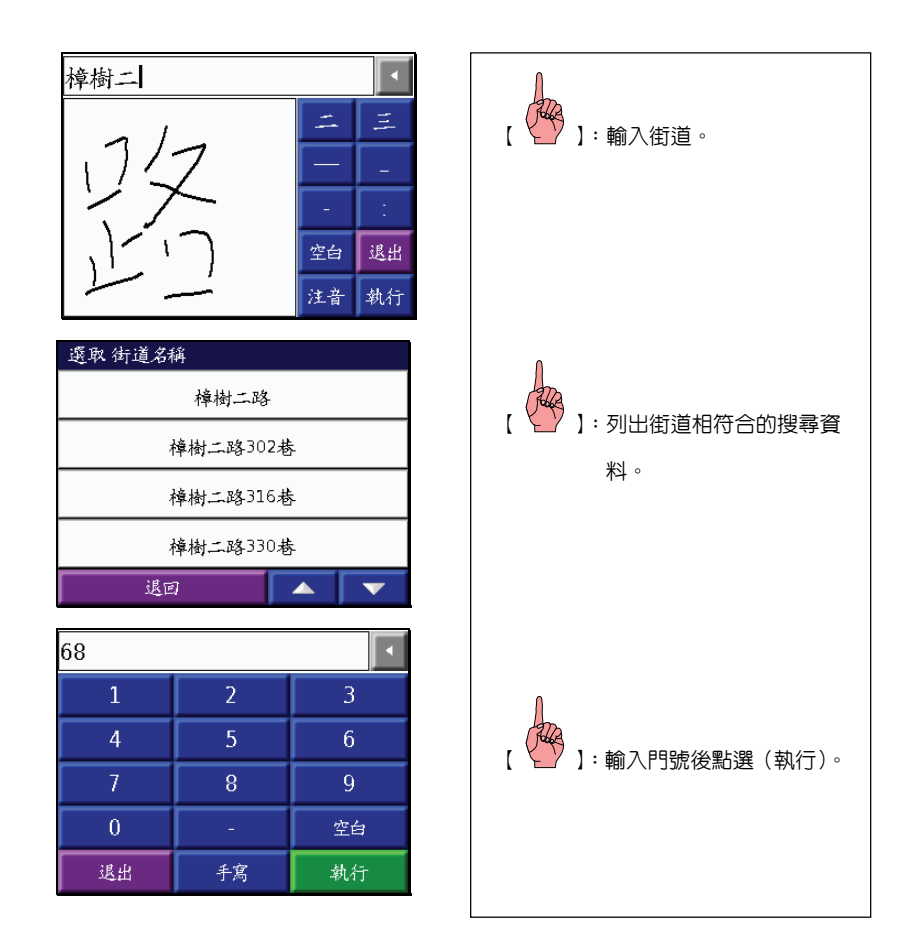

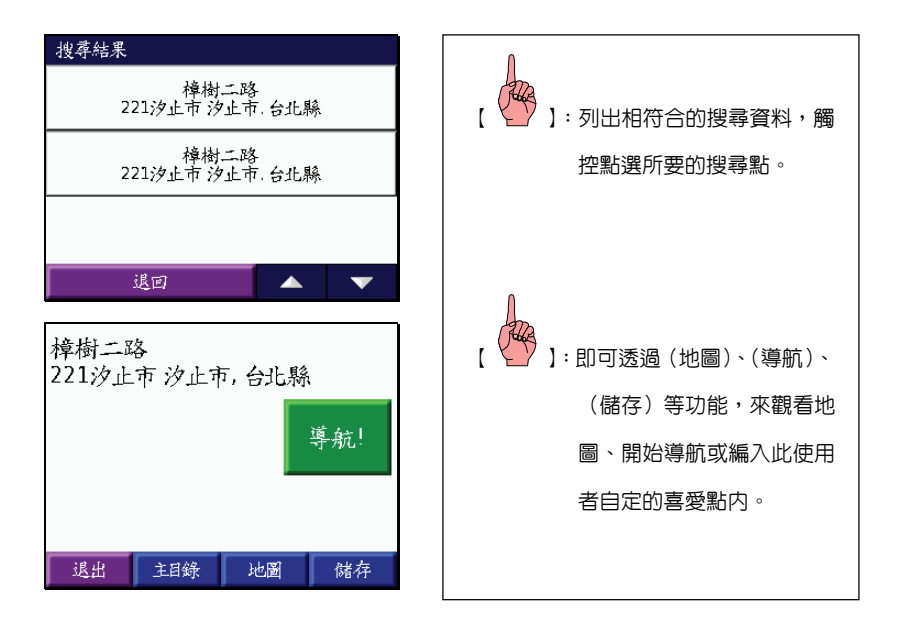

### 交叉路口搜尋

注意:本功能有可能因資料庫内之資料建置不足,而搜尋不到您所輸入的街道名稱,敬請 注意。

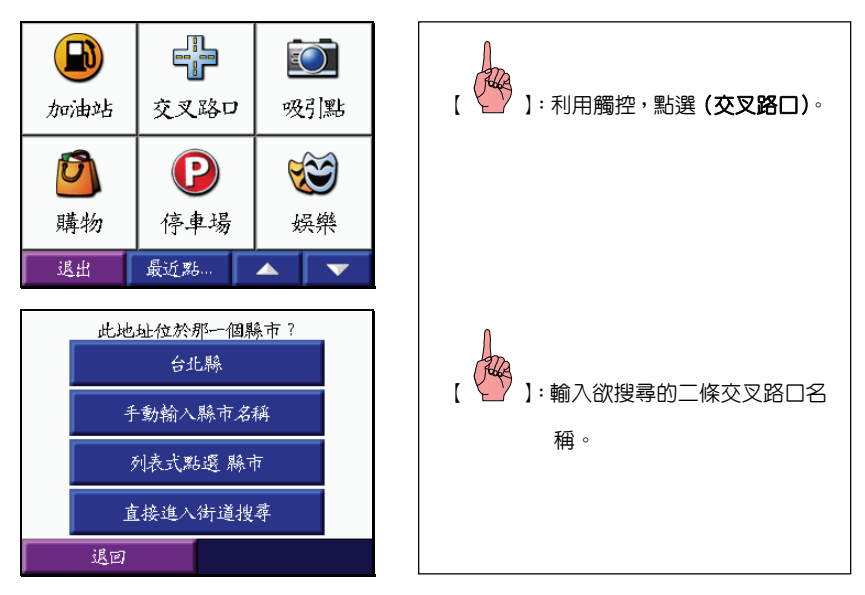

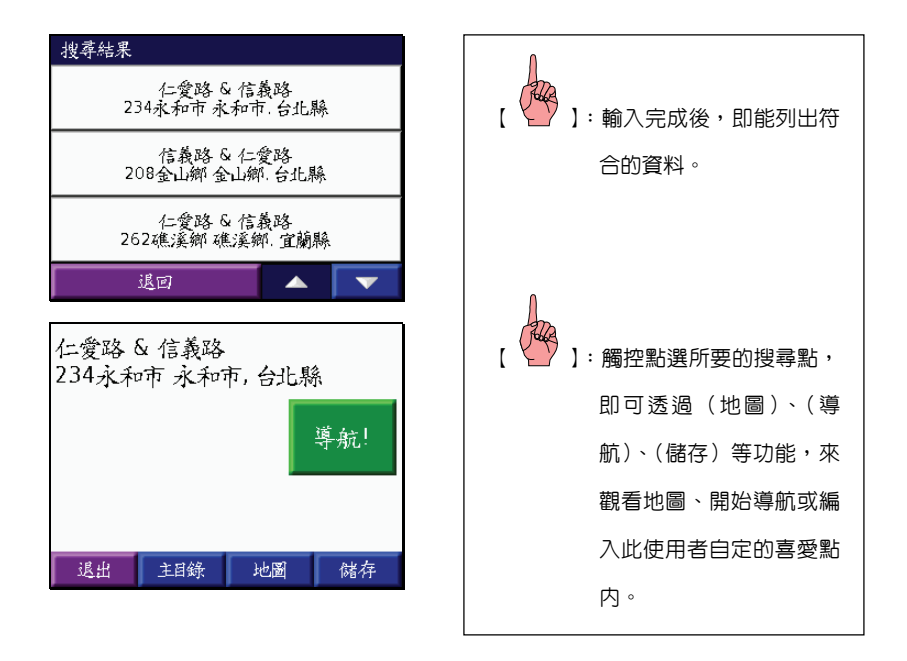

## **4.7** 清除搜尋記錄

使用者可依下列步驟,清除舊有的搜尋記錄:

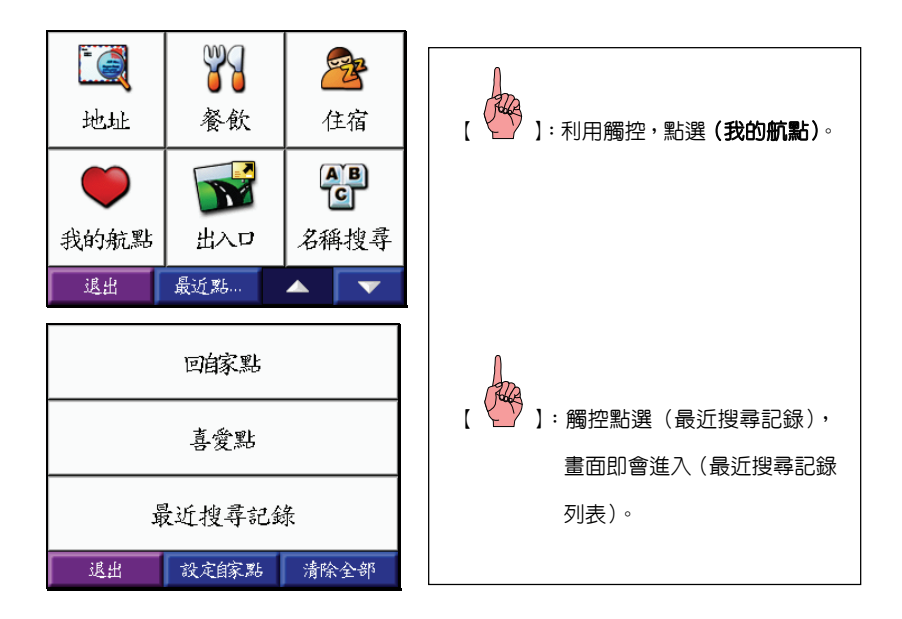

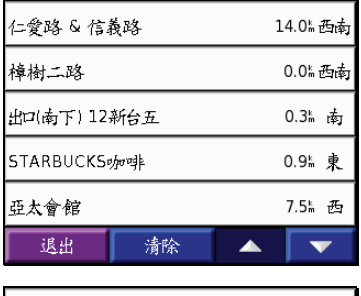

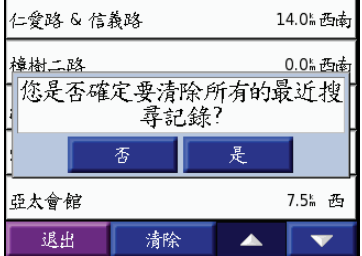

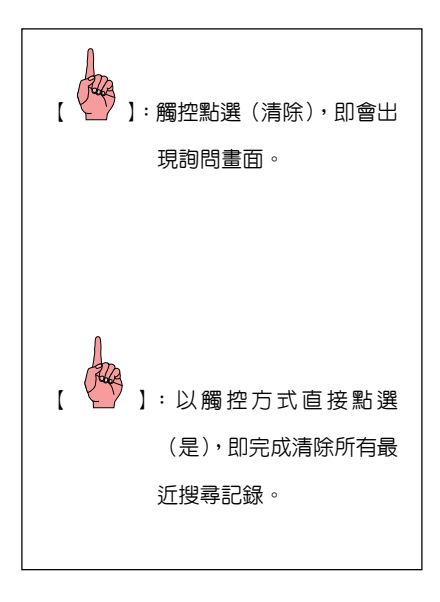

### 4.8 自家點設定

nüvi 300/350 獨立設有(設定自家點)功能,讓使用者可自行選定一個最常用的目標點 做為(自家點),例如:居住地點或上班地點等,如此每次出差或旅遊時,均能快速搜尋出此 目標航點,進行路線規劃的導航功能。

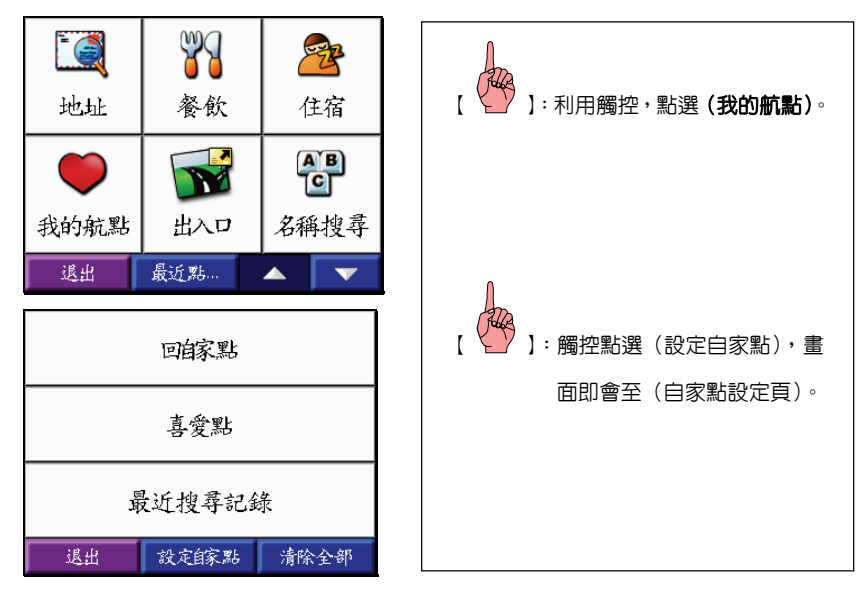

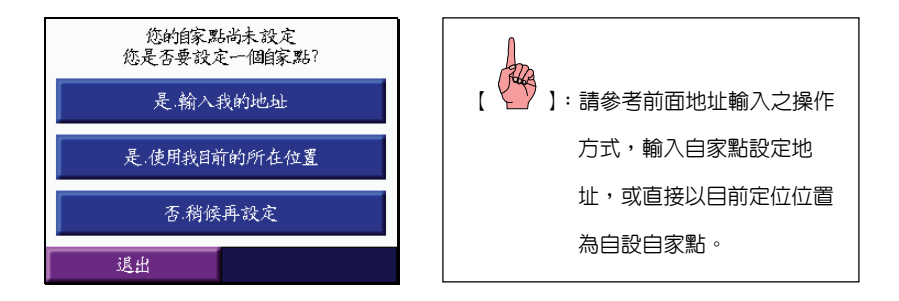

## 注意:自家點是屬於(使用者自定航點)之一,因此建立完成後,在喜愛點列表内也 可搜尋到此航點資料。移除方式,即從(喜愛點列表)内移除。

# 第五章 旅遊小幫手

具備最實用的旅遊實用小幫手,包含:MP3 播放器、JPEG 圖檔相簿、世界時間顯示、度 暈衝單位換算及實用匯率轉換表,並預錄專業級電子景點書、電子字典、實用交通資訊等,也 預留有聲書播放功能,是您最實用的隨身小幫手

### 請先依下列步驟操作,使畫面進入(旅遊小幫手功能頁):

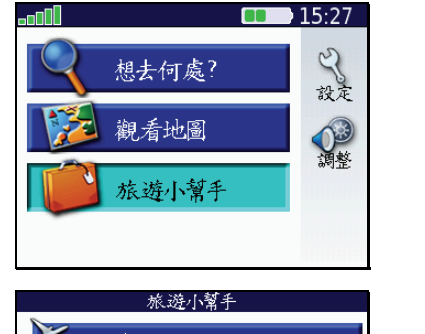

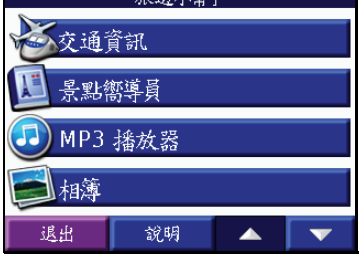

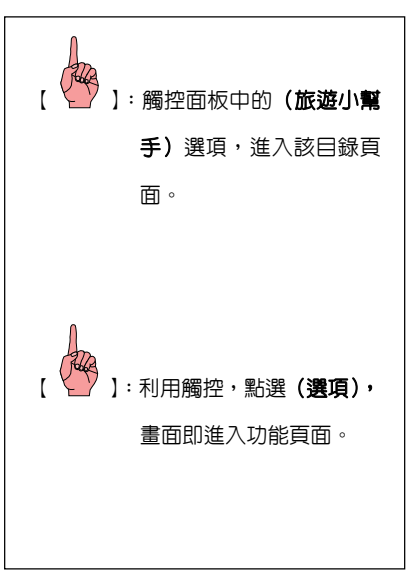

### **5.1** 交通資訊功能

提供全省主要地區公車轉乘資訊,具備圖片、文字介紹及直接導航的功能,更多有關本機  $\overline{X}$ 通資訊的相關訊息,請參考網站 www.garmin.com.tw,nüvi 300 的使用者也可經由本公司正 式授權經銷商額外加購此軟體程式,安裝到 nüvi 300 中,就可同樣享有此景點嚮導員的應用功 能。

#### 說明:目前本交通資訊僅提供圖示查詢,尚無(地圖)、(導航)、(儲存)功能。

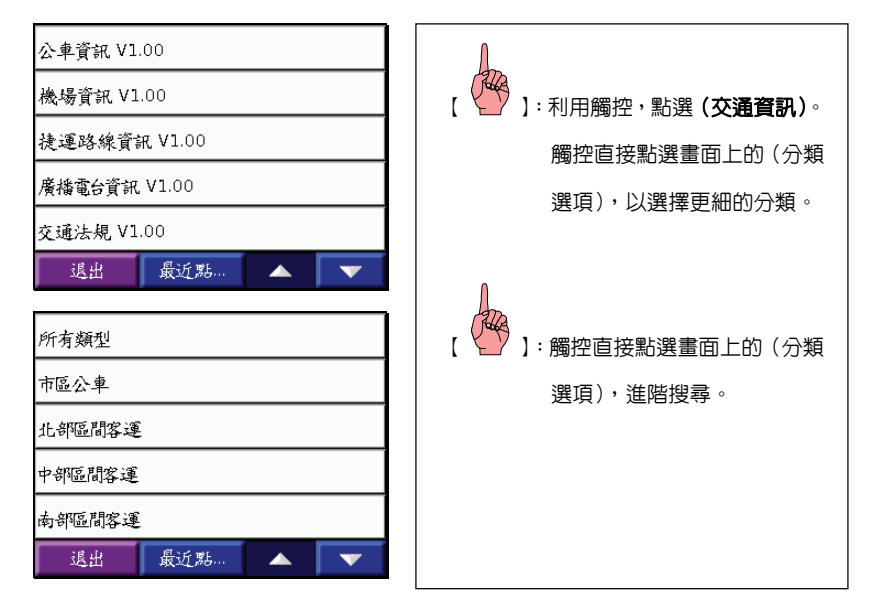

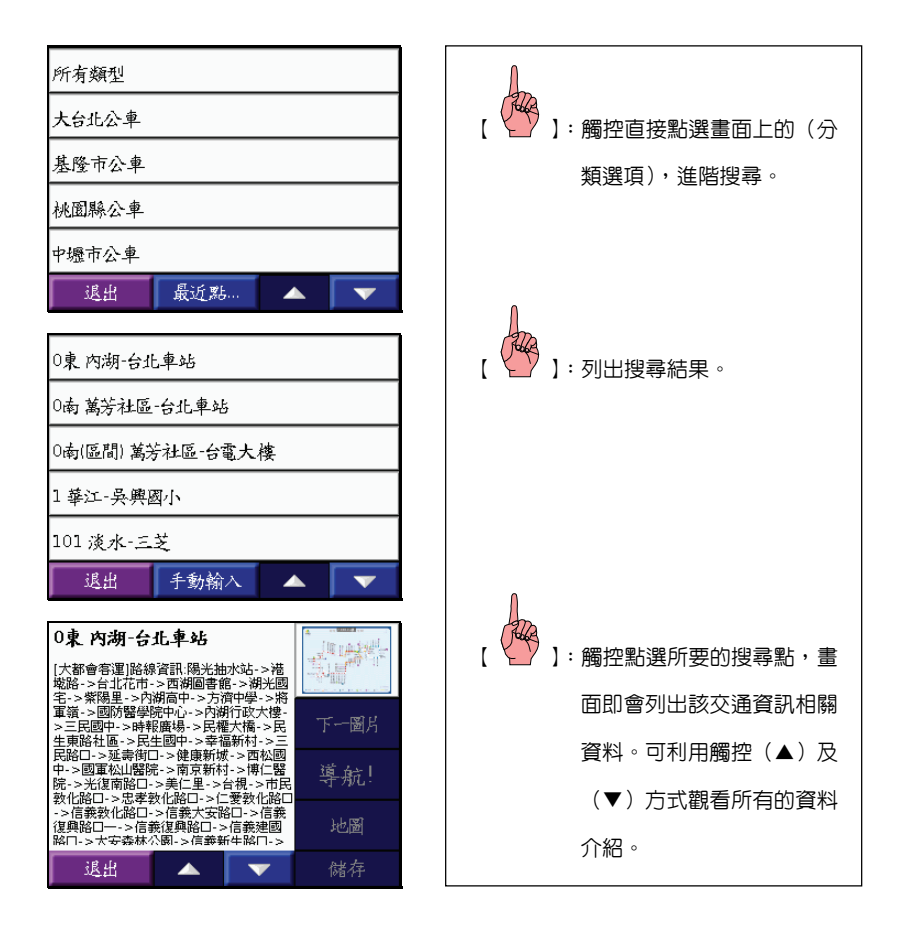

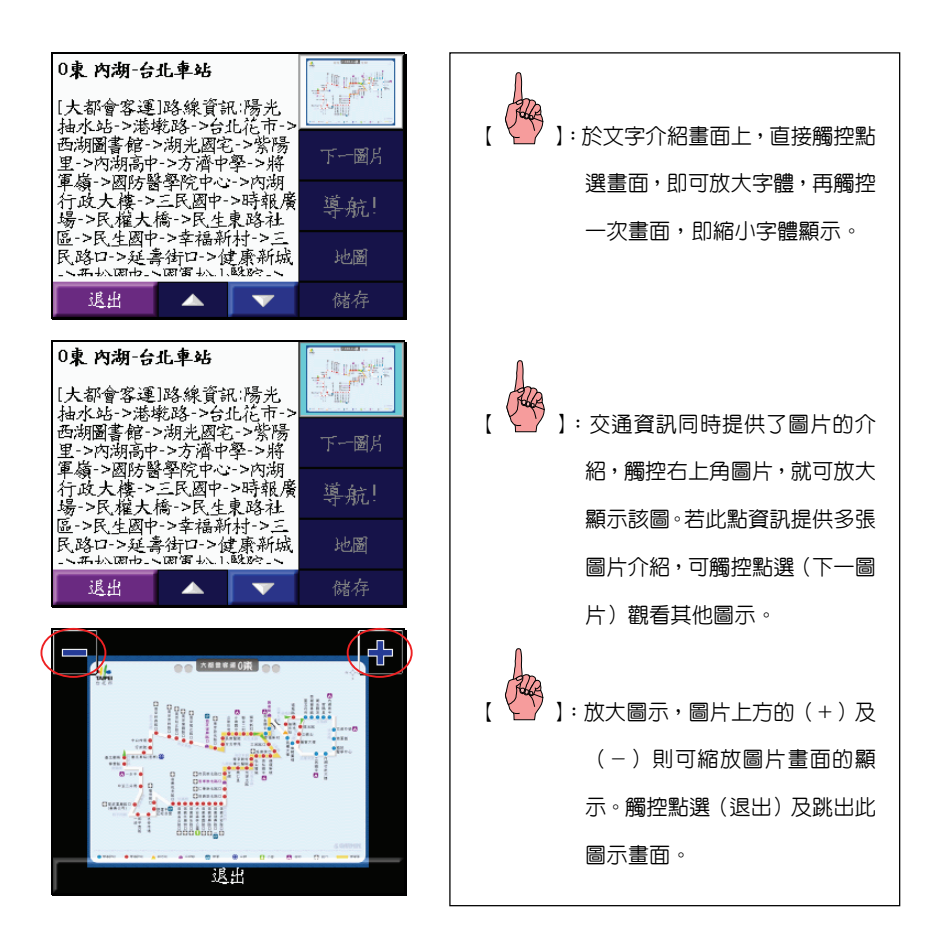

## **5.2** 景點嚮導員功能(此功能僅限 **nüvi 350** 有)

提供超過 400 篇專業級景點介紹、包括:泡湯、民宿、景觀咖啡、台灣小吃等,具備圖片、 文字介紹及直接導航的功能,是最實用的電子景點書。

更多有關本機電子景點書的相關訊息,請參考網站 www.garmin.com.tw,nüvi 300 的使用 者也可經由本公司正式授權經銷商額外加購此軟體程式,安裝到 nüvi 300 中,就可同樣享有此 景點嚮導員的應用功能。

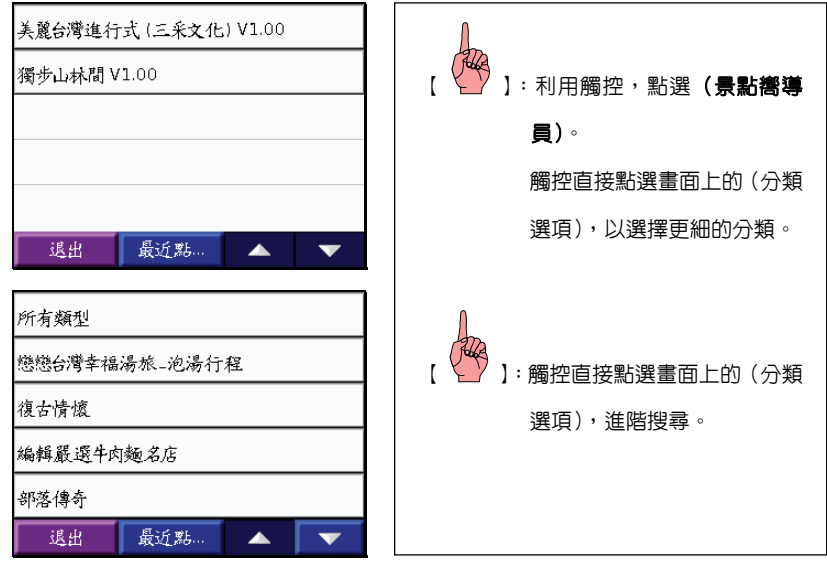

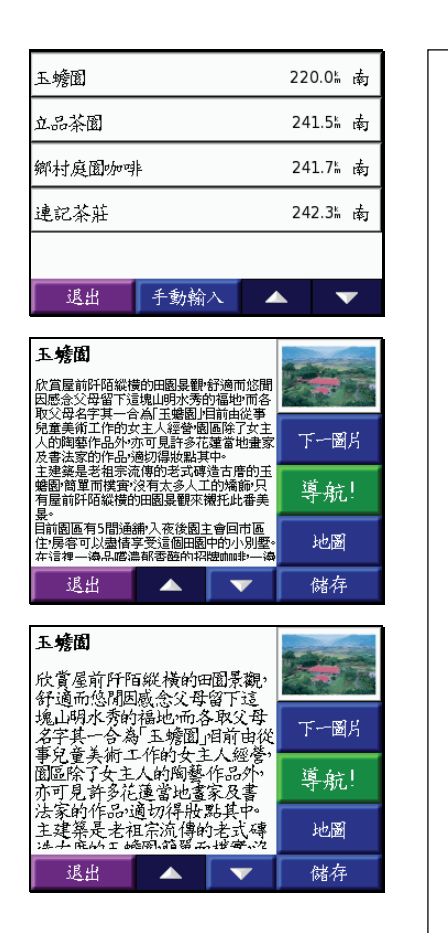

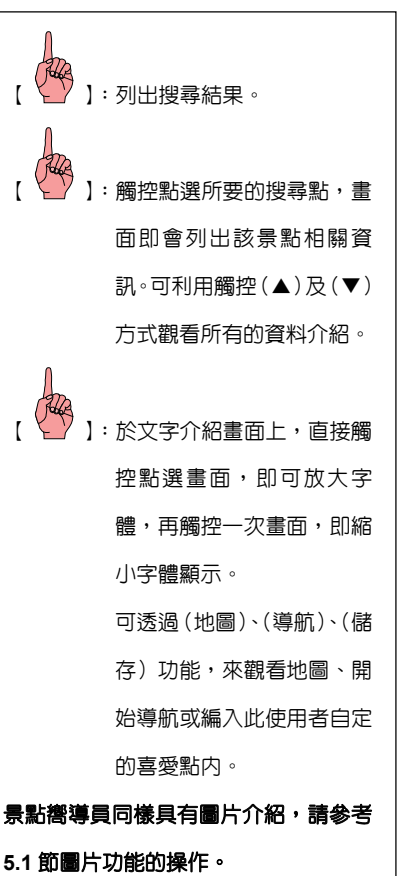

#### **5.3 MP3** 播放功能

兼具休閒與娛樂的功能,讓您的導航不再枯燥,盡享音樂世界的魅力。

下列畫面的曲目僅供操作說明參考,nivi 300/350 出廠時已預錄 4 首曲子。您也可自行將 所喜愛的 MP3 檔案,儲存至 SD 卡内,選擇播放。

#### 如何將自有的 **MP3** 檔案,增加至 **GPS** 機台內播放

透過 USB 傳輸線連結電腦及本機,將 MP3 歌曲檔案複製至 nüvi 300/350 機台或 SD 卡上,再依如下所示操作,於 nüvi 300/350 的 MP3 播放功能,讀取機台或 SD 卡上的歌 曲。

# 注意:**MP3** 的音樂檔案可自行透過 **MP3** 的製作軟體編輯建立,亦可從網路上搜尋及下載 已編輯完成的 **MP3** 音樂檔,不過提醒您,若是從網站上下載 **MP3** 音樂檔必須確認 其下載的合法性與否,以免違反著作法規。

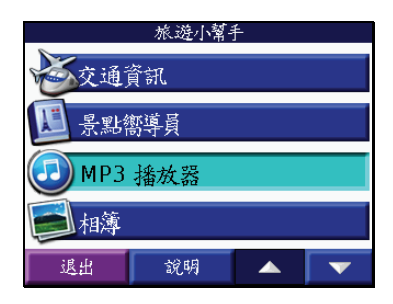

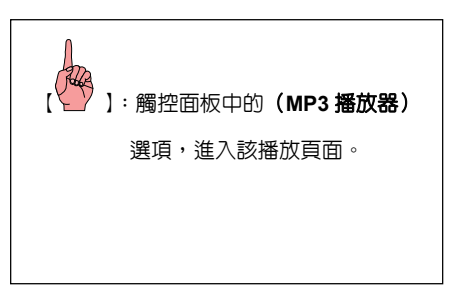

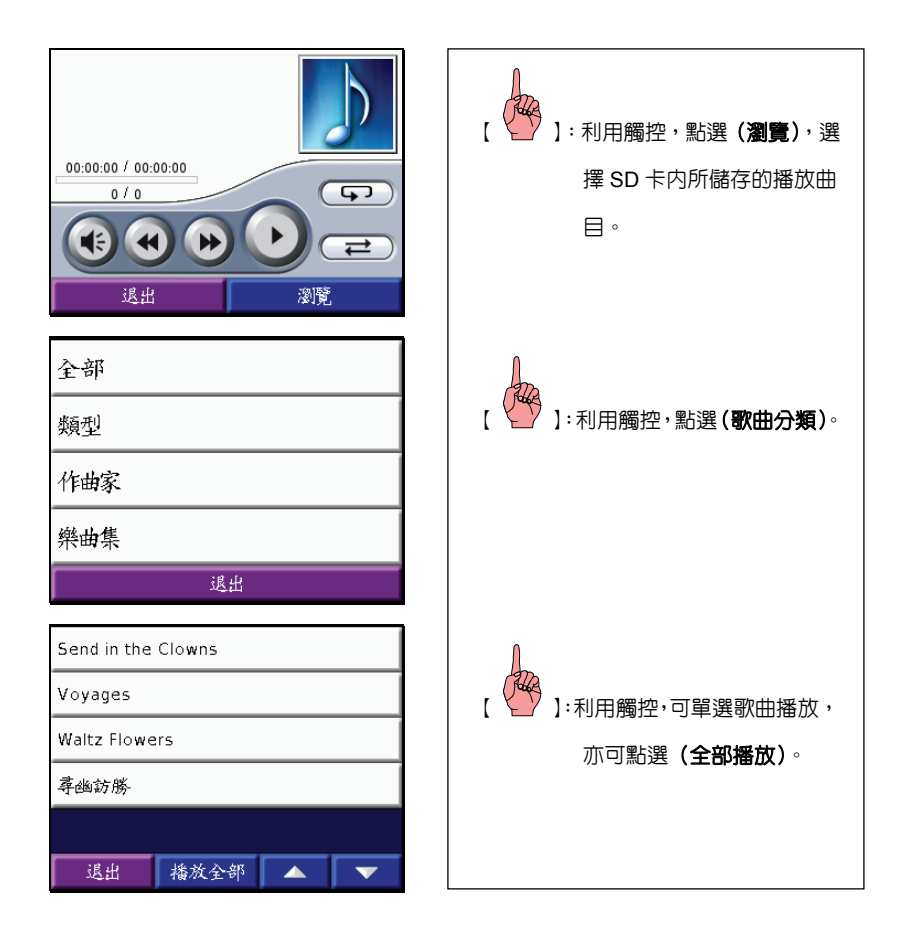

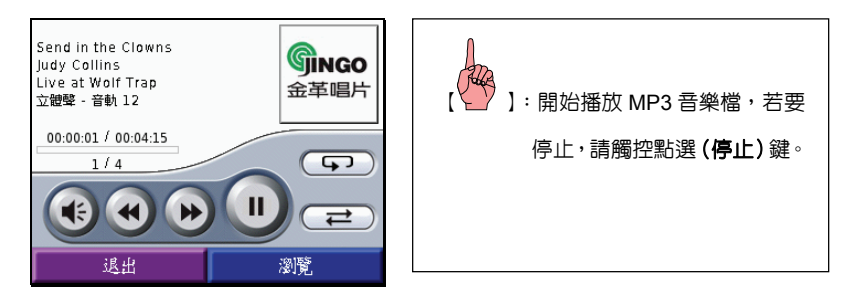

注意:當您在編輯製作 **MP3** 檔案時**,**您可在轉 **MP3** 程式中自行設定編輯如作者名稱**,**曲風設定**,** 以及圖片的置放**....**等,這是在 **MP3** 製作檔程式中執行**,**而不是在 **GPS** 機台上製作的, 我們機台的 **MP3** 播放器只是在您將有設定此功能的 **MP3** 檔載入時可以顯示出來而已。

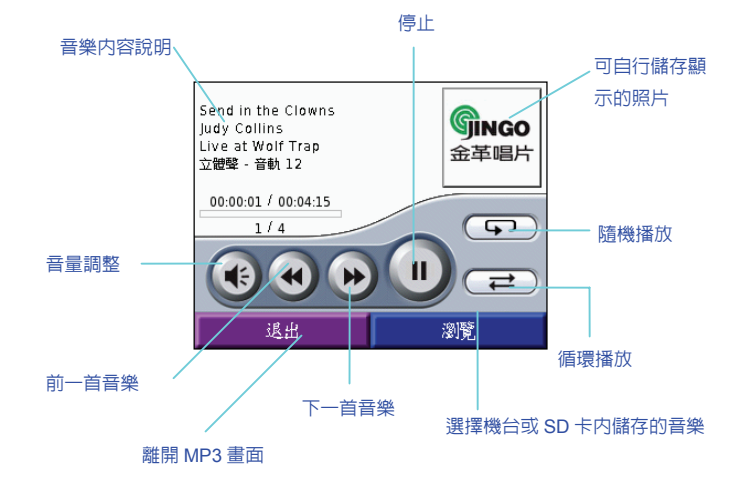

### **5.4** 相簿功能

具備 JPEG 圖檔顯示功能,可將您自有的圖檔,存於機台本身内建記憶體或 SD 卡上,透 過機台相簿功能來讀取及觀看圖片。

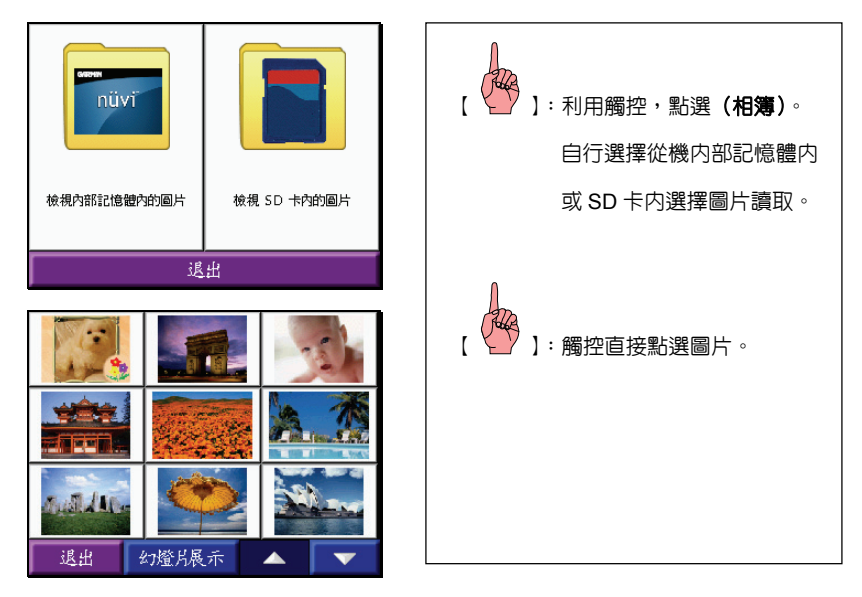

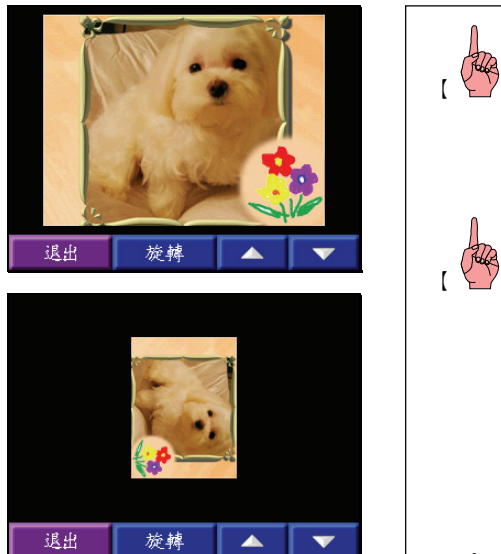

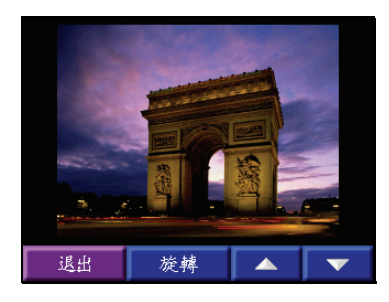

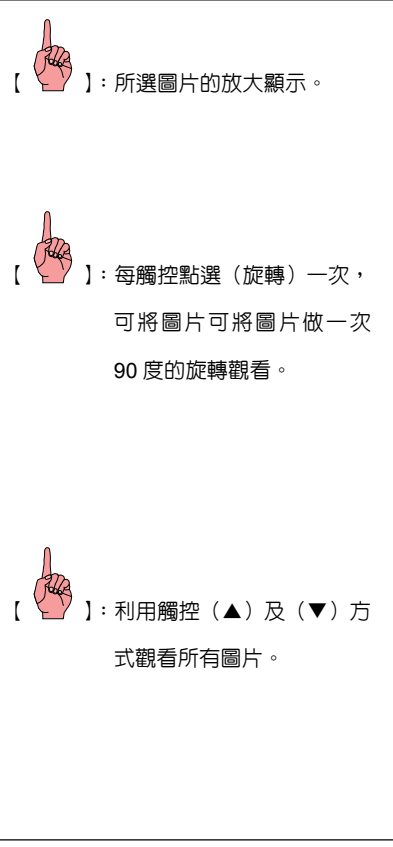

幻燈片展示

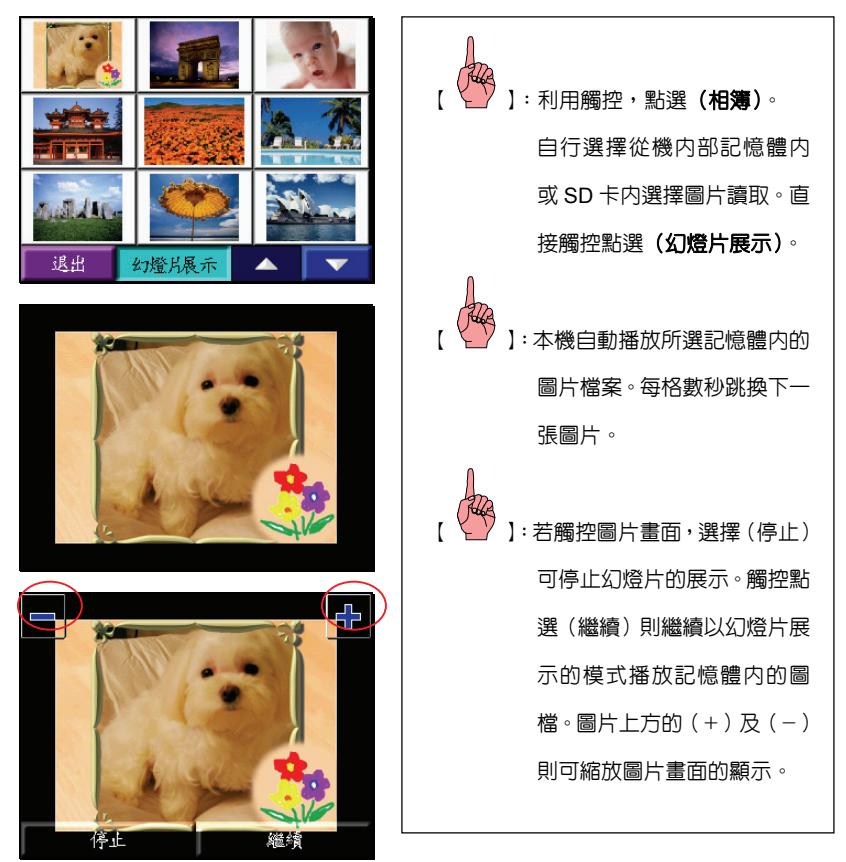

## **5.5** 電子字典功能(此功能僅限 **nüvi 350** 有)

本機繁體中文版之電子字典乃採用遠流英漢字典,更多有關本機電子字典的相關訊息,請 參考網站 www.garmin.com.tw,nüvi 300 的使用者也可經由本公司正式授權經銷商額外加購此 軟體程式,安裝到 nüvi 300 中,就可同樣享有此電子字典應用功能。

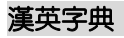

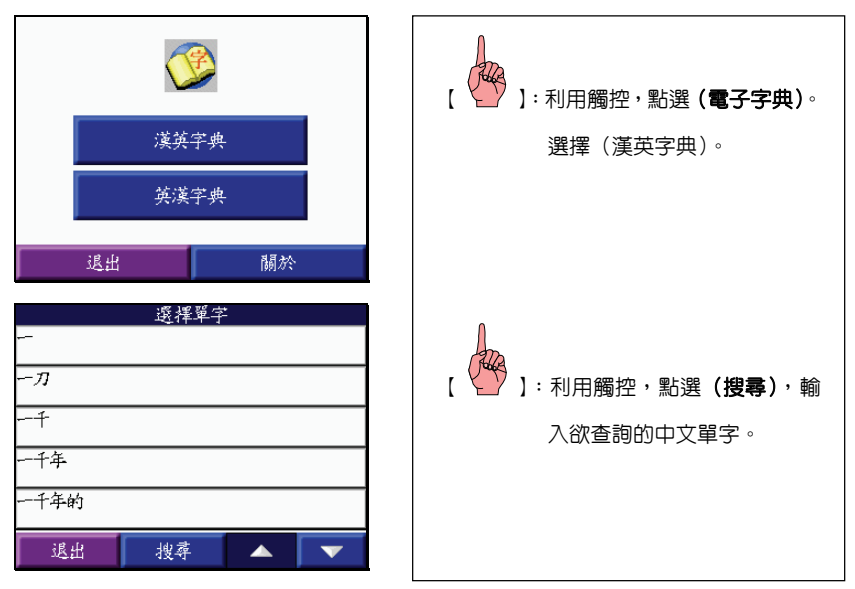

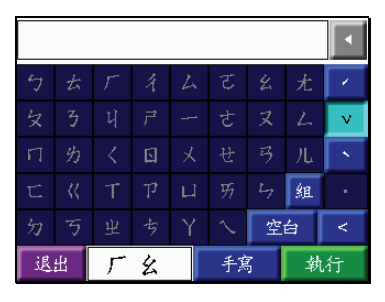

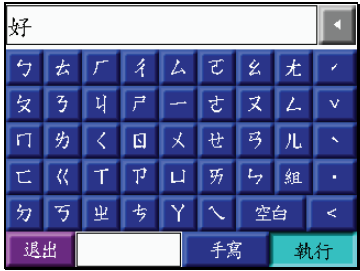

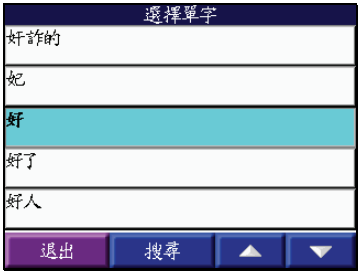

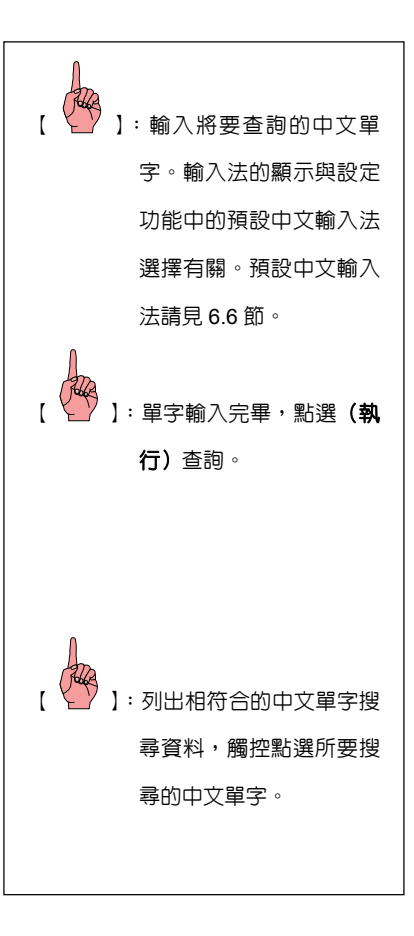

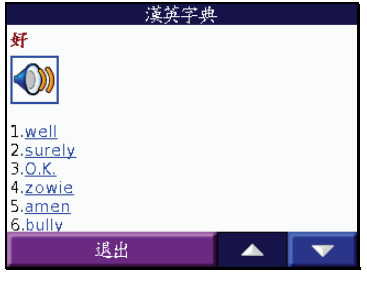

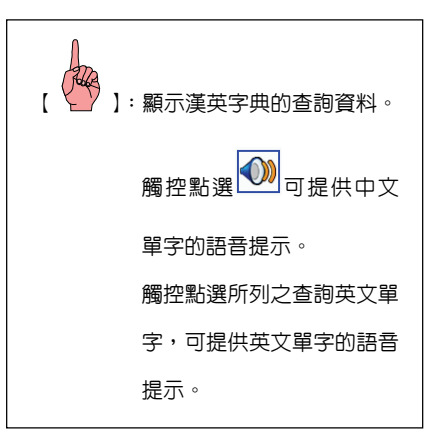

英漢字典

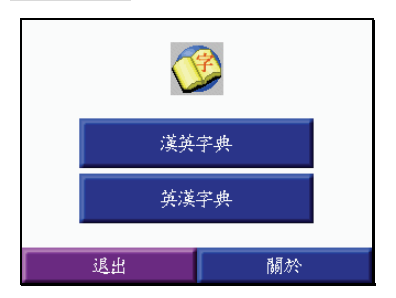

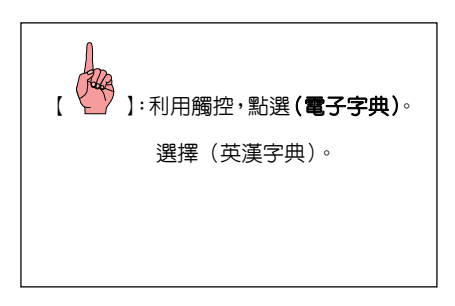

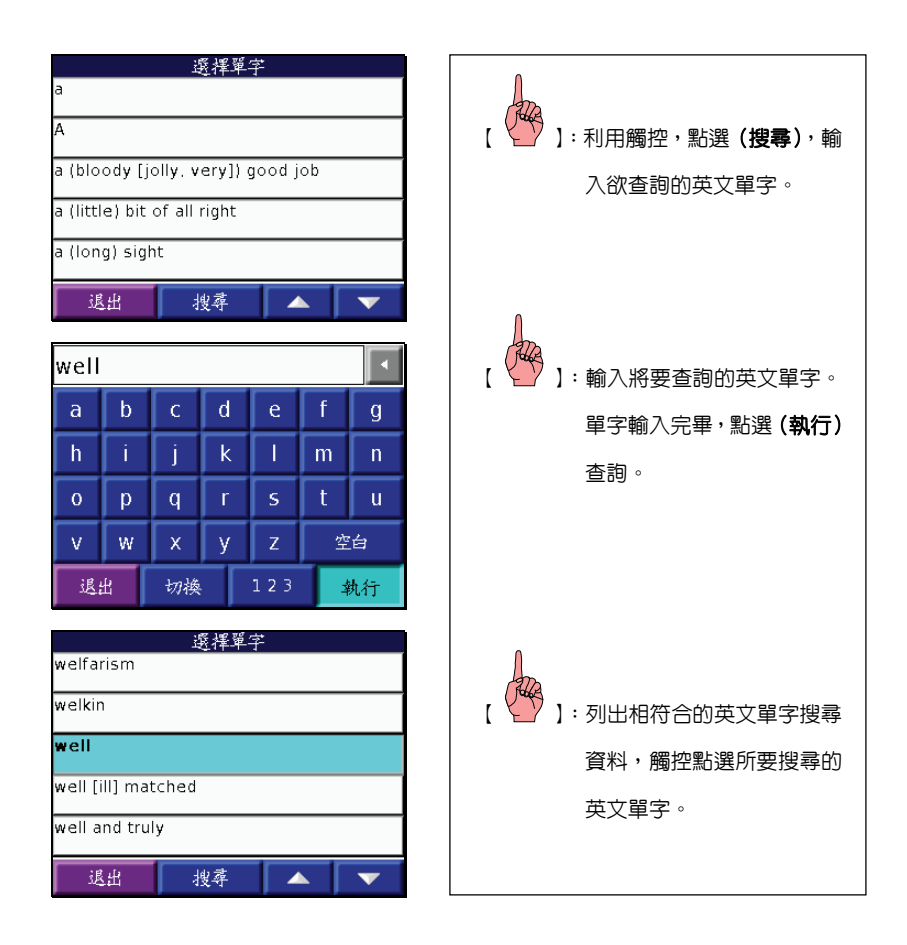

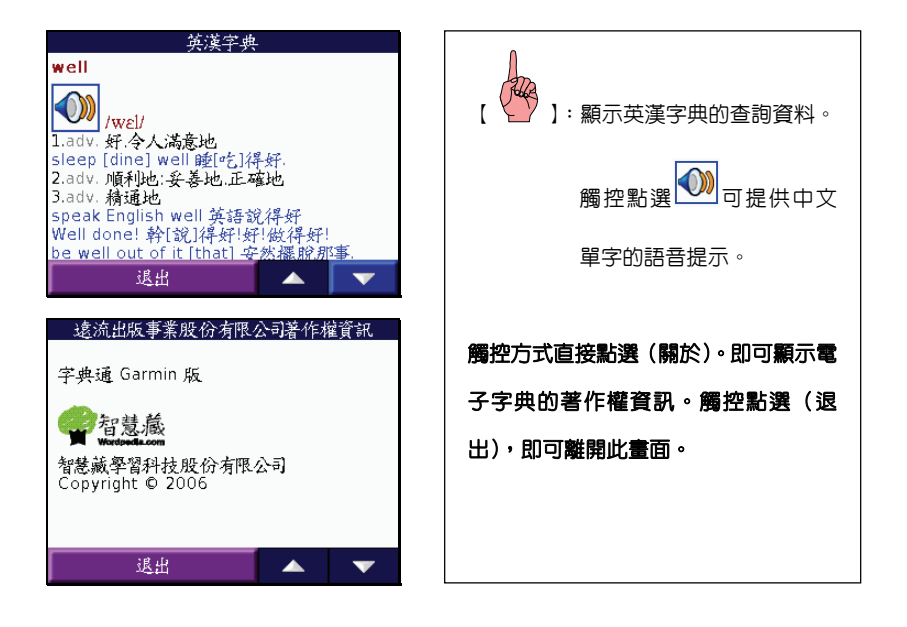

## **5.6** 匯率換算功能

提供數國實用的金融匯率換算功能,著實是您出國旅遊的一大幫手。

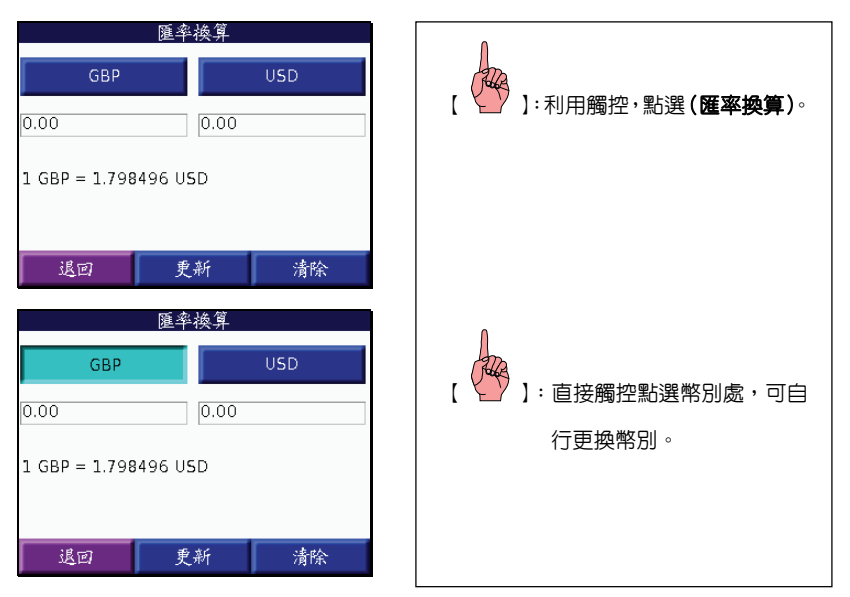

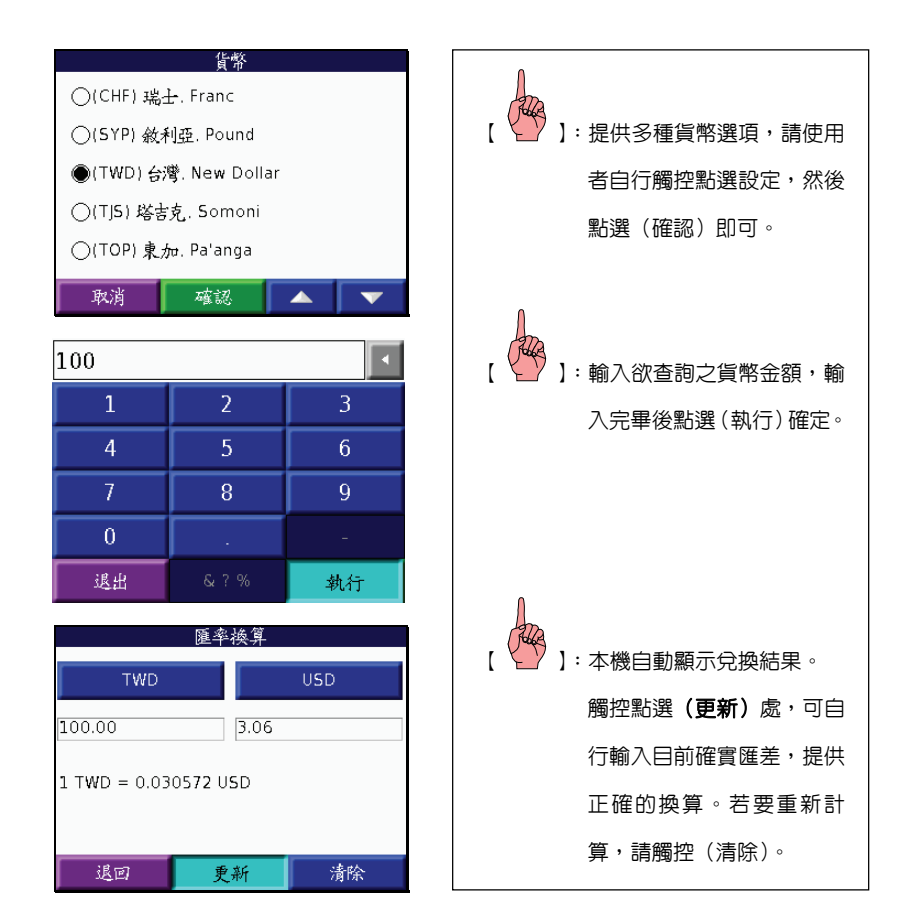

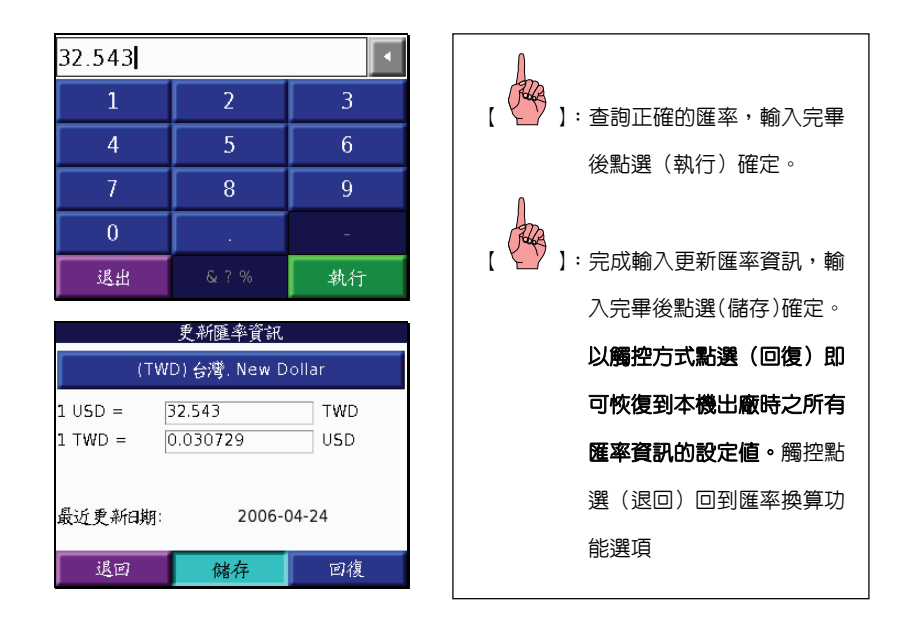

### **5.7** 單位換算功能

具備常用度量衡單位的換算功能,可轉換(面積)、(距離)、(速度)、(溫度)、(體積)、 (重量)的單位換算。

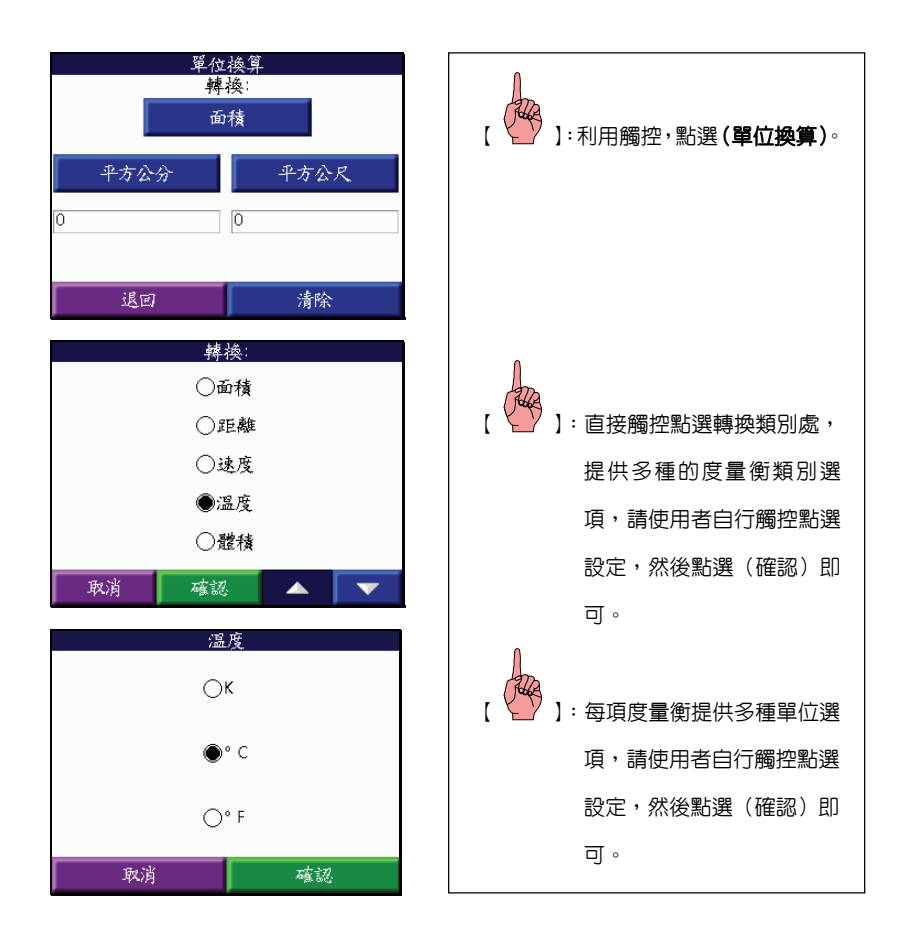

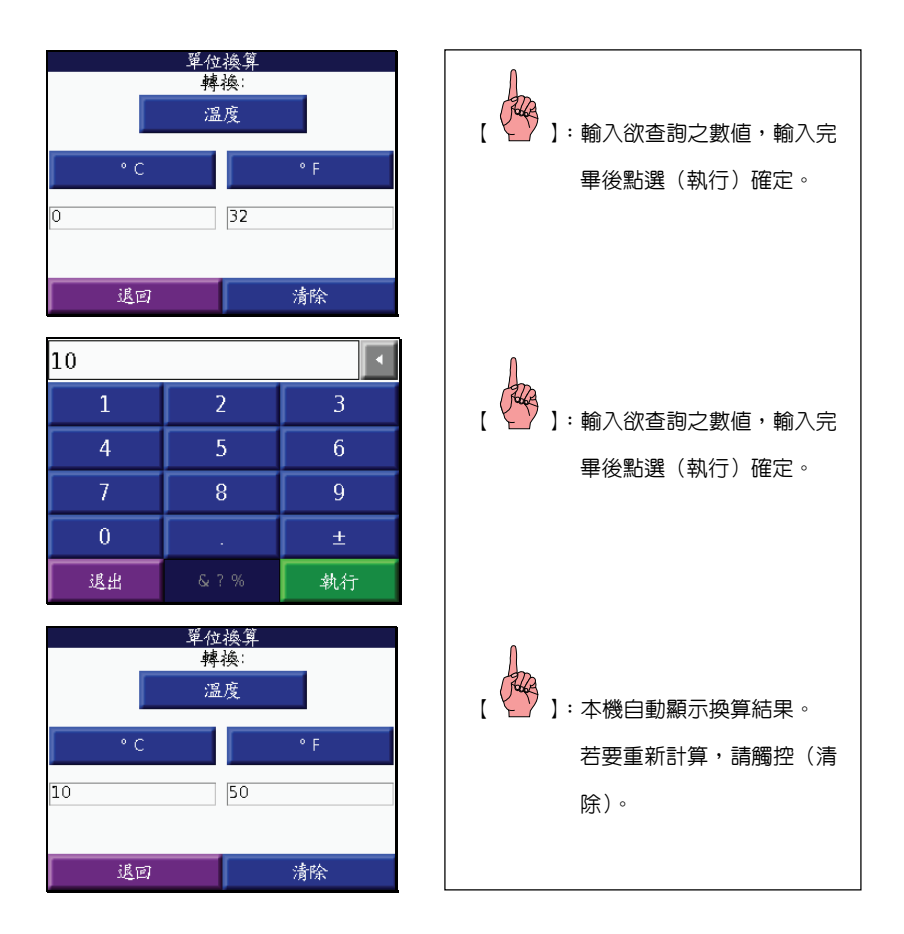

## **5.8** 計算機功能

提供簡易計算機功能:

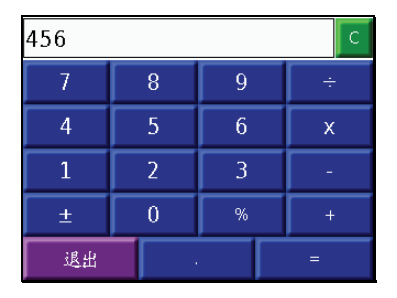

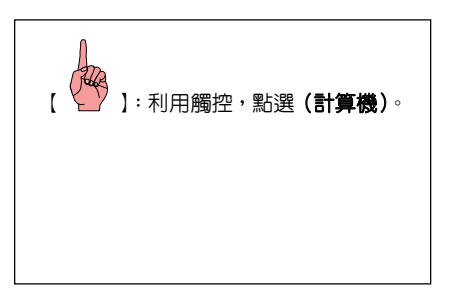

## **5.9** 世界時間功能

提供各時區的自動換算功能,還可透過世界地圖位置標示,清楚知道您所選時區的位置。

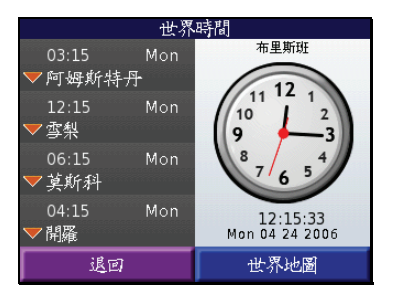

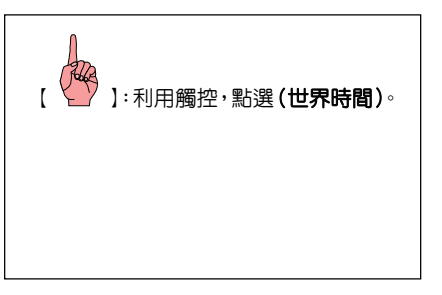

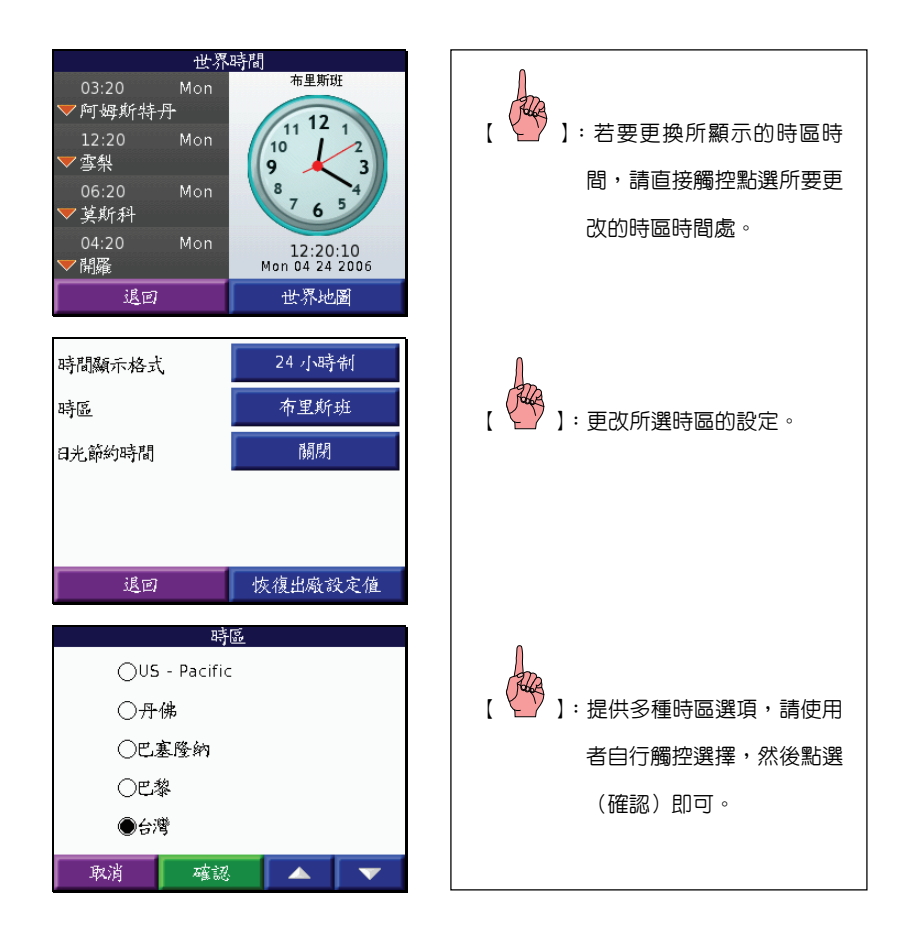

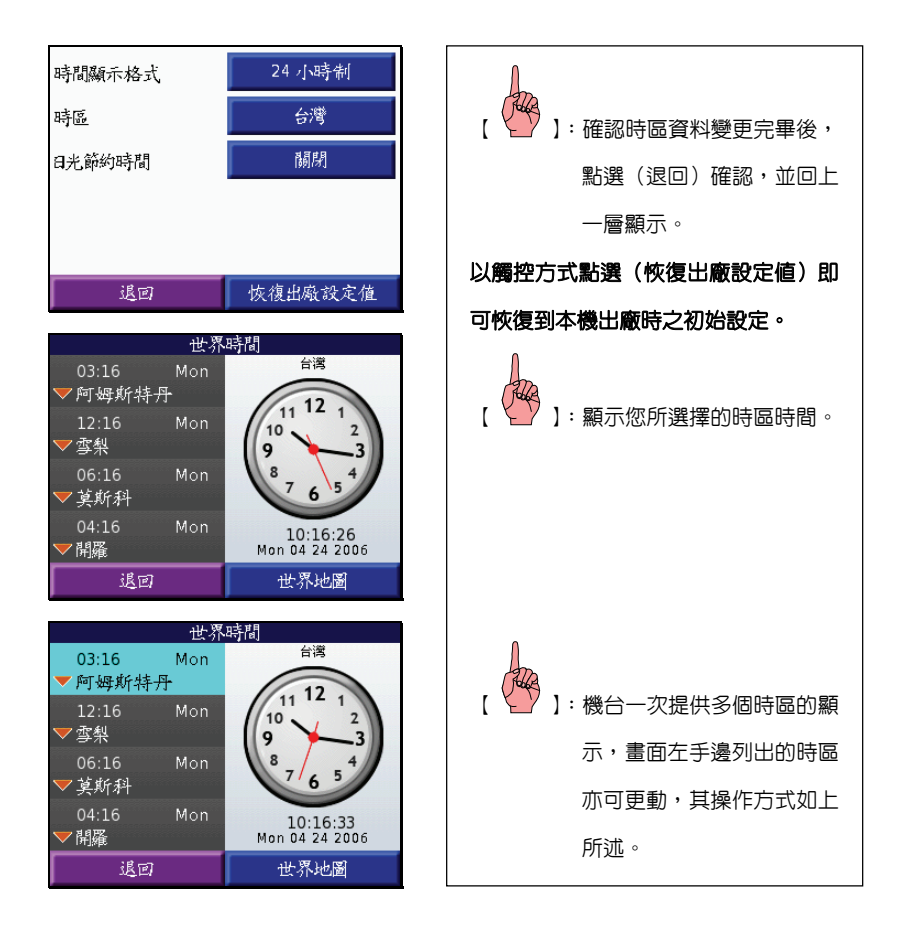

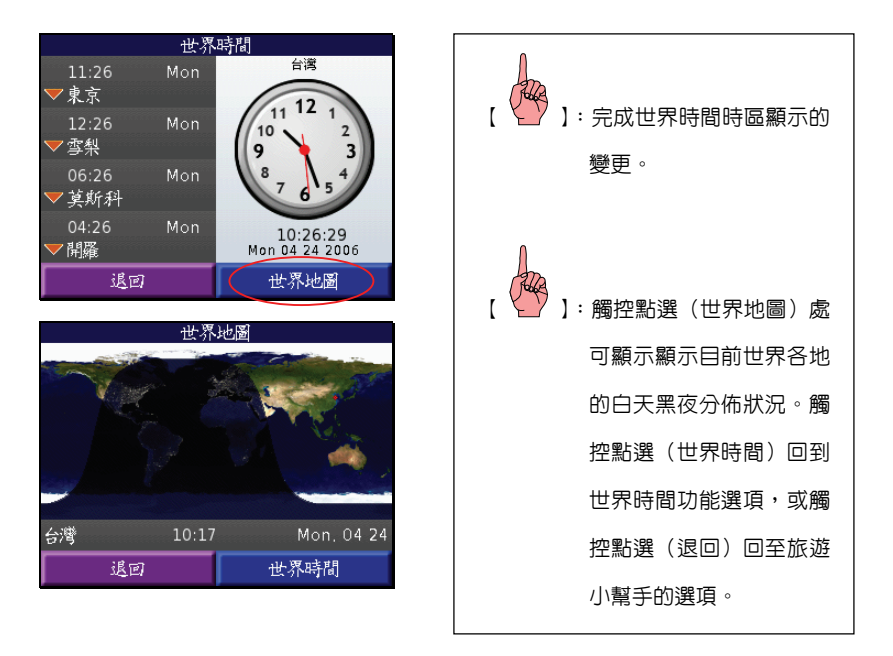

### **5.10** 有聲書播放器功能

您可自行從一般市面上或 garmin.audible.com 網站上購買具合法版權的有聲書。請在您的 電腦上,建立新的資料夾,並下載有聲書管理程式,執行該管理程式並開啟本機,將所購買的 合法有聲書,載入到本機內。

透過 USB 傳輸線連結電腦及本機,將有聲書檔案複製至 nüvi 300/350 機台或 SD 卡上, 再依如下所示操作,於 nüvi 300/350 的有聲書播放器功能,讀取機台或 SD 卡上的有聲書檔案。

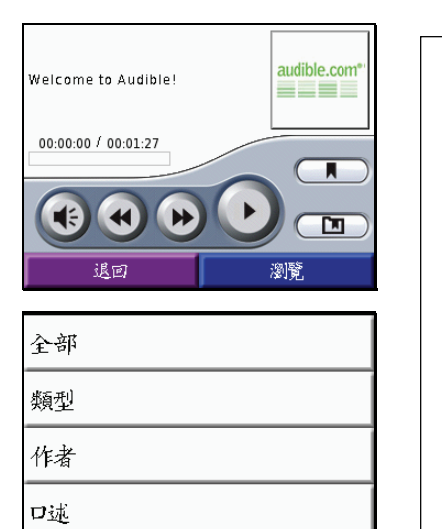

America "The Audiobook" (excerpt)

退出

Charlie and the Chocolate Factory (excerpt)

▲

 $\overline{\mathbf{v}}$ 

The Kite Runner (excerpt)

退出

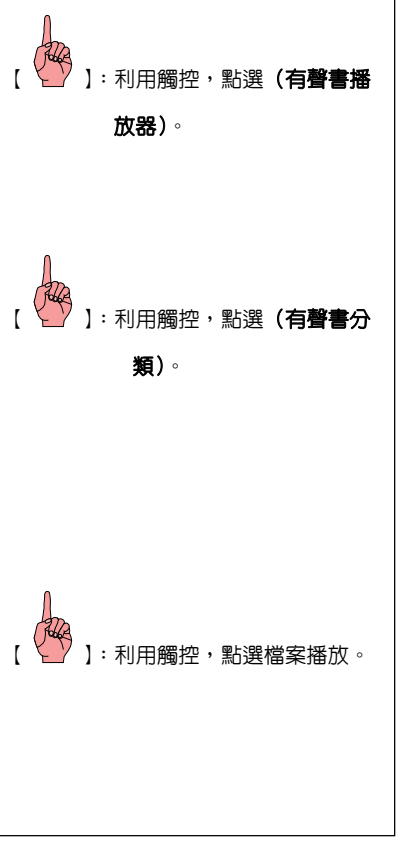

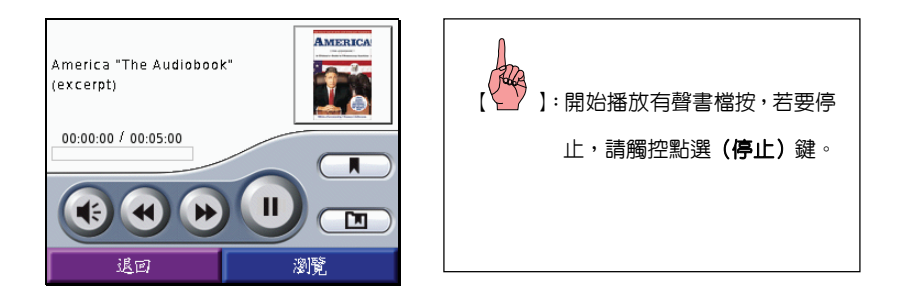

## 說明:由於有聲書的播放時間大多較長,**nüvi 300/350** 特別提供書籤的製作,方便使用 者紀錄閱讀的進度。

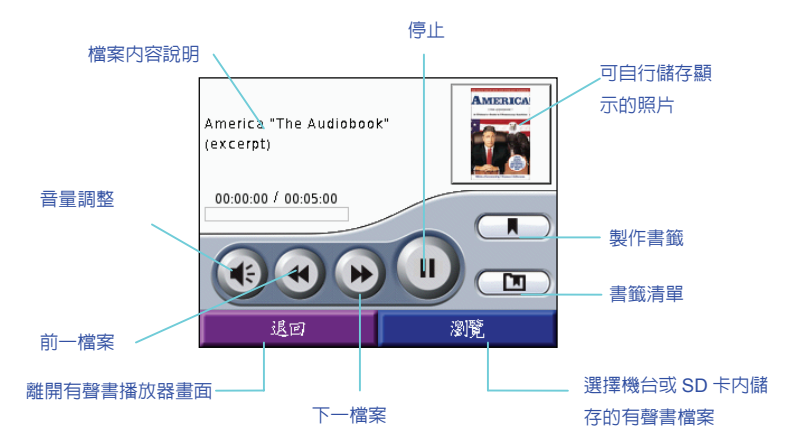
# 旅遊小幫手相關操作說明

提供旅遊小幫手內相關功能介紹及操作說明的瀏覽。

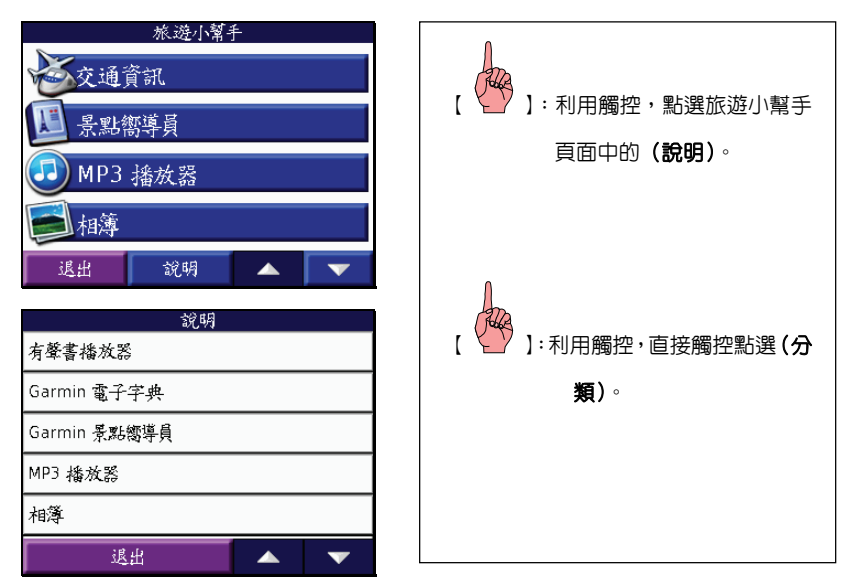

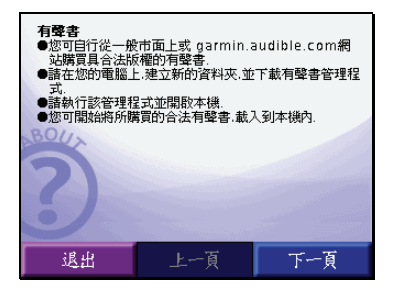

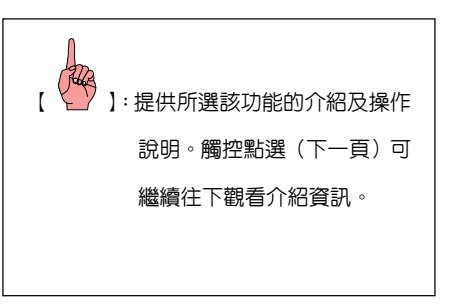

# 第六章 基本功能設定

本章所說明之基本設定條件,均是以在台灣地區的使用環境及習性,並以使用建議路線 規劃導航功能做為範例標準,若使用者需至其他地區使用,可配合當地地圖資料依法類推。 注意:因本機具突破性之設計,不使用記憶體電池,因此設定好之條件,除非使用者自 行變更,否則即使關掉電源,也不會自行變動,不需每次使用時都要重新設定。

## 請先依下列步驟操作,使畫面進入(基本設定頁):

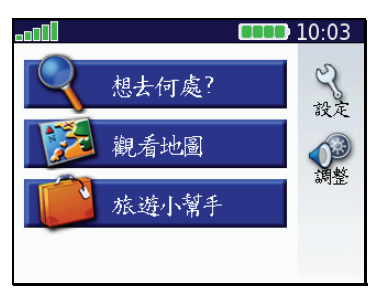

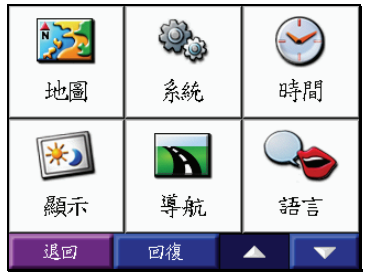

【電源】:開啟本機後,在(主目錄 百) 觸控面板中的 殺人 選 項,進入(基本設定頁)。 :利用觸控,點選(**選頂),** 畫面即進入設定功能頁 面。

## **6.1** 地圖設定

- 1. 地圖詳細度:較高、高、正常、低、較低等五段。在地圖百放大、縮小的過程中, 用以控制道路圖層顯示的時機。
	- 較高:當放大至 1.200 公尺,巷、弄即會顯示。
	- 高:當放大至 500 公尺,巷、弄才會顯示。

正常:當放大至 300 公尺,巷、弄才會顯示。

- 低」:當放大至 120 公尺,巷、弄才會顯示。
- 較低:當放大至 80 公尺,巷、弄即會顯示。

#### 建議一般以設定正常、高、較高等條件較佳。

- 2. 地圖畫面:搭配 3D 鳥瞰立體地圖及傳統平面地圖的切換顯示,清晰顯現機台內之 詳細街道地圖資料。
	- 車行方向向上:則本地圖頁之上方定為航向之方向,使用者在行進時,地圖將 會隨著使用者轉彎而自行旋轉,即使用者向東行時,在地圖頁 上的游標依舊是向上行進。

地理北方向上:則本地圖頁之上方定為北方,使用者在行進時,地圖並不會隨 著使用者轉彎而自行配合旋轉,即使用者向東行時,在地圖頁

上的游標是向右行進。

3D 顯示:3D 鳥瞰立體地圖顯示。此項依使用者習慣自行決定。

3. 地圖區塊線:可清楚觀看所灌地圖的涵蓋區域。(建議:開啓)

4. 自動縮放: 當設定成 (開啓)時, 引本機執行導航功能時,於地圖畫面中,會配合 圖層<mark>自行調整</mark>尺規之放大或縮,以顯示較清晰之電子地圖資訊。反之,則是由使用 者以(放大或縮小)鍵,手動調整。

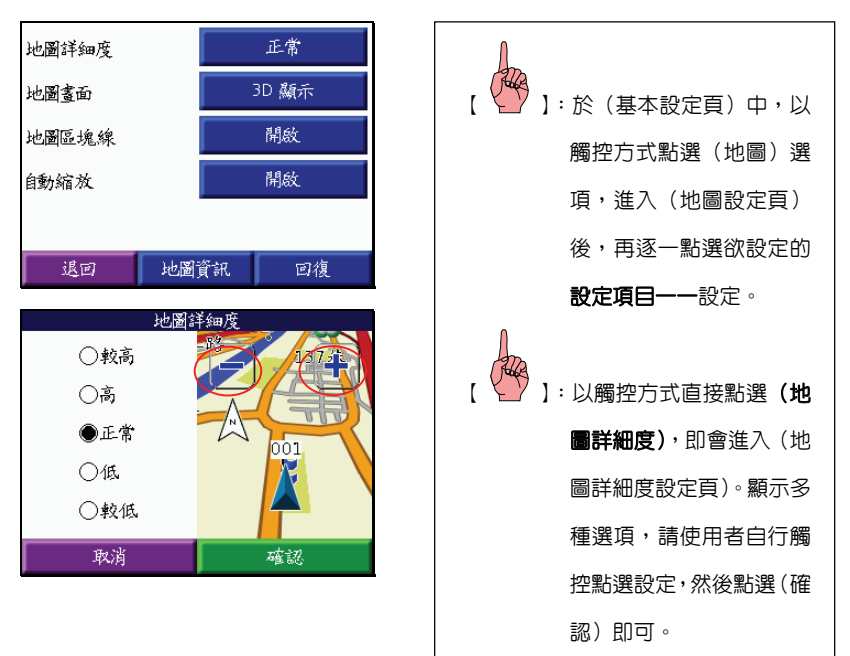

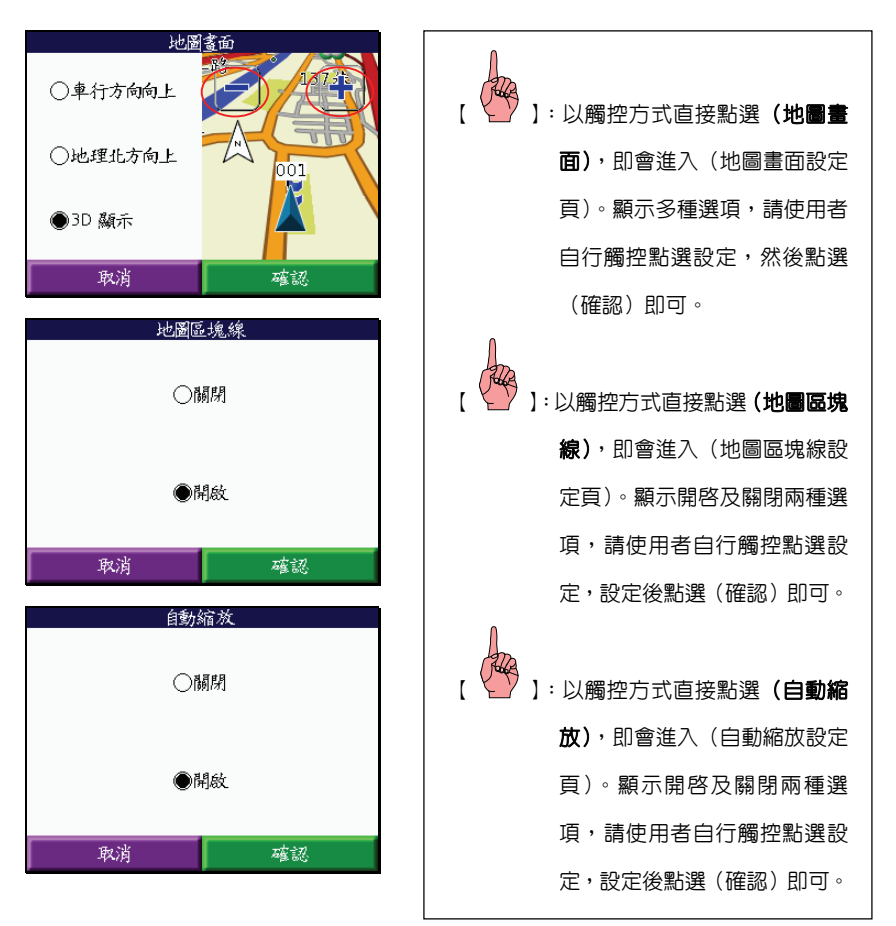

## 注意:當您選擇其中某一選項時,右邊地圖將會即時預覽顯示,而地圖上方的(+)

### 及(-)則可縮放地圖尺規。

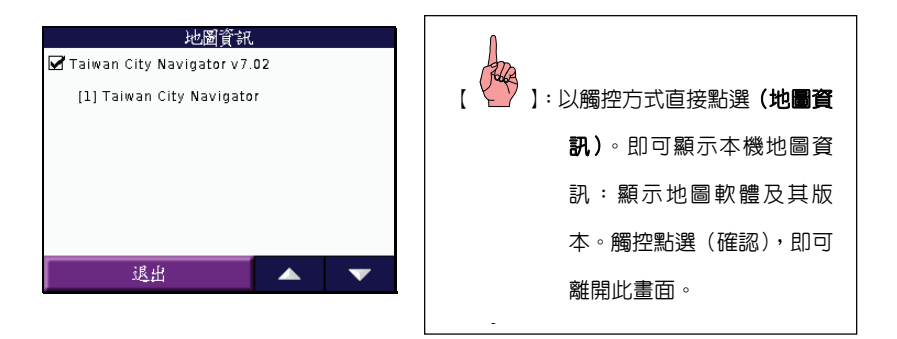

#### 注意:想要在機台地圖頁面中顯示所灌地圖,地圖軟體旁的方框必須打勾。

### 注意:若想恢復到本機出廠時之初始設定,則依下列步驟即可:

**:於(地圖設定百)中,以觸控方式點選(回復)即可恢復到本機出廠時之初** 始設定。

## **6.2** 系統設定

- 1. WAAS:提供正常模式、GPS 關閉、及 WAAS 開啓的選擇。(**建議:關閉**) 開啟/關閉 WAAS:此系統目前使用於美國地區。若於美國地區開啟 WAAS 使用,在接收到 WAAS 的 DGPS 校正訊號後,定位準確度即可達半徑 3 公尺以內。(台灣地區不適用)
- 2. 單位:距離、高度及速度的單位設定,有英制及公制兩種。(建議:公制)
- 3. 安全模式: nüvi 350 設有安全模式開關, 此功能目的是為了讓使用者在行車駕駛 時(即移動狀態下),無法變更設定或輸入資料至本機,僅能觀看地圖及導航訊息, 以維護使用者行車安全,若使用者自行關閉此功能,需自行注意及承擔安全問題。

### 注意:使用者若自行選擇(關閉)此功能,需自行注意及承擔安全問題。

4. 觸控聲響: 觸控按鍵聲響的開啟與關閉選擇。

5. 特殊警示點警告:開啓或關閉使用者可自行建立的特殊警示點提示。

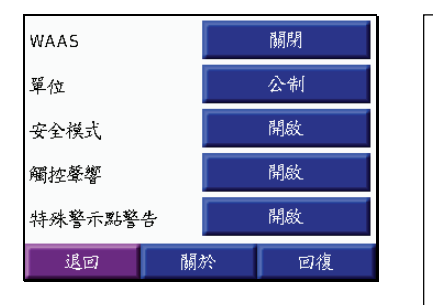

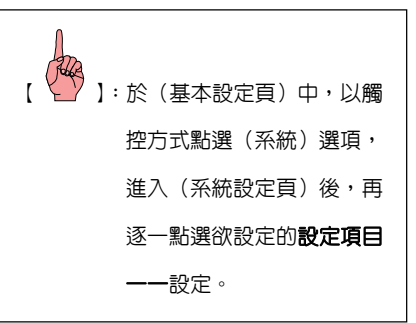

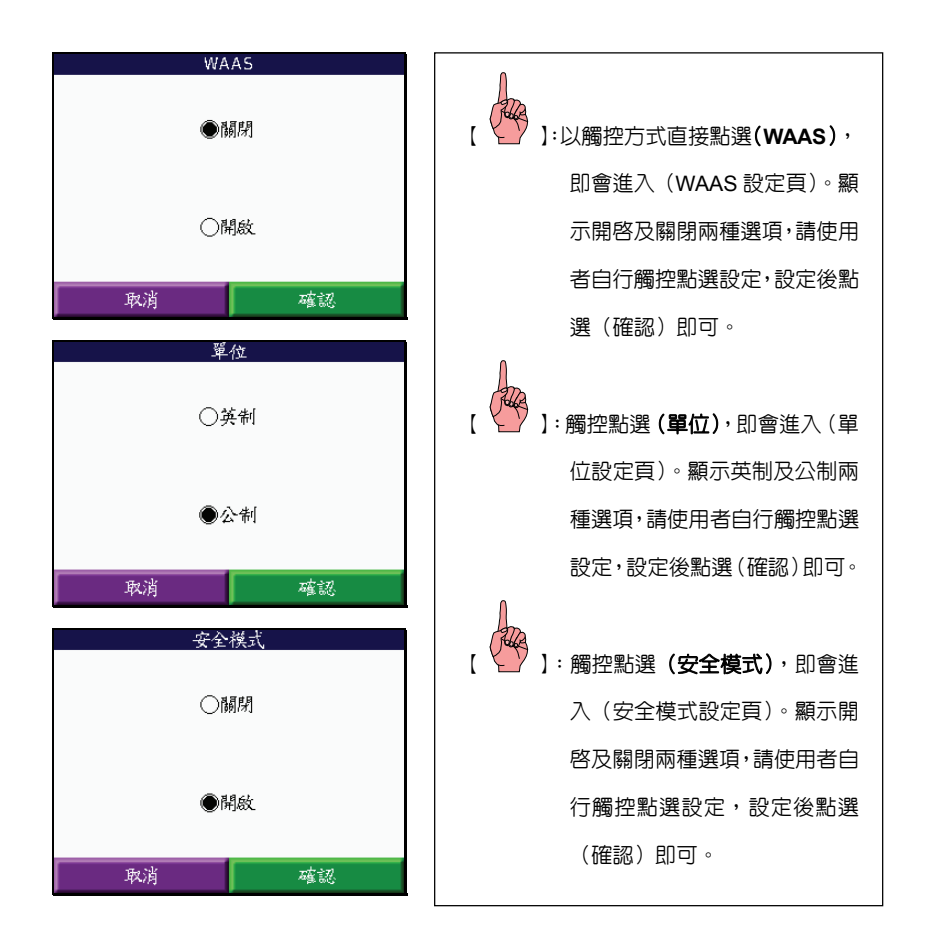

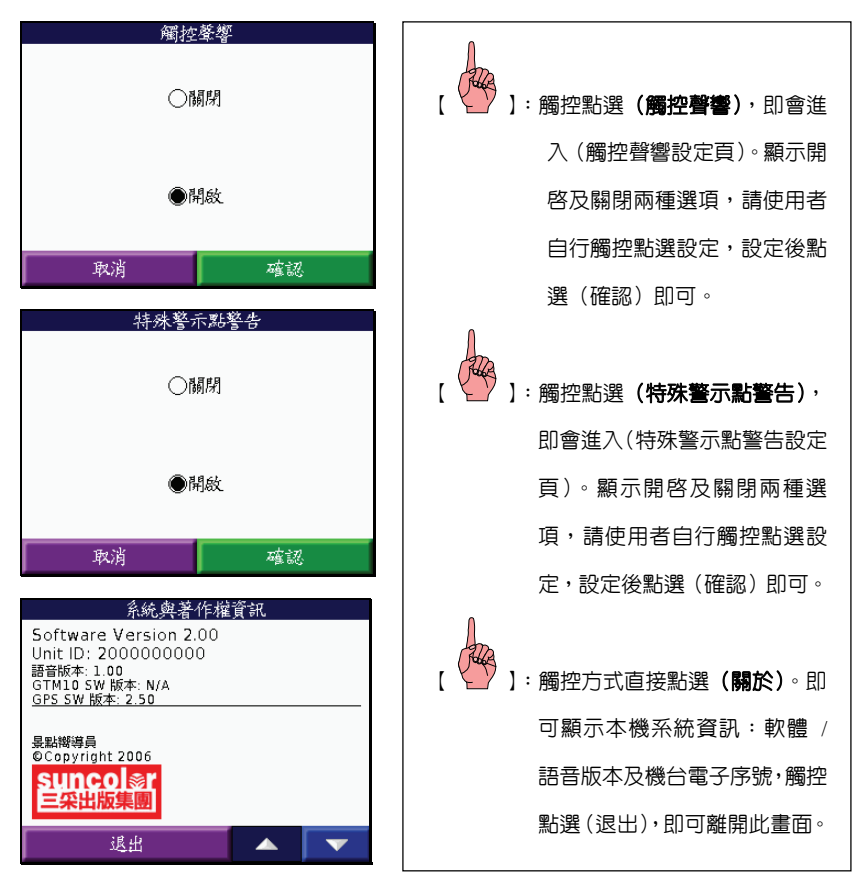

注意:若想恢復到本機出廠時之初始設定,則依下列步驟即可:

(系統設定百) 由,以觸控方式點選(回復)即可恢復到本機出廠時之初 始設定。

## **6.3** 時間設定

- 1. 時間格式: 24 或 12 小時 (AM/PM 制), 依個人習慣選擇。
- 2. 時區:在本機內,選擇(台灣)。
- 3. 日光節約時間:台灣地區選(否),夏天在美國地區有實施日光節約時間,使用者 有到美國時,才需開啟。

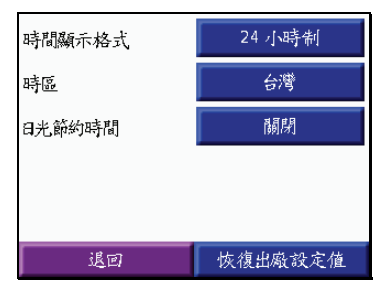

## 注意:若想恢復到本機出廠時之初始設定,則依下列步驟即可:

**:於(時間設定百)中,以觸控方式點選(恢復出廠設定値)即可恢復到本機** 出廠時之初始設定。

## **6.4** 顯示設定

1. 顯示模式設定:可設定三種模式之畫面背景及字體顏色顯示。

白天模式:即畫面為白底黑字。

夜間模式:即畫面為藍底白字。

自動:白天時為白底黑字、晚上時為藍底白字,由本機以日出日落時間為準自 動切換。(建議選此項)

2. 背光時間控制設定:可設定多種背光開啟的時間。

恆亮:開燈後,不會自動熄燈,需使用者自行關燈。(夜間行車較常使用)

**15** 秒:開燈後,經上列時間後,本機自動熄燈。

**30** 秒:開燈後,經上列時間後,本機自動熄燈。

1 分鐘:開燈後,經上列時間後,本機白動熄燈。

2 分鐘: 開燈後,經上列時間後,本機自動熄燈。

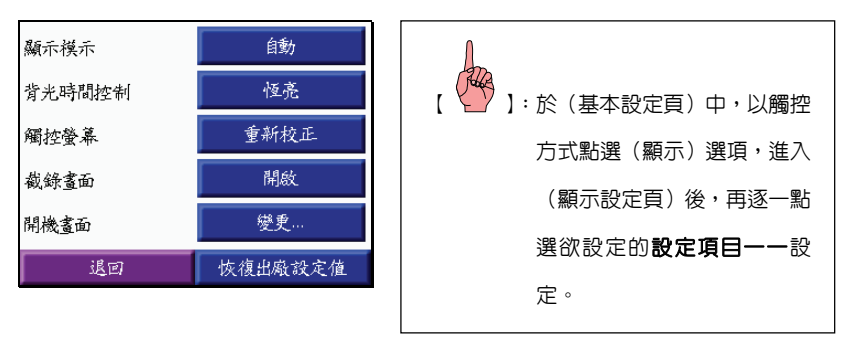

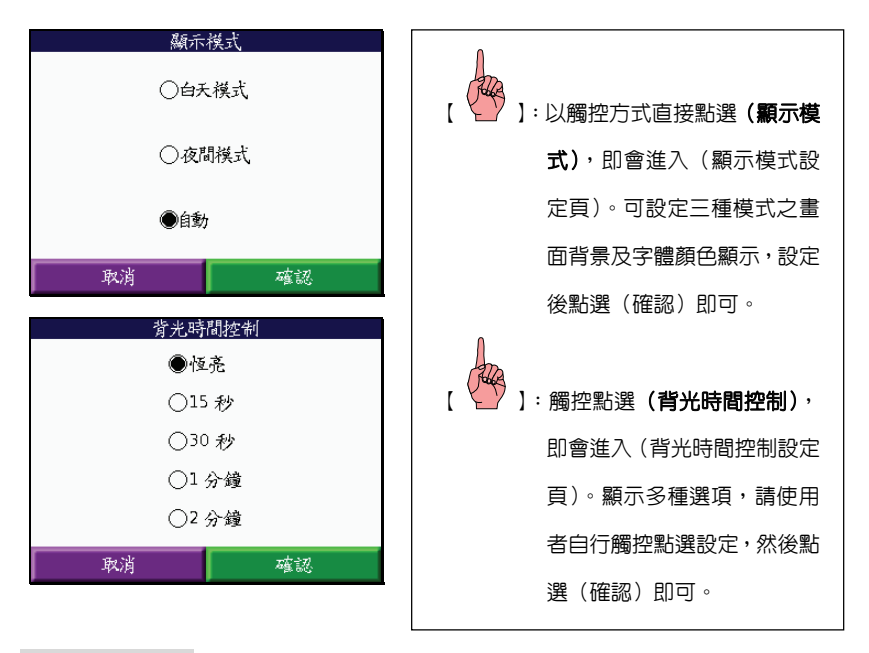

# 觸控螢幕校正

本機因採用觸控式(Touch Screen)液晶螢幕,在觸控操作時,若有產生不靈敏現象(例 如:無反應),就需重新自行校正。

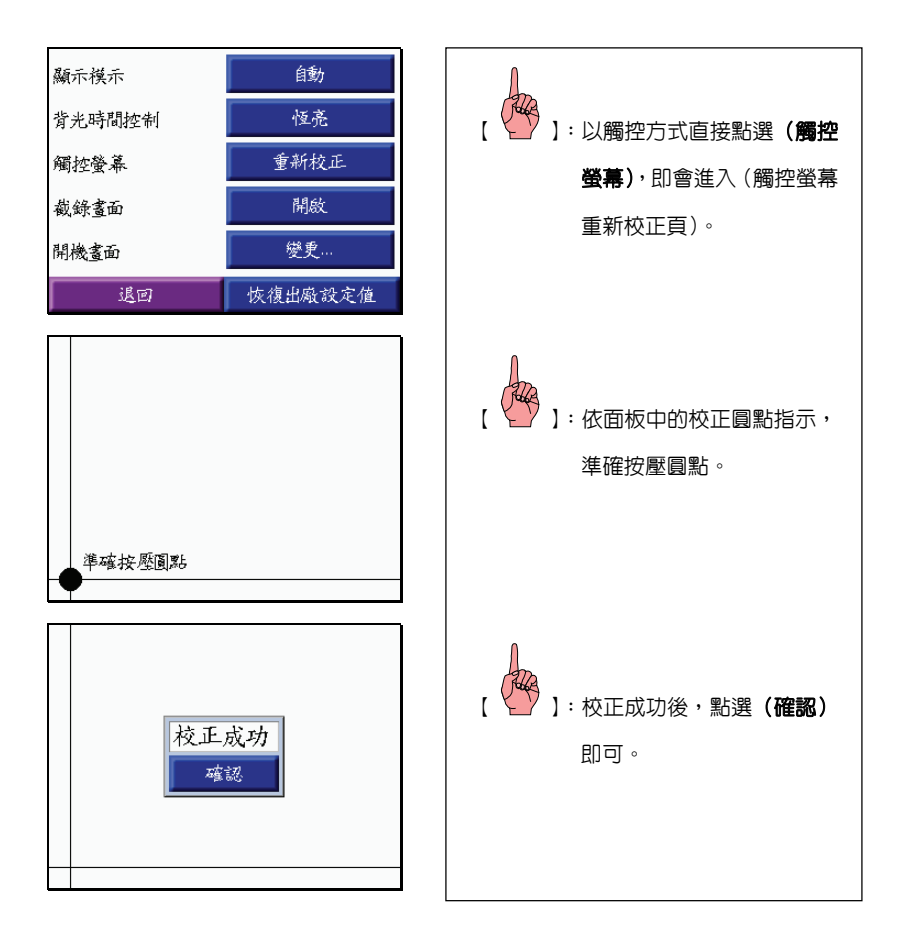

# 截錄畫面

此功能的開啓可以協助您抓取機台上的畫面,將抓取下來的圖型檔案儲存於内建記憶體空 間內,透過 USB 傳輸線,可獲得圖檔的應用。

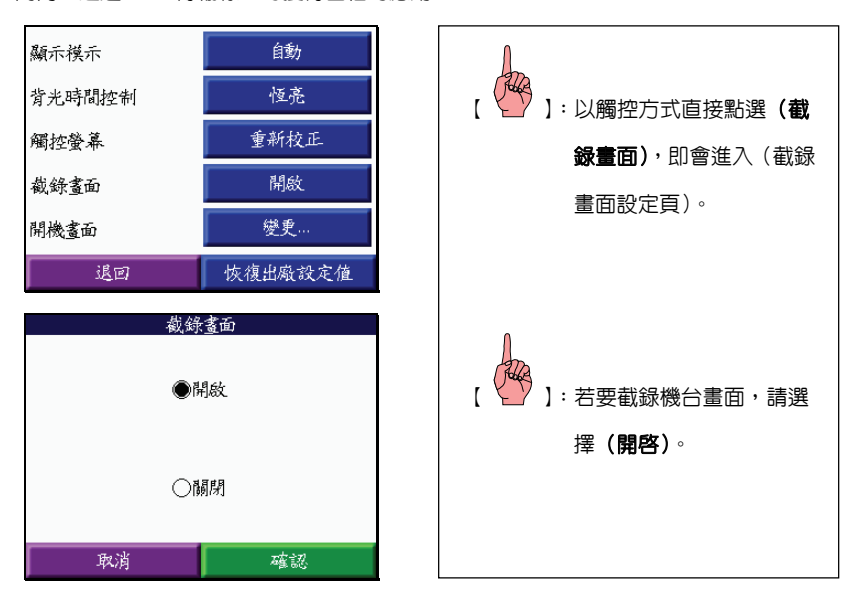

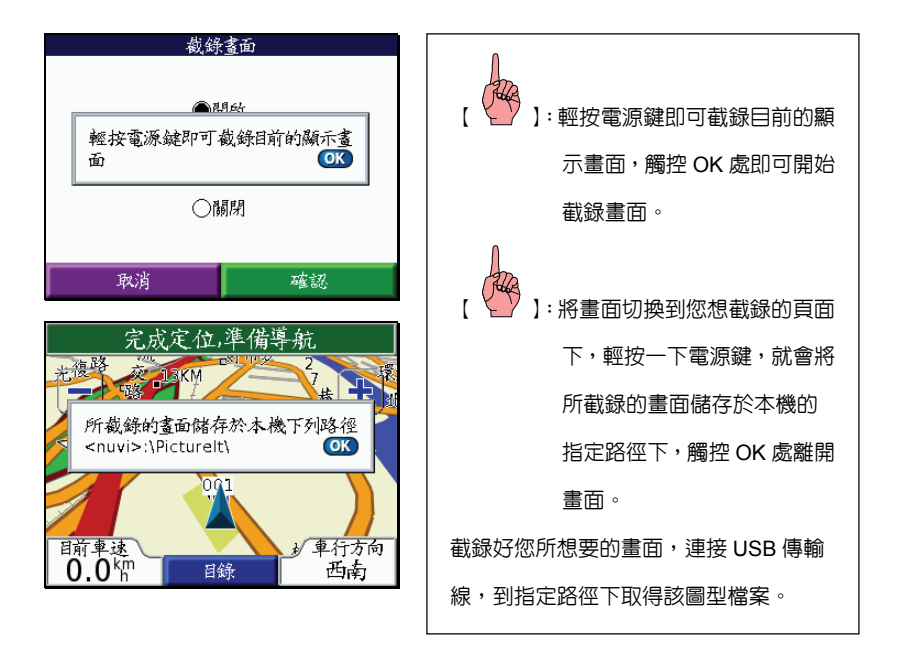

## 注意:當您關機時,截錄畫面的預設值會還原關閉狀態。

#### 注意:若想關閉截錄畫面功能,請再如同上述操作,選擇關閉即可。

# 變更開機畫面

提供您自行更改專屬自己圖片的開機畫面,讓 nüvi 300/350 成為個性化的 GPS 導航儀。

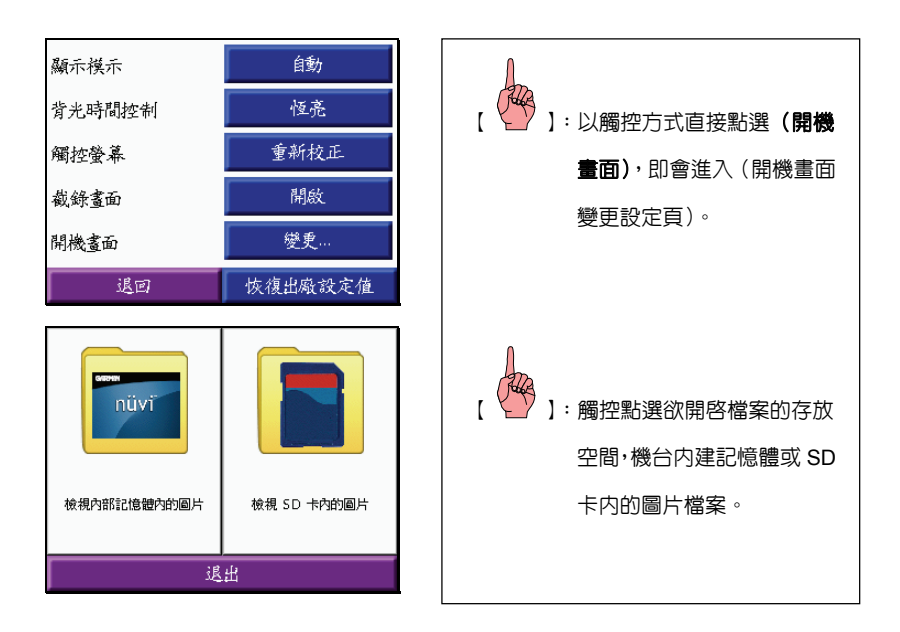

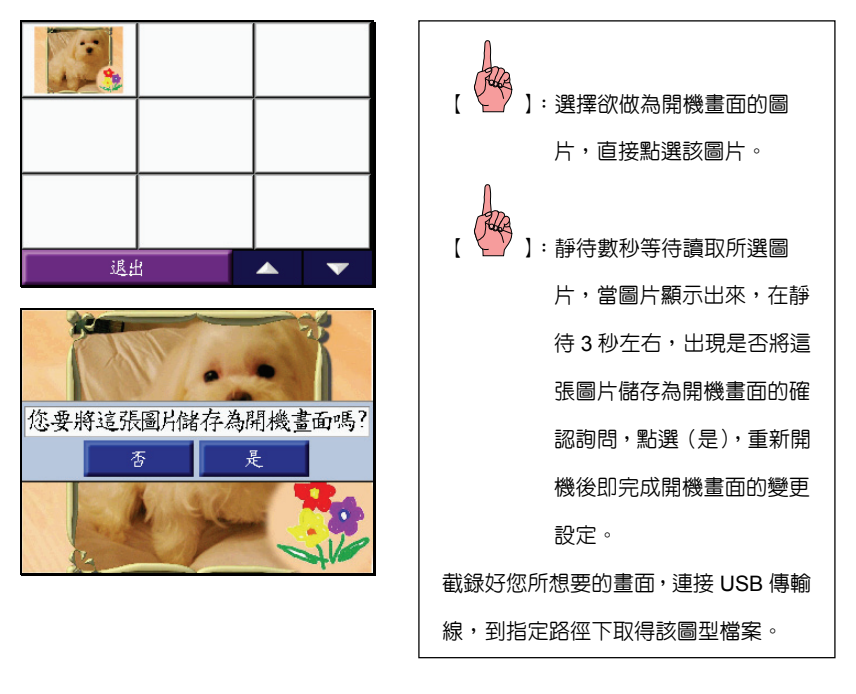

## 注意:當您關機時,截錄畫面的預設值會還原關閉狀態。

注意:若想關閉截錄畫面功能,請再如同上述操作,選擇關閉即可。

## **6.5** 導航設定

本機的建議路線規劃條件設定,共有四個部份:可依實際道路狀況選擇。

建議路線規劃條件:(較短時間)、(較短距離)二種。

- 較短距離:利用內建地圖的道路資訊,規劃出從出發點至目的地之間,所需路程 (里程數)較短的行車建議路線。由於此種規劃方式,較優先考量里 程的長短,因此所建議出來的行車動線,較會有穿插一些包括如巷、 弄等較窄小、行車速度需較慢的道路。
- 較短時間:利用內建地圖道路資訊,規劃出從出發點至目的地之間,能夠較快到 達的行車建議路線。由於此種規劃方式,較優先考量行車車速的提 升,再配合距離的計算,因此所建議出來的行車動線,基本上會優先 建議如高速公路、快速道路等行車速限較高的道路。
- 直線導航:此種方式一般是用於本機尚無建立的道路網路(例如:山徑、產業 道路、林道)、空中飛行、海上航行等狀況,提供目前位置與目標點 間的直線距離與相對方位角,即一般的羅盤導航功能。
- 車輛種類:(建議路線規劃—適用於),考量部份道路路權及交通限制條件,增加本機 建議路線的正確性。分成(汽車)、(徒步區)、(自行車)、(卡車)、(公共

汽車)、(急難車輛)、(計程車)七種。(目前建議值:汽車)

迴避:在做路線規劃前,使用者可自行考量是否要排除下列道路或行駛方式,即避開 (迴轉)、(快速道路)、(共乘車道)、(收費道路)、(未舖設路面)、(交通路況),

本機在做建議路線規劃時,即會將所選之條件列入,可依個人實際路況需求勾選。

- 迴 轉 :即不要有一般原路的迴轉行駛建議。
- 快速道路 : 台灣地區使用僅指 (高速公路) 及 (台 6x 號快速道路)
- 共乘車道 :在台灣地區用以鼓勵兩或三人以上共乘一輛汽車時,才可行駛的專 用路面。
- 收費道路 :在台灣地區使用僅指(高速公路)。

未舖設路面:指一般小徑或粹石路。

#### 交通路況:此功能僅限美國地區使用。

- 提**示聲響**:用來當開啓自動導航語音提示功能後,本機在谁行路線規劃導航時,在語 音提示播出前,會先以鐘聲提醒使用者注意。(建議:開啟)
- 語音提示:用來當開啓自動導航語音提示功能後,本機在進行路線規劃導航時,在語 音提示播出前,會先以鐘聲提醒使用者注意。(建議:開啟)
	- 關閉:即不要有一般原路的迴轉行駛建議。

道航指引:台灣地區使用僅指 (高速公路) 及 (台 6x 號快速道路)

導航指引/系統狀態:在台灣地區用以鼓勵兩或三人以上共乘一輛汽車時,才可

### 行駛的專用路面。

注意:由於台灣地區各地實際的道路現況,常有諸多的變動(更改路名、道路封閉、 新闢道路)或是交通限制(單行道、調撥車道、左右轉限制、行車速限),且尚 無公開可以即時取得完整公共道路資訊的管道,因此本機目前所使用的台灣地

區道路電子地圖資料庫,尚無法完全即時更新及考量到上述因素,因此所規劃 出來的建議路線,有可能與現地的交通條件出現部份相異處;請使用者在道路 行駛時,仍需注意當地的實際交通現況,本公司仍會持續進行調查及更新資訊 的工作。

- 注意:目前台灣地區電子地圖資料,僅適用選擇(汽車)
- 說明:nüvi 350 的設計理念,是讓使用者可以攜帶至全球各地使用,但由於道路路權 規劃、交通限制條件、駕駛習慣等,世界各國或地區,均有不同的狀況與定義, 本機並無法完全列入考量,本公司儘量將世界各地的道路屬性建置至我們所發 行的各種 MapSource™ CD 電子地圖光碟片內,本機的軟體功能也在考量全球 的道路路權及交通限制的共通性下,規劃上述設定條件,供使用者應用選擇, 因此可能會有與各地的道路現況(例如:容易塞車路段,本機並無法列入過濾 條件)與駕駛個人習性有所差異,請使用者注意。

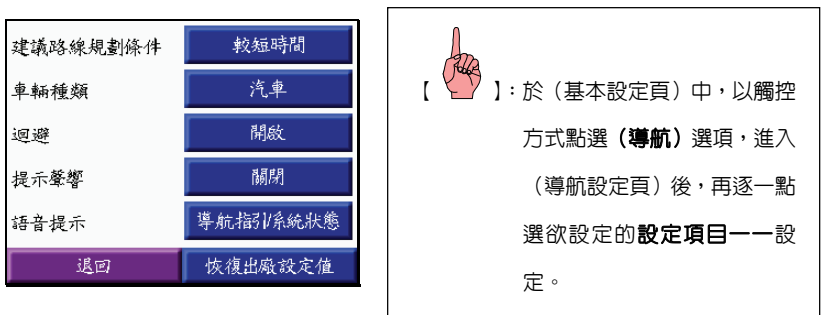

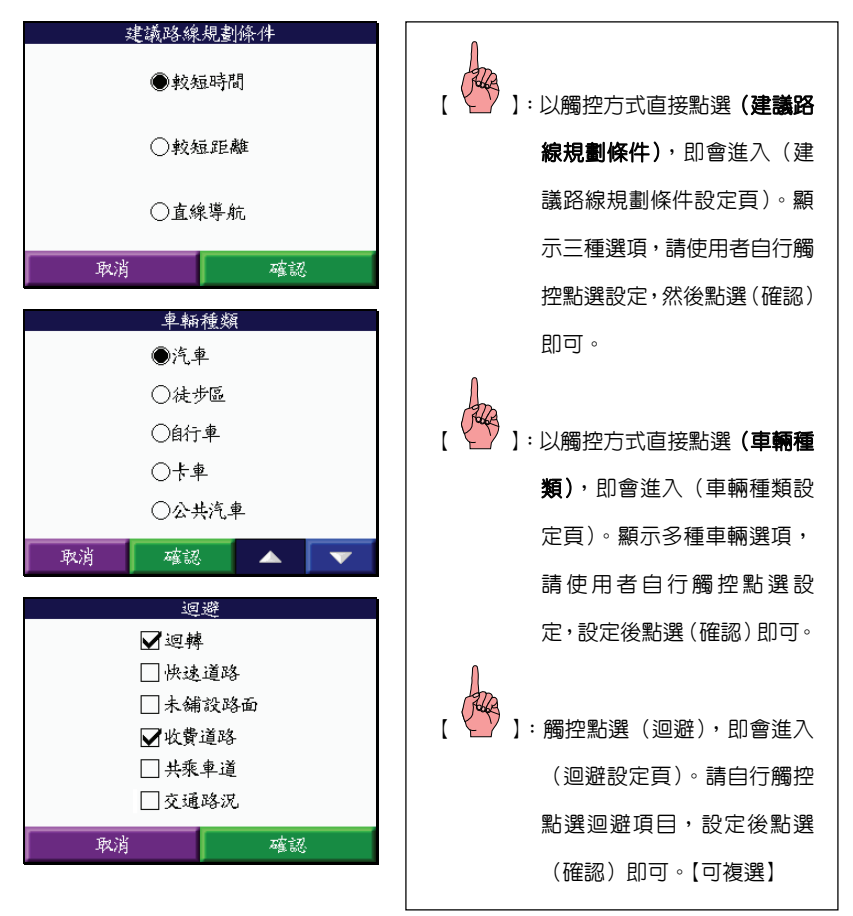

## 清除迴避道路

使用觸控方式直接再次點選,將所不要選擇的項目,直接於(□)空格內取消勾選,再點選(確 認)即完成清除動作。

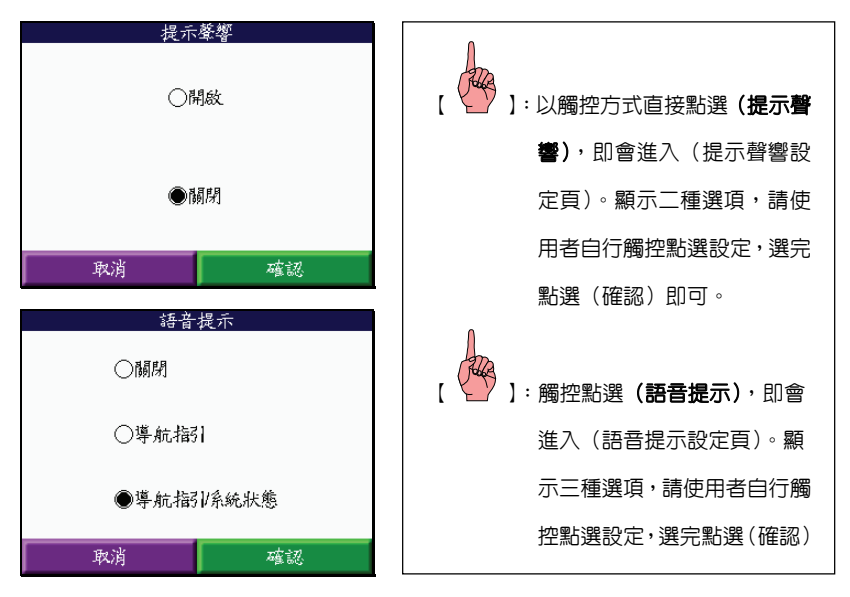

### 注意:若想恢復到本機出廠時之初始設定,則依下列步驟即可:

1:於(導航設定百)中,以觸控方式點選(恢復出廠設定値)即可恢復到本機 出廠時之初始設定。

## **6.6** 語言設定

nüvi 350 本機具有(繁體中文)與(英文)兩種操作模式,語音導航提示部份則有(國 語)、(閩南語)、(客家語)、(英語) 四種供不同族群使用。還可自行預設中文輸入法,對於 航點及興趣點名稱輸入與搜尋,可預設手寫或注音兩種。

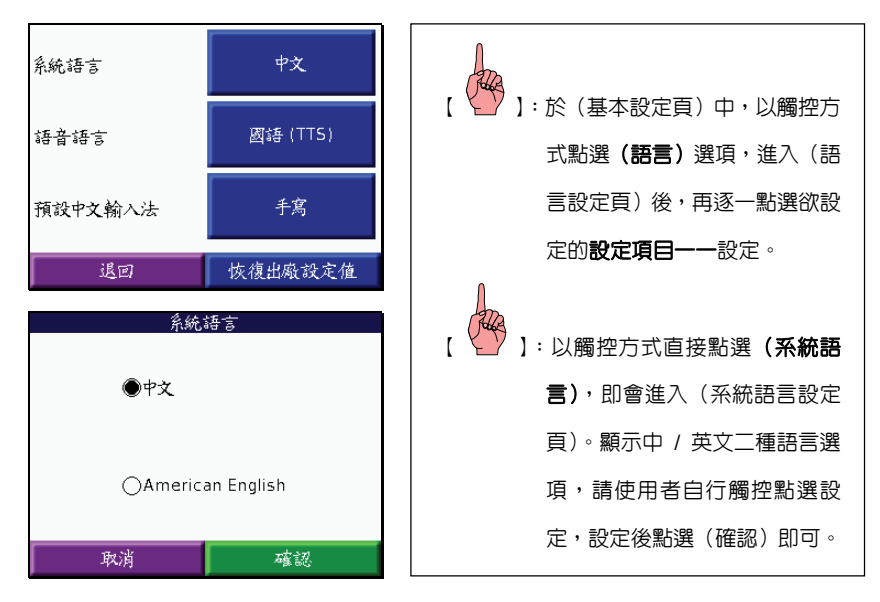

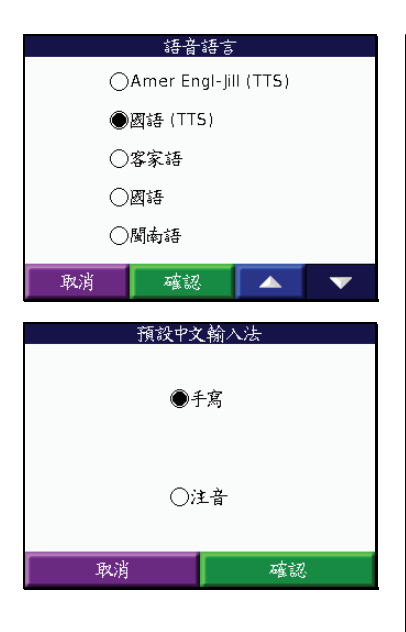

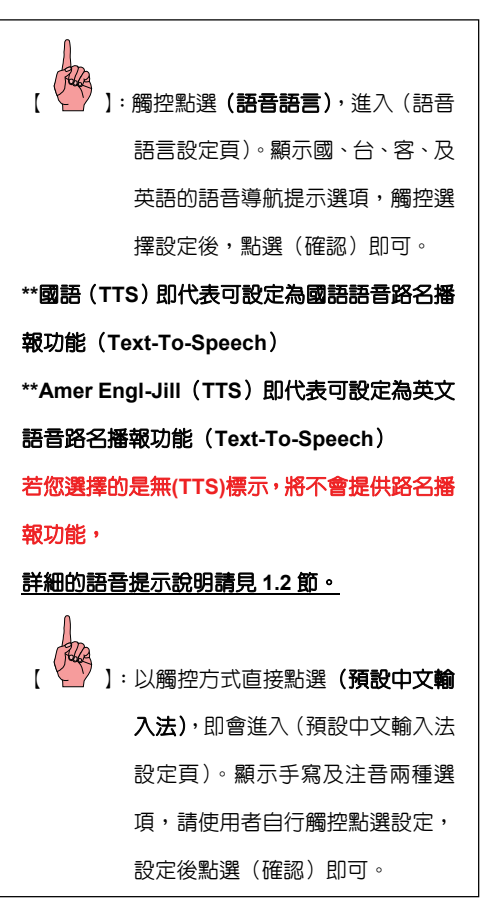

## 注意:若想恢復到本機出廠時之初始設定,則依下列步驟即可:

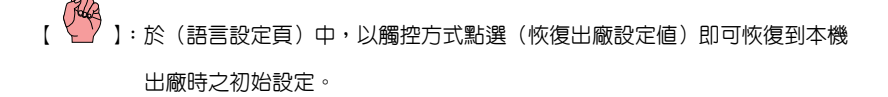

## 預設之手寫**/**注音中文輸入切換示範

當您預設中文輸入法選擇(手寫)時,點選畫面上的(注音),則可切換為注音輸入,不過 一但完成輸入,並不會更改其預設中文輸入法的設定。

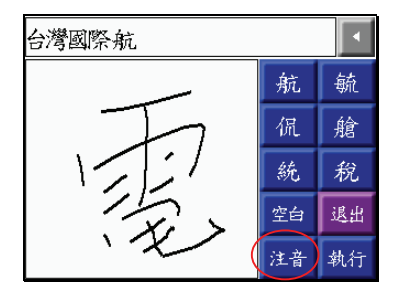

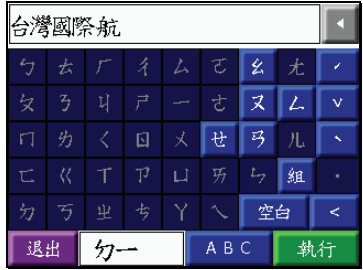

# **6.7** 中、英文輸入法

nüvi 350 中文版,對於航點及興趣點等的名稱輸入與搜尋,具有手寫與注音輸入兩種, 均建置有智慧型中、英文字與阿拉伯數字的輸入,說明如下:

## 以輸入﹝清﹞字為例:

說明:書面上的 ↓ 作用,為在名稱欄内往左移除一個欄位。

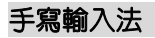

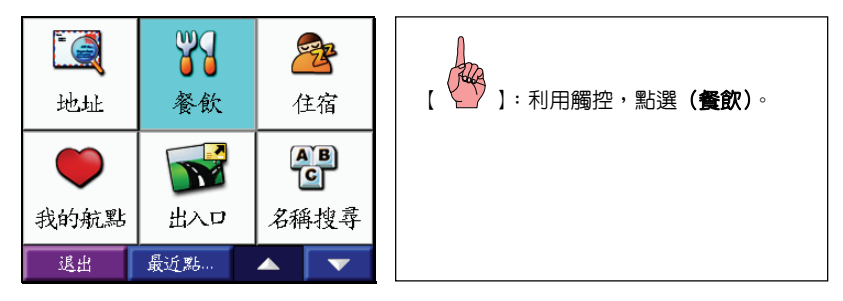

#### 所有餐飲

中國

比薩

牛排/燒烤

亞洲

退出

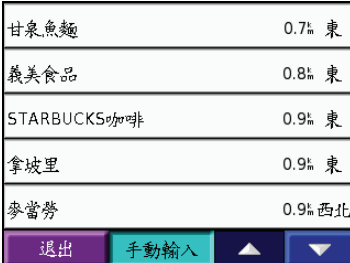

▲

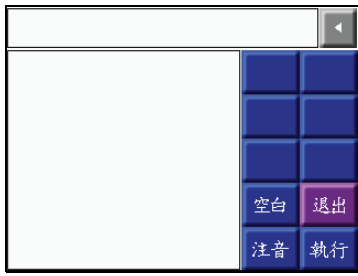

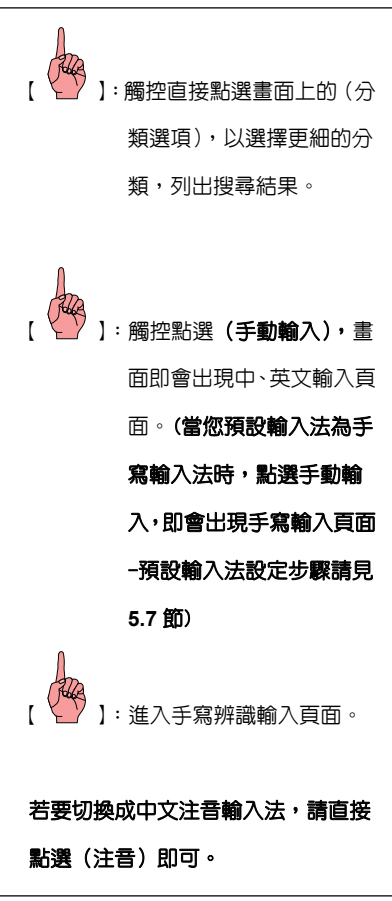

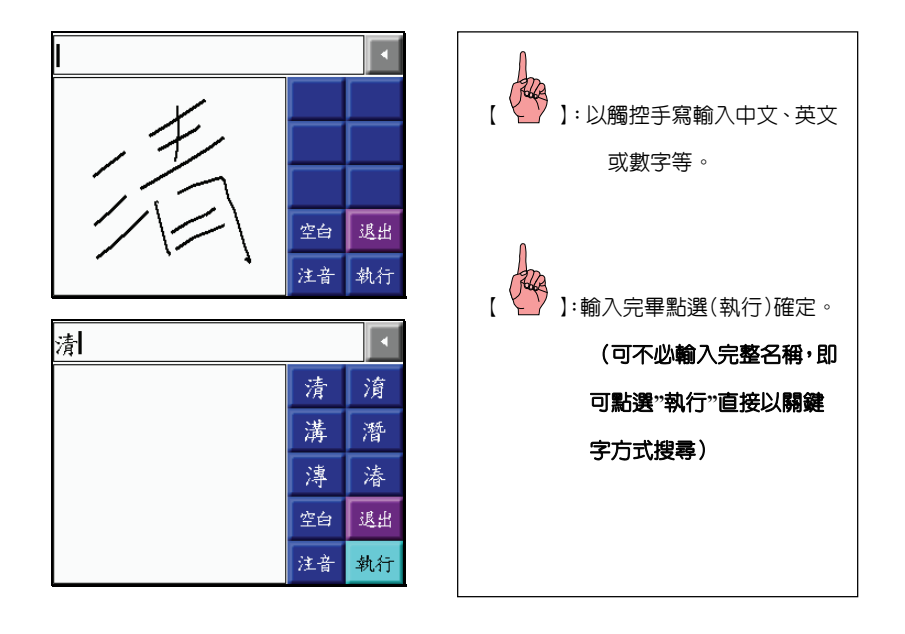

# 注音輸入法

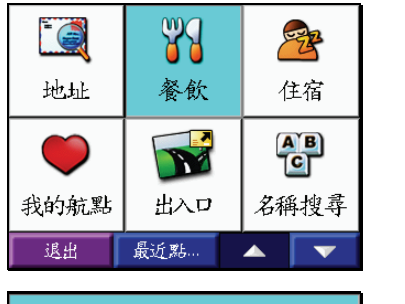

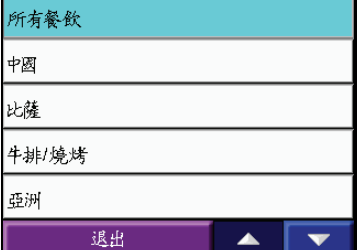

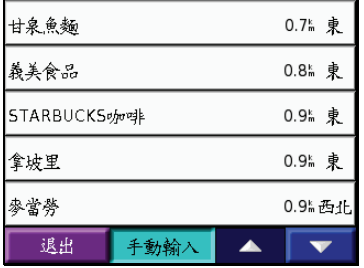

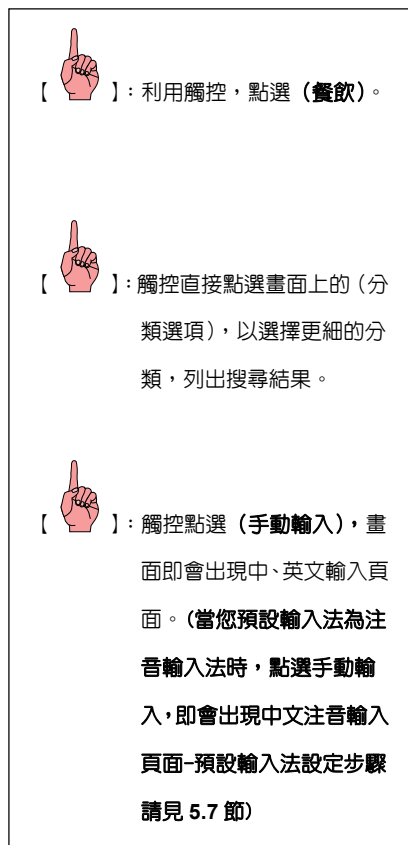

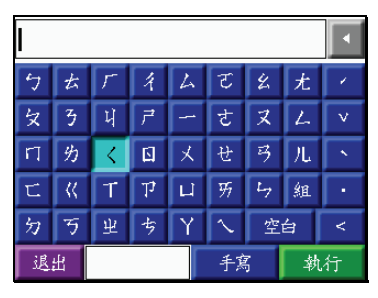

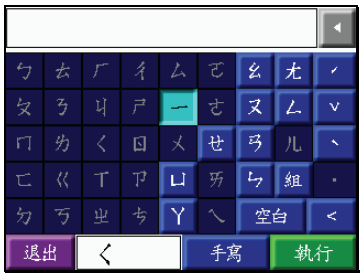

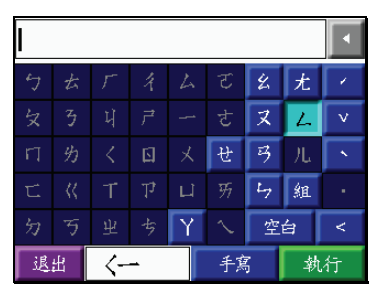

<mark>(<br>◆</mark> ): 觸控方式直接點選(く), 此時本機即會將不可能再 用到注音符號隱藏起來,便 利使用者繼續輸入。 【 】:觸控方式直接點選(一)。 【 】:觸控方式直接點選(ㄥ)。

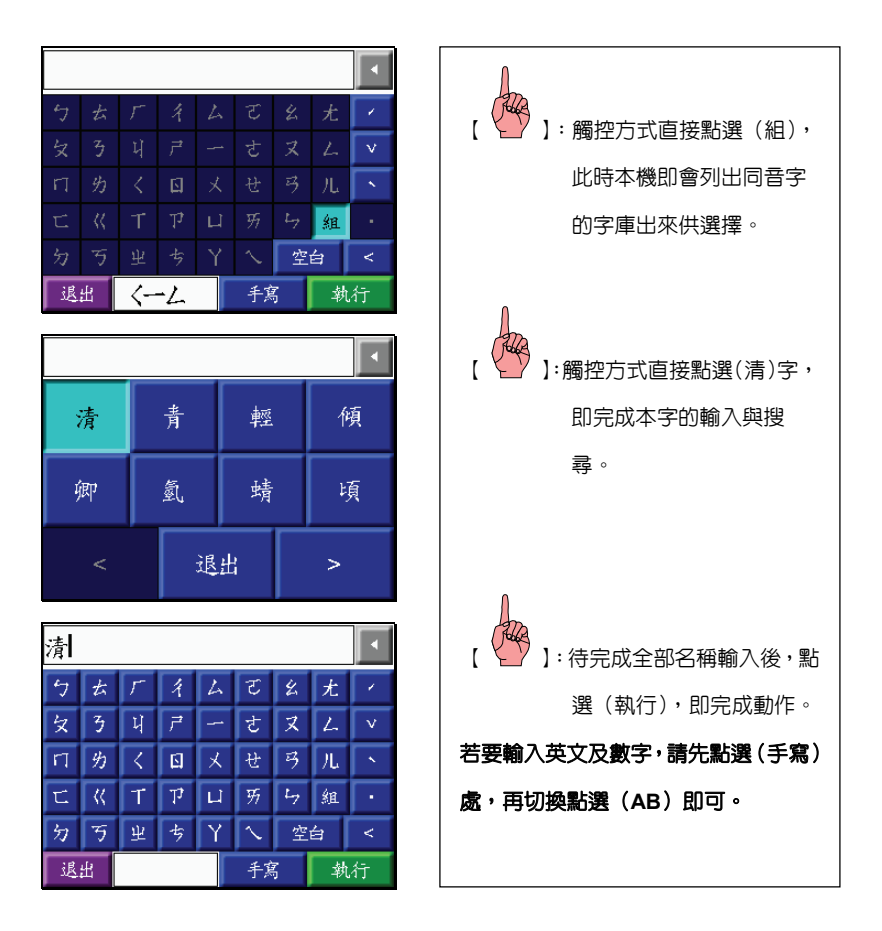

# **6.8** 交通路況設定

nüvi 350 本機具有交通路況的設定,本功能可選購 GTM10 路況接收機相搭配使用,連結 美國網站,付費購買交通路況接收資訊,即可收到即時的路況訊息,本機將會依據所收到的路 況資訊,做建議路線的重新規劃,不過此功能僅限於美國地區使用。

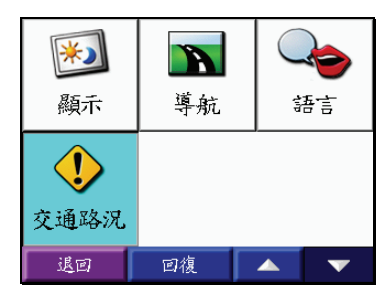

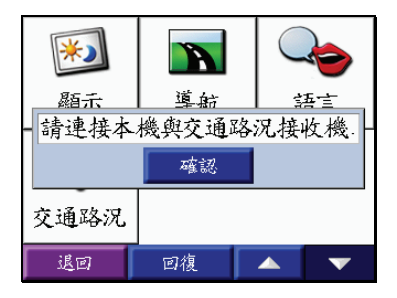

# 第七章 機台與電腦檔案的傳輸

nüvi 300 採用 512MB NAND Flash 內建記憶體,出廠時並預錄了交通資訊及地圖;nüvi 350 採用 1GB NAND Flash 内建記憶體,出廠時除了同樣預錄了交通資訊及地圖,還擁有電 子景點書、獨步山林間北部郊山健走資訊、及電子字典。nüvi300/350 除了內建的記憶體外, 亦可搭配使用 SD 卡,不會受限於記憶體容量的大小。nüvi300/350 不只是一台專業的 GPS 導 航儀,您更可做為一台您個人的隨身碟來應用。

請將 GPS 機台透過 USB 傳輸線,連接 GPS 機台及您的個人電腦:

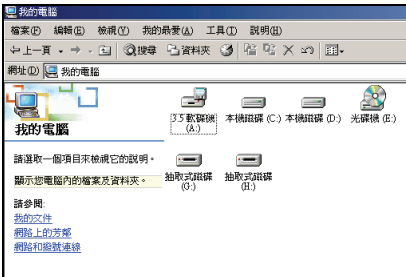

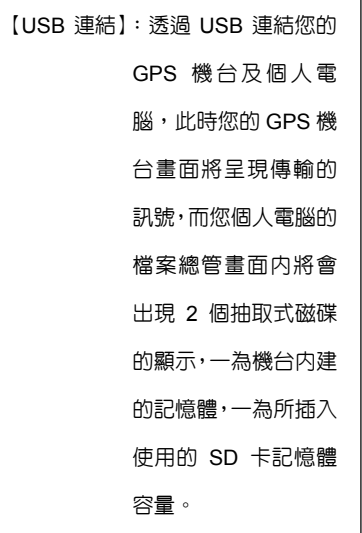

# **7.1** 與 **MapSource** 軟體航點的傳送

nüvi 300/350 提供 500 個航點的編輯儲存,您可藉由 MapSource 軟體將之儲存於個人電 腦中,您亦可於 MapSource 軟體中,預先編輯航點資訊,將之傳至 nüvi 300/350 機台內應用。

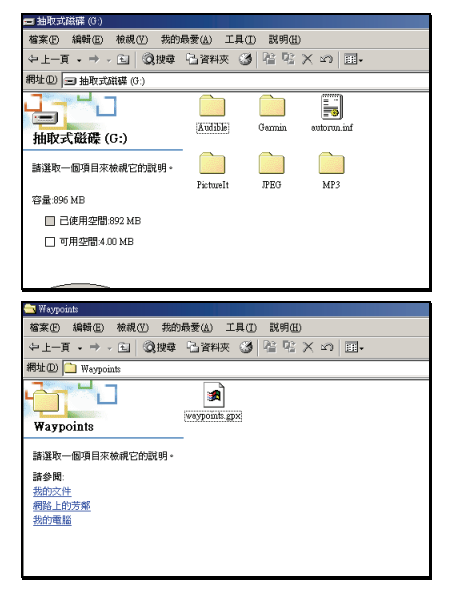

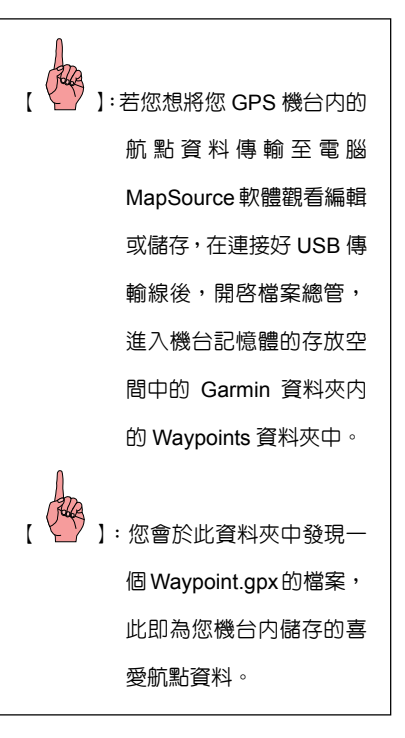

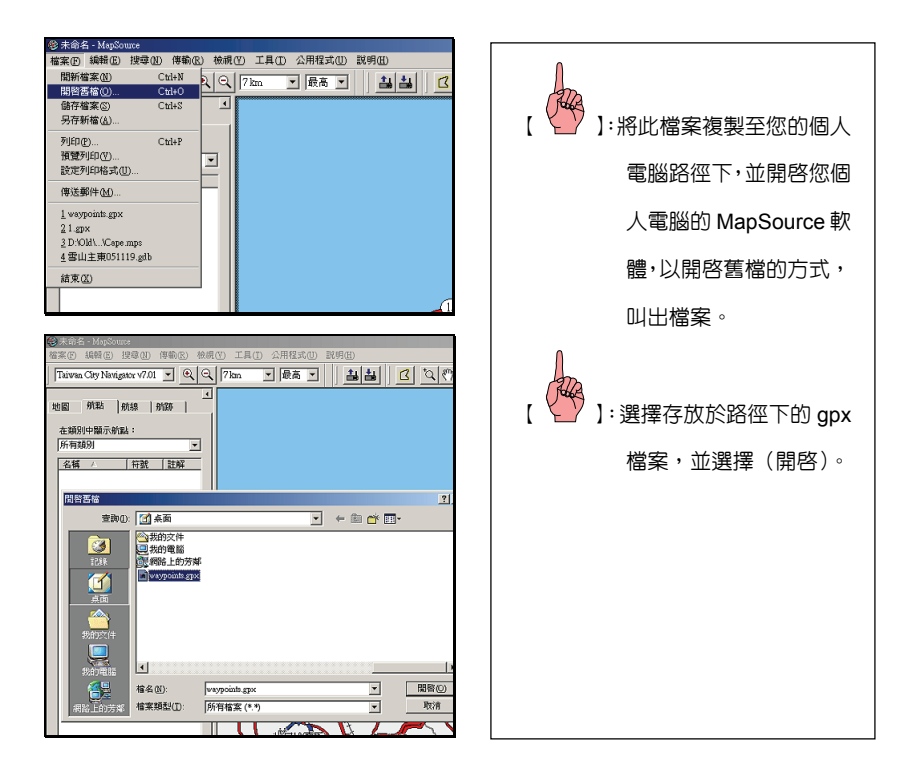
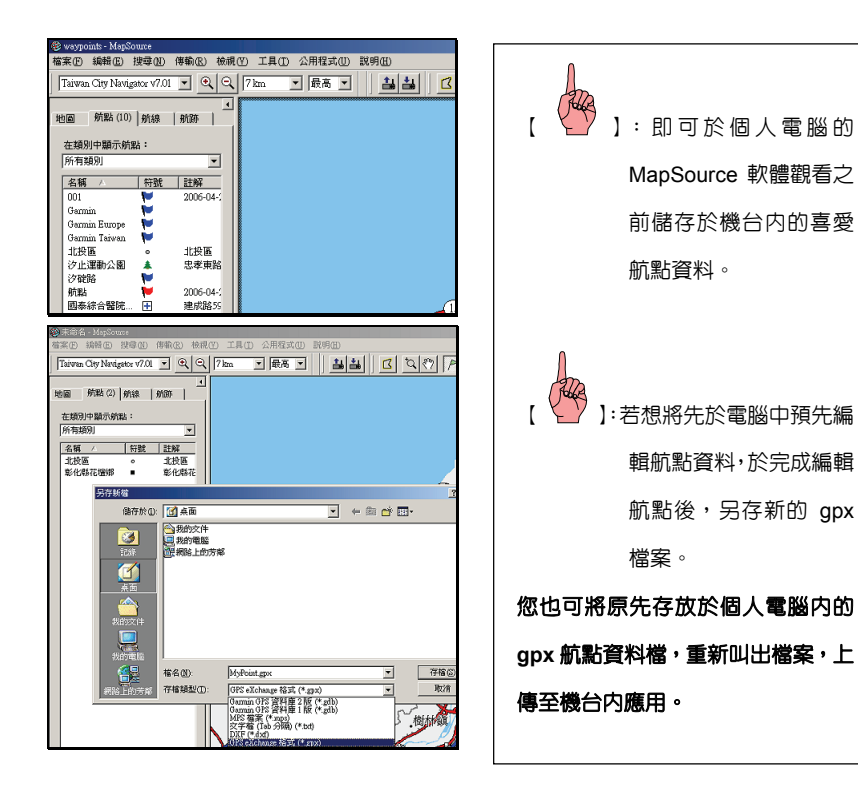

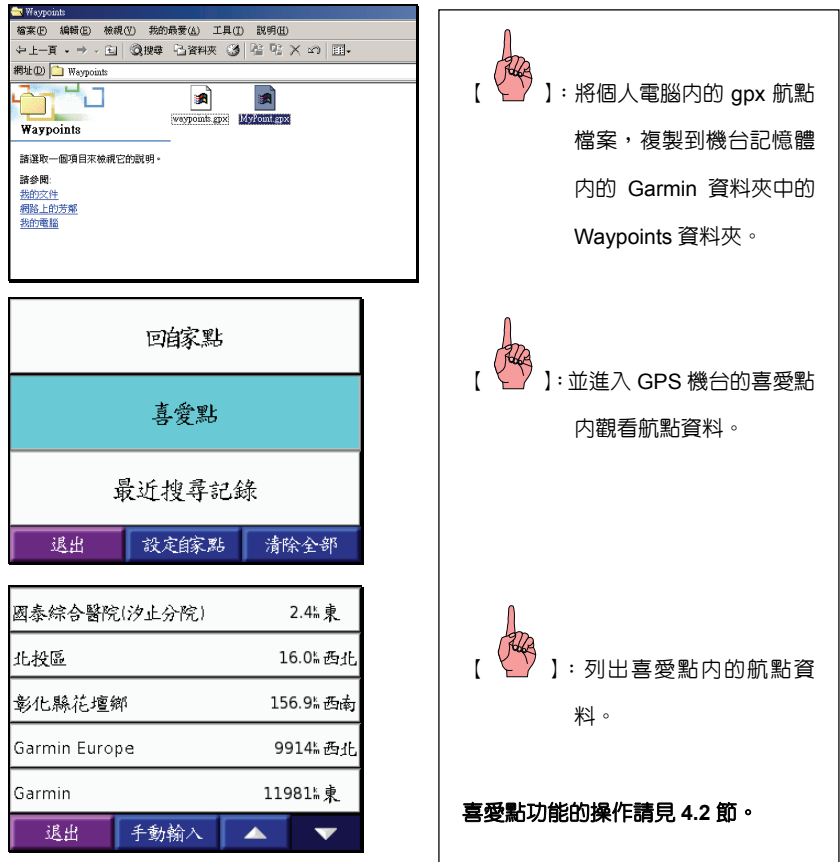

## **7.2** 於 **nüvi 300/350** 中新增及刪除檔案

nüvi 300/350 支援 MP3 音樂檔、JPG 圖形檔案、AA audible 有聲書檔案、POILoader 製 作檔案、MapSource GPX 檔案及地圖檔。將檔案上傳於機台內建的記憶體或插入的 SD 卡中, 如同上述各項功能的操作來應用。

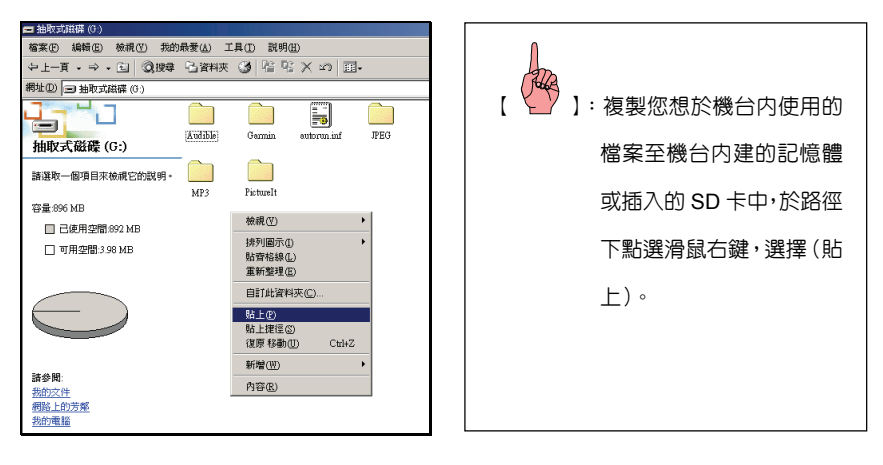

注意:**nüvi 300/350** 不支援 **iTunes M4A/M4P** 檔案。

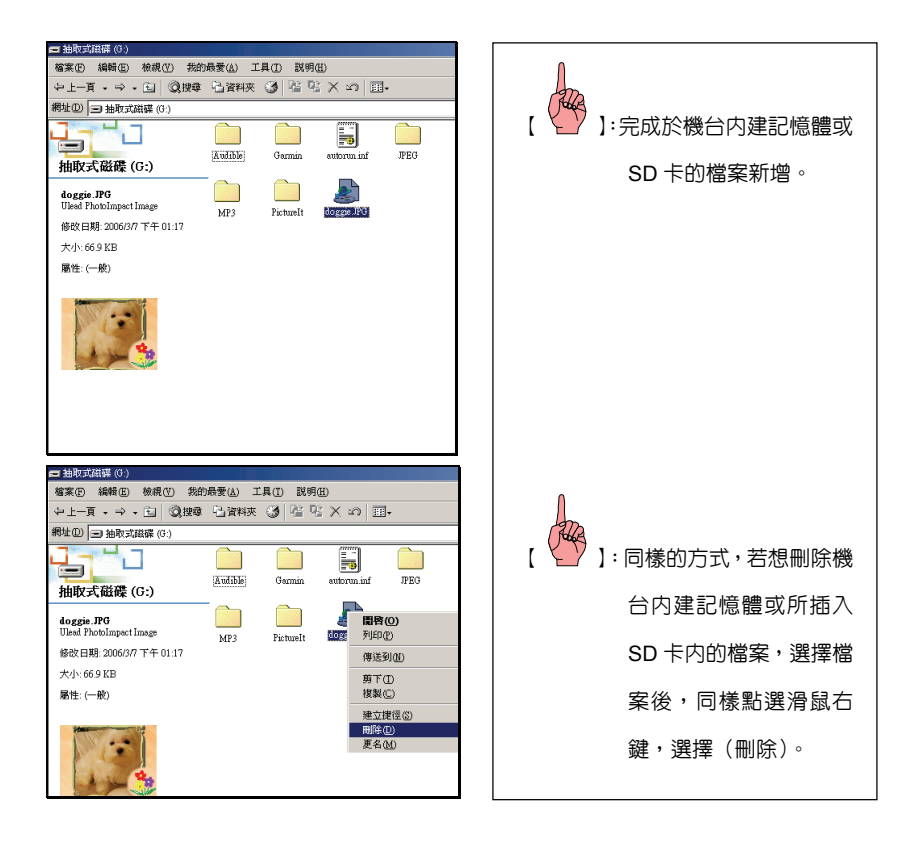

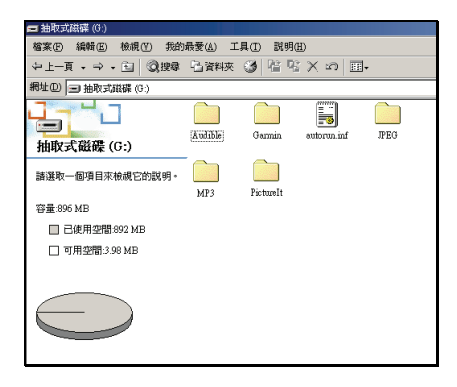

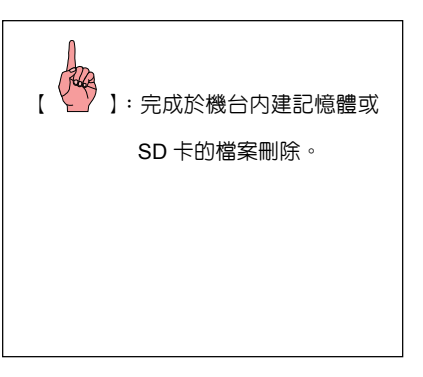

# 附 錄 **A** 汽車安裝方式

#### 擋風玻璃吸附式固定座

nüvi 350 不僅是個人旅遊的最佳定位導航工具,更是一台創新理念的衛星定位導航儀, 可任意攜帶及使用,打破一般汽車衛星導航系統不易拆裝的模式。

為確保擋風玻璃吸附式固定座牢固安裝於汽車的擋風玻璃或儀表板處,請務必先將欲擺 放機台的位置擦拭乾淨,並保持乾燥,再依下列操作方式安裝。

#### 安裝擋風玻璃吸附式固定座:

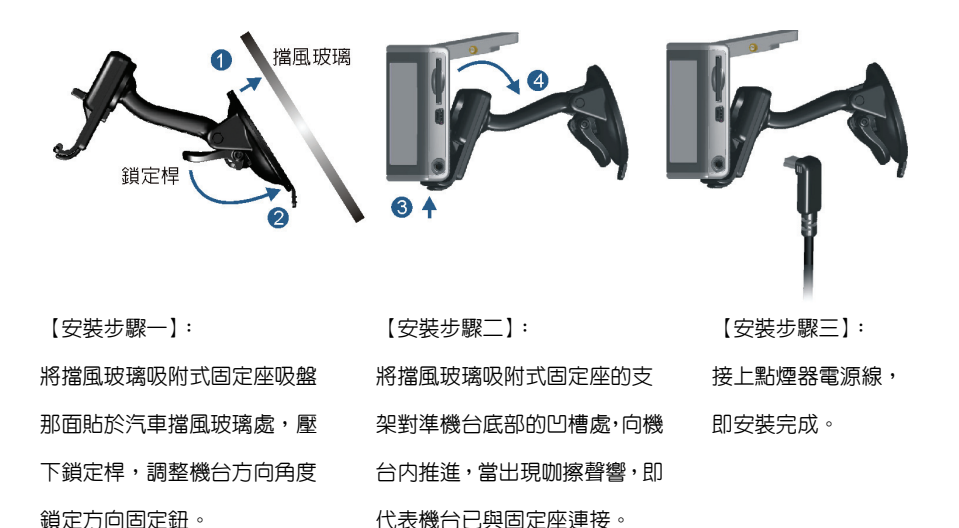

## 移除擋風玻璃吸附式固定座:

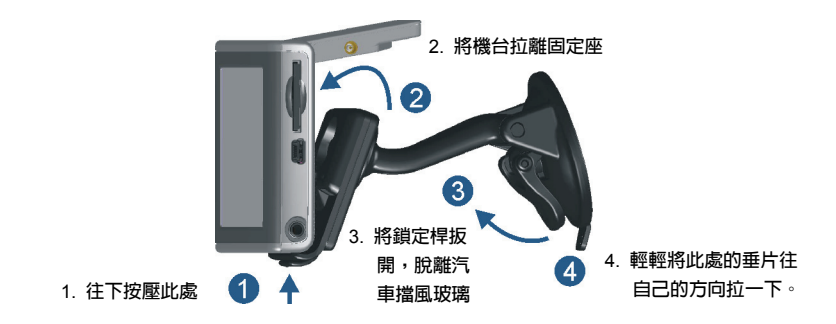

## 移除擋風玻璃吸附式固定座的托架:

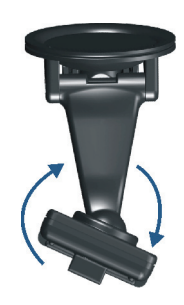

**轉動托架及固定座處,即可移除擋風玻璃 吸附式固定座的托架。**

#### 黏貼圓盤墊的安裝說明:

提供另一種機台安裝配件的選擇,此配件是黏貼於車内儀表版上,撕下紅色黏貼背膠, 即可貼於車內儀表版處,將機台的擋風玻璃吸附式固定座吸於黏貼圓盤上使用。

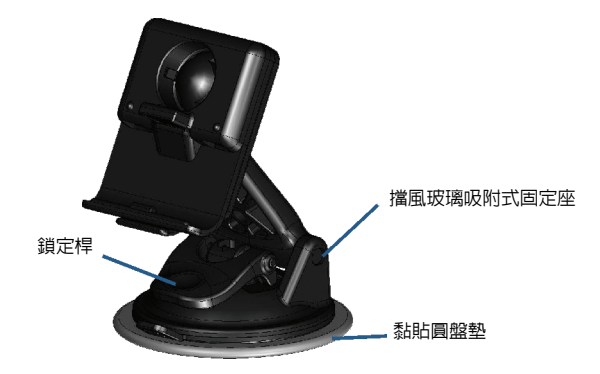

【安裝步驟一】: 將黏貼圓盤墊的光滑面向 上,紅色背膠撕起,黏貼於您 想置放於汽車儀表版的附近 處。 【安裝步驟二】: 將擋風玻璃吸附式固定座吸 在圓盤墊的光滑表面,壓下鎖 定桿,調整機台方向角度鎖定 方向固定鈕。 【安裝步驟三】: 接上點煙器電源線, 即安裝完成。

## 注意:使用者在安裝時,需自行考慮安裝位置的安全性,也需自行注意及承擔安全責任,**Garmin** 將不承擔任何之責任。

# 附 錄 **B SD card** 安 裝

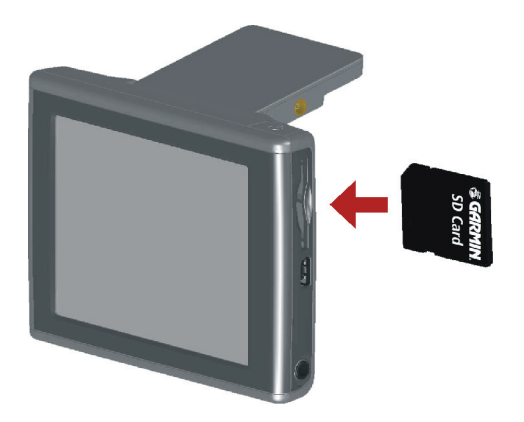

將灌有地圖資料的 SD card 依方向插入機台側邊的插槽後,用力按壓將卡推進插槽内,當 出現咖擦聲響,即代表 SD card 已進入機台插槽內,可開始讀取及應用 SD card 內的地圖內容。 若要將 SD card 從機台取出,同樣的按壓一下機台側邊插槽内的 SD card, SD card 即可 取出。

注意: SD card 插槽具有方向性,請使用者注意,不可任意勉強將記憶卡插入,請注意!

## 附 錄 **C** 基本原理介紹

#### C.1 定位原理簡介

 全球衛星定位系統(Global Positioning System,GPS)是由美國政府所發展,整個系統約 分成下列三個部份:

- 1.太空衛星部份:由 24 顆繞極衛星所組成,分成六個軌道,運行於約 20200 公里的高空, 繞行地球一周約12小時。每個衛星均持續著發射載有衛星軌道資料及時間 的無線電波,提供地球上的各種接收機來應用。
- 2. 地面管制部份: 這是為了追蹤及控制上述衛星運轉, 所設置的地面管制站, 主要工作為負 責修正與維護每個衛星能保持正常運轉的各項參數資料,以確保每個衛星 都能提供正確的訊息給使用者接收機來接收。
- 3.使用者接收機:追蹤所有的 GPS衛星,並即時地計算出接收機所在位置的座標、移動速 度及時間,GARMIN GPS 即屬於此部份。

我們一般民間所能擁有及應用的,就是第三部份。計算原理為:每個太空衛星在運行時, 任一時刻都有一個座標値來代表其位置所在(已知值),接收機所在的位置座標為未知值,而 太空衛星的訊息在傳送過程中,所需耗費的時間,可經由比對衛星時鐘與接收機內的時鐘計算 之,將此時間差値乘以電波傳送速度(一般定為光速),就可計算出太空衛星與使用者接收機 間的距離,如此就可依三角向量關係來列出一個相關的方程式。一般我們使用的接收機就是依 上述原理來計算出所在位置的座標資料,每接收到一顆衛星就可列出一個相關的方程式,因此 在至少收到三衛星後,即可計算出平面座標(經緯度)值,收到四顆則加上高程值,五顆以上

更可提高準確度,這就是 GPS的基本定位原理。一般來說,使用者接收機每一秒鐘的座標資 料都是最新的,也就是說接收機會自動不斷地接收衛星訊息,並即時地計算其所在位置的座標 資料,如此使用者便不需擔心是否接收機顯示的資料太舊或是不準確了。

#### C.2 使用環境限制

由於衛星是處在相當高的運行軌道上,其傳送的訊號是相當的微弱,因此它不像一般通訊 無線電或大哥大等可在室內使用或收到訊號,在使用時需注意下列事項:

1.需在室外及天空開闊度較佳之地方才能使用,否則若大部份之衛星信號被建築物、金屬遮 蓋物、濃密樹林等所阻擋,接收機將無法獲得足夠的衛星訊息來計算出所在位置之座標。 2.請勿在具1.57 GHz左右之強電波環境下使用,因此環境易將衛星訊息遮蓋掉,造成接收 機無法獲得足夠衛星訊息來計算出所在位置之座標,尤其是**高壓電塔下方**。

3.單純 GPS 所計算出的高程值,並非是我們一般所說的海拔高度及氣壓計量測的飛行高

度,原因在於所使用的海平面基進點不同,因此在使用時請務必注意此點。

#### C.3 導航之基本原理

GPS 的基本應用就是導航與定位,定位方面在上文已描述過,而導航方面就是利用所求 出的定位資料來計算。接收機所計算出的任何時刻座標資料,在GPS 裏我們都稱為一個**航點** (WAYPOINT),也就是說每個航點所表示的就是一個座標值,比較重要的航點,我們就可把 它儲存在接收機內,並編上一個名字,讓我們可以辨別。

*154* 由於在地球表面上的任何位置,都以不同的座標值來表示,因此只要知道兩個不同航點的 座標資料,接收機就可馬上計算出兩個航點間的直線距離、相對方位及航行速度,這就是 GPS 接收機導航資料的來源。

 例如:目前我們在台北市,希望往南旅行,第一個目的地是新竹市,第二個目的地是台中 市為終站;從起點至終點,每站就都是一個航點,航點與航點間的行程稱為**航段(LEG)**,從 起點依序經過各點至終點台中市等,整個行程我們稱之為:

一條航線或是一條路徑(**ROUTE**),圖示如下:

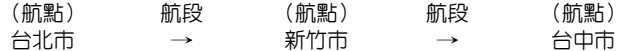

中此可知,要利用 GPS 做導航功能,最基本的就是先建立航點的資料,然後儲存在接收 機内,不管是要做航點與航點間的導航,或是要編輯一條航線,就可直接利用記憶體内的航點 資料, 也可以說"航點"是 GPS 接收機導航功能所需最基本資料了。

#### C.4 衛星定位導航儀的種類

 GPS 衛星定位導航儀的應用環境相當廣泛,因此產品種類也相當的多樣化,並不是只有 汽車導航系統,更有分成(模組式)、(航空用)、(航海用)、(個人攜帶式)、(通訊)、(3C 產 品)等產品,各種衛星定位導航產品介紹,請參考: www.garmin.com.tw 網站資料。

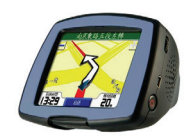

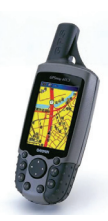

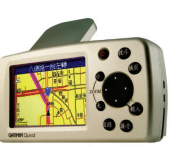

### 附 錄 **D** 產品保證說明

#### 產品有限保證說明

台灣國際航電股份有限公司以自有品牌 " GARMIN " ,自行生產行銷全球衛星定位系統 接收機,產品面涵蓋航空、航海、資源調查、個人攜帶、陸上及應用系統等。

 本公司已通過 QS 9000 品質管理認證之要求,所有產品在出廠時,均經過嚴格之品質 檢測合格,並負責產品之售後服務工作。若本產品在客戶正常使用情形下發生故障,經鑑定 為產品本身之問題,在保證期限內,本公司負免費維修之責任,保固期限為一年。

#### 注意事項:本產品若屬在下列八種狀況下,導致故障發生,則不在本公司保證範圍內,請注 意**:**

- 1. 天災、火災、地震等不可抗力之災害及人為處理上之疏忽。
- 2. 對零配件等加以不當修理及改造或調整。
- 3. 使用本公司指定的消耗品以外之物時。
- 4. 零配件與消耗品之自然損耗。
- 5. 購買後因運送移動、掉落所產生之故障或損害。
- 6. 保證期過後之故障或損害。
- 7. 塗改本保證書之字句。

#### 另外,產品送回台灣國際航電股份有限公司的運費,由使用者自行承擔;回送使用者的 部份,則由台灣國際航電股份有限公司負責。

請您仔細填寫、**並寄回客戶資料與問卷調查(已付郵資)**,我們將妥善保存及建檔,做為 產品的保固依據,您的寶貴意見,是我們未來開發新產品的重要訊息與方向。謝謝您的協助 與支持。

#### 請自行填寫下列資料保存:

產品型號: 購買日期:

#### 產品序號:

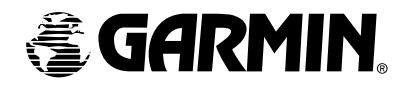

© 2006 Garmin Ltd. or its subsidiaries

# 台湾闽除航電服份有限公司

## 台北縣221汐止市樟樹二路68號

www.garmin.com.tw

Part Number: 190-00627-21 Rev. A